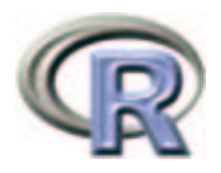

# ${\sf simpleR}$  –  $\it Using\ R$  for Introductory Statistics

 $\circ$  $8e+05$ 2e+05 4e+05 6e+05 8e+05  $\circ$  $6e+05$  $\circ$  $\circ$  $\circ$  $\circ$  $\circ$ C ංශීං Q  $4e + 05$  $\circ$  $\mathfrak{D}$  $\circ$  $\Omega$  $2e+05$  $\rm ^{\circ}_{\circ}$ ఉ  $\mathcal{S}$ 20000 40000 60000 80000 120000 160000 John Verzani

### Preface

These notes are an introduction to using the statistical software package R for an introductory statistics course. They are meant to accompany an introductory statistics book such as Kitchens "Exploring Statistics". The goals are not to show all the features of R, or to replace a standard textbook, but rather to be used with a textbook to illustrate the features of R that can be learned in a one-semester, introductory statistics course.

These notes were written to take advantage of R version 1.5.0 or later. For pedagogical reasons the equals sign, =, is used as an assignment operator and not the traditional arrow combination <-. This was added to R in version 1.4.0. If only an older version is available the reader will have to make the minor adjustment.

There are several references to data and functions in this text that need to be installed prior to their use. To install the data is easy, but the instructions vary depending on your system. For Windows users, you need to download the "zip" file and then install from the "packages" menu. In UNIX, one uses the command R CMD INSTALL packagename.tar.gz. Some of the datasets are borrowed from other authors notably Kitchens. Credit is given in the help files for the datasets. This material is available as an R package from:

```
http://www.math.csi.cuny.edu/Statistics/R/simpleR/Simple 0.4.zip for Windows users.
http://www.math.csi.cuny.edu/Statistics/R/simpleR/Simple 0.4.tar.gz for UNIX users.
```
If necessary, the file can sent in an email. As well, the individual data sets can be found online in the directory

http://www.math.csi.cuny.edu/Statistics/R/simpleR/Simple.

This is version 0.4 of these notes and were last generated on August 22, 2002. Before printing these notes, you should check for the most recent version available from

the CSI Math department (http://www.math.csi.cuny.edu/Statistics/R/simpleR).

Copyright © John Verzani (verzani@math.csi.cuny.edu), 2001-2. All rights reserved.

### Contents

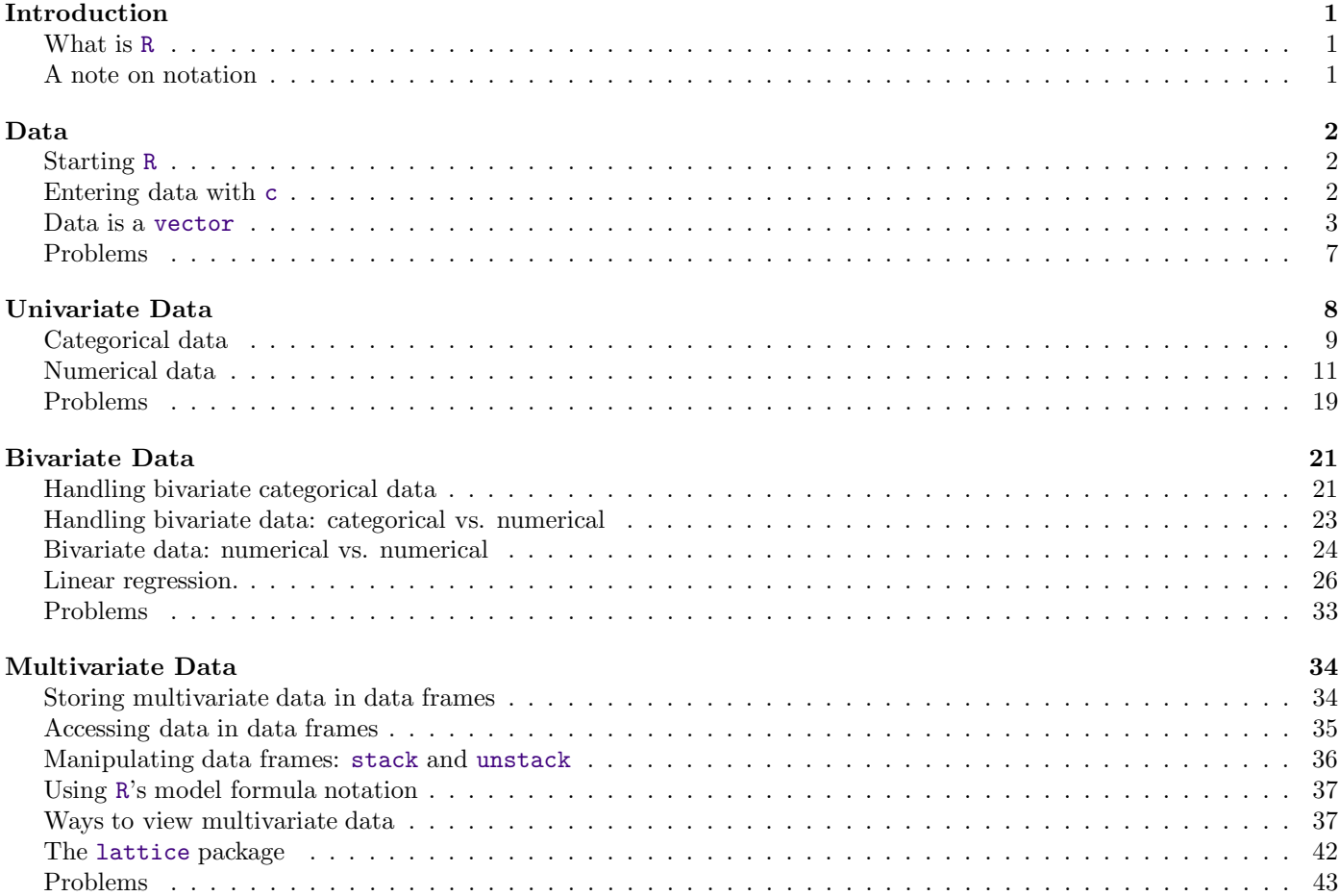

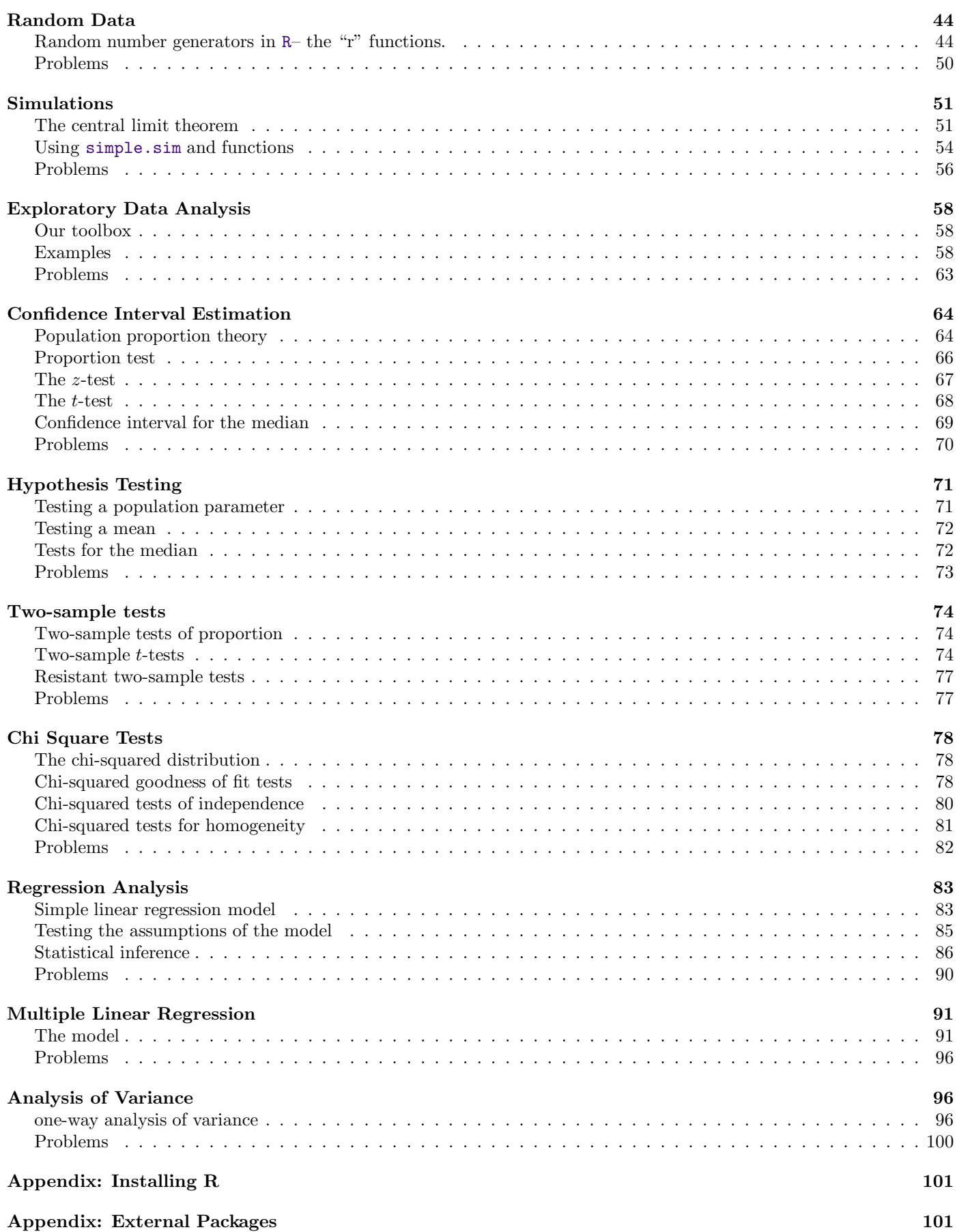

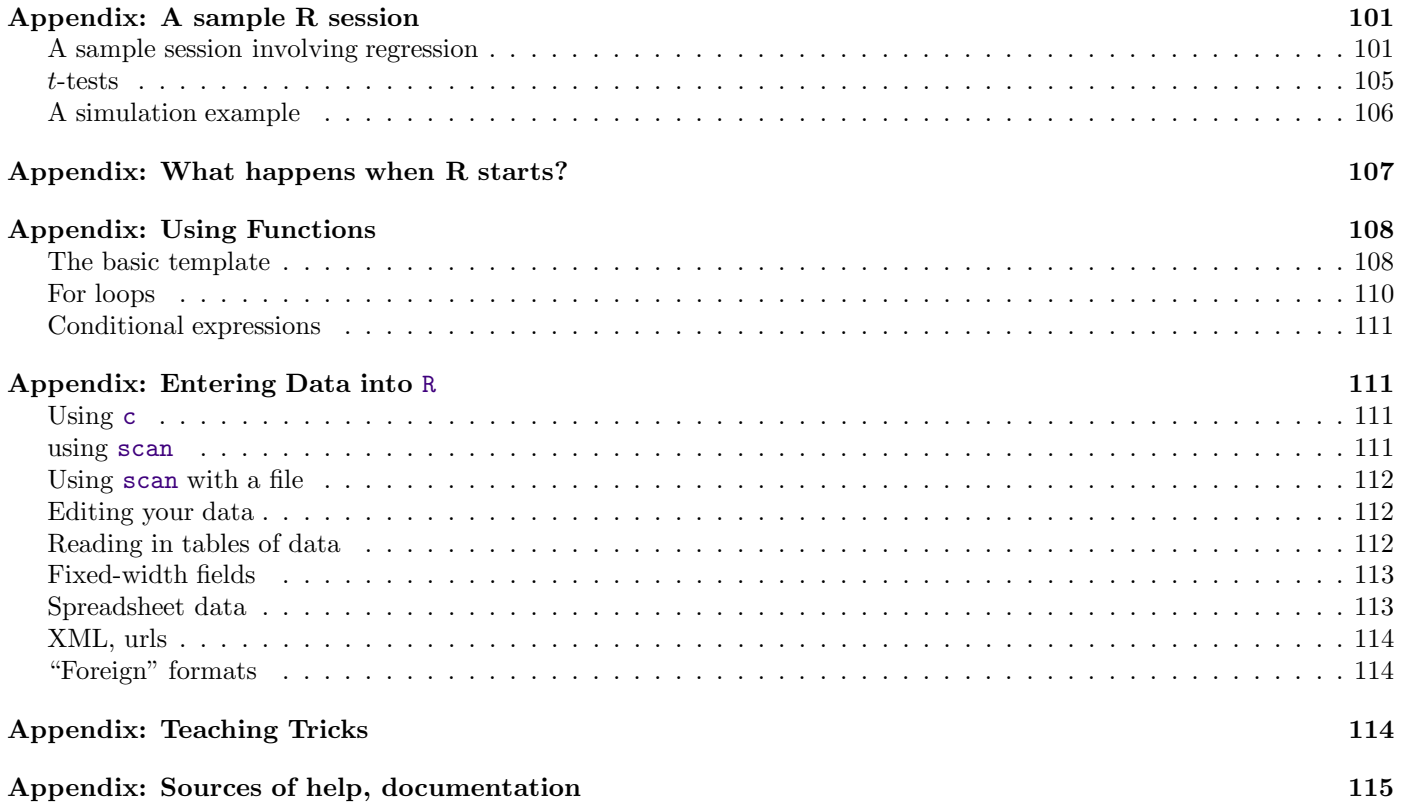

# Section 1: Introduction

### What is R

These notes describe how to use R while learning introductory statistics. The purpose is to allow this fine software to be used in "lower-level" courses where often MINITAB, SPSS, Excel, etc. are used. It is expected that the reader has had at least a pre-calculus course. It is the hope, that students shown how to use R at this early level will better understand the statistical issues and will ultimately benefit from the more sophisticated program despite its steeper "learning curve".

The benefits of R for an introductory student are

- R is free. R is open-source and runs on UNIX, Windows and Macintosh.
- R has an excellent built-in help system.
- R has excellent graphing capabilities.
- Students can easily migrate to the commercially supported S-Plus program if commercial software is desired.
- R's language has a powerful, easy to learn syntax with many built-in statistical functions.
- The language is easy to extend with user-written functions.
- R is a computer programming language. For programmers it will feel more familiar than others and for new computer users, the next leap to programming will not be so large.

What is R lacking compared to other software solutions?

- It has a limited graphical interface (S-Plus has a good one). This means, it can be harder to learn at the outset.
- There is no commercial support. (Although one can argue the international mailing list is even better)
- The command language is a programming language so students must learn to appreciate syntax issues etc.

R is an open-source (GPL) statistical environment modeled after S and S-Plus (http://www.insightful.com). The S language was developed in the late 1980s at AT&T labs. The R project was started by Robert Gentleman and Ross Ihaka of the Statistics Department of the University of Auckland in 1995. It has quickly gained a widespread audience. It is currently maintained by the R core-development team, a hard-working, international team of *volunteer* developers. The R project web page

#### http://www.r-project.org

is the main site for information on R. At this site are directions for obtaining the software, accompanying packages and other sources of documentation.

### A note on notation

A few typographical conventions are used in these notes. These include different fonts for urls, R commands, dataset names and different typesetting for

longer sequences of R commands.

and for

Data sets.

# Section 2: Data

Statistics is the study of data. After learning how to start R, the first thing we need to be able to do is learn how to enter data into R and how to manipulate the data once there.

### Starting R

R is most easily used in an interactive manner. You ask it a question and R gives you an answer. Questions are asked and answered on the command line. To start up R's command line you can do the following: in Windows find the R icon and double click, on Unix, from the command line type R. Other operating systems may have different ways. Once R is started, you should be greeted with a command similar to

```
R : Copyright 2001, The R Development Core Team
Version 1.4.0 (2001-12-19)
R is free software and comes with ABSOLUTELY NO WARRANTY.
You are welcome to redistribute it under certain conditions.
Type 'license()' or 'licence()' for distribution details.
R is a collaborative project with many contributors.
Type 'contributors()' for more information.
Type 'demo()' for some demos, 'help()' for on-line help, or
'help.start()' for a HTML browser interface to help.
Type (q()' to quit R.
[Previously saved workspace restored]
>
```
The > is called the prompt. In what follows below it is not typed, but is used to indicate where you are to type if you follow the examples. If a command is too long to fit on a line, a + is used for the continuation prompt.

### Entering data with c

The most useful R command for quickly entering in small data sets is the c function. This function combines, or concatenates terms together. As an example, suppose we have the following count of the number of typos per page of these notes:

2 3 0 3 1 0 0 1

To enter this into an R session we do so with

```
> typos = c(2,3,0,3,1,0,0,1)> typos
[1] 2 3 0 3 1 0 0 1
```
Notice a few things

- We assigned the values to a variable called typos
- The assignment operator is a =. This is valid as of R version 1.4.0. Previously it was (and still can be) a  $\leq$ -. Both will be used, although, you should learn one and stick with it.
- The value of the typos doesn't automatically print out. It does when we type just the name though as the last input line indicates

• The value of typos is prefaced with a funny looking [1]. This indicates that the value is a vector. More on that later.

#### Typing less

For many implementations of R you can save yourself a lot of typing if you learn that the arrow keys can be used to retrieve your previous commands. In particular, each command is stored in a history and the up arrow will traverse backwards along this history and the down arrow forwards. The left and right arrow keys will work as expected. This combined with a mouse can make it quite easy to do simple editing of your previous commands.

#### Applying a function

R comes with many built in functions that one can apply to data such as typos. One of them is the mean function for finding the mean or average of the data. To use it is easy

> mean(typos)  $[1] 1.25$ 

As well, we could call the median, or var to find the median or sample variance. The syntax is the same – the function name followed by parentheses to contain the argument(s):

```
> median(typos)
[1] 1
> var(typos)
[1] 1.642857
```
#### Data is a vector

The data is stored in R as a vector. This means simply that it keeps track of the order that the data is entered in. In particular there is a first element, a second element up to a last element. This is a good thing for several reasons:

- Our simple data vector typos has a natural order page 1, page 2 etc. We wouldn't want to mix these up.
- We would like to be able to make changes to the data item by item instead of having to enter in the entire data set again.
- Vectors are also a mathematical object. There are natural extensions of mathematical concepts such as addition and multiplication that make it easy to work with data when they are vectors.

Let's see how these apply to our typos example. First, suppose these are the typos for the first draft of section 1 of these notes. We might want to keep track of our various drafts as the typos change. This could be done by the following:

```
> typos.draft1 = c(2,3,0,3,1,0,0,1)
> typos.draft2 = c(0,3,0,3,1,0,0,1)
```
That is, the two typos on the first page were fixed. Notice the two different variable names. Unlike many other languages, the period is only used as punctuation. You can't use an \_ (underscore) to punctuate names as you might in other programming languages so it is quite useful. <sup>1</sup>

Now, you might say, that is a lot of work to type in the data a second time. Can't I just tell R to change the first page? The answer of course is "yes". Here is how

```
> typos.draft1 = c(2,3,0,3,1,0,0,1)
> typos.draft2 = typos.draft1 # make a copy
> typos.draft2[1] = 0 # assign the first page 0 typos
```
 $1$ The underscore was originally used as assignment so a name such as The Data would actually assign the value of Data to the variable The. The underscore is being phased out and the equals sign is being phased in.

Now notice a few things. First, the comment character, #, is used to make comments. Basically anything after the comment character is ignored (by R, hopefully not the reader). More importantly, the assignment to the first entry in the vector typos.draft2 is done by referencing the first entry in the vector. This is done with square brackets []. It is important to keep this in mind: parentheses () are for functions, and square brackets [] are for vectors (and later arrays and lists). In particular, we have the following values currently in typos.draft2

```
> typos.draft2 \qquad # print out the value
[1] 0 3 0 3 1 0 0 1
> typos.draft2[2] \qquad # print 2nd pages' value
[1] 3
> typos.draft2[4] # 4th page
[1] 3
> typos.draft2[-4] \qquad # all but the 4th page
[1] 0 3 0 1 0 0 1<br>> typos.draft2[c(1,2,3)]
                               # fancy, print 1st, 2nd and 3rd.
[1] 0 3 0
```
Notice negative indices give everything except these indices. The last example is very important. You can take more than one value at a time by using another vector of index numbers. This is called slicing.

Okay, we need to work these notes into shape, let's find the real bad pages. By inspection, we can notice that pages 2 and 4 are a problem. Can we do this with R in a more systematic manner?

```
> max(typos.draft2) # what are worst pages?
[1] 3 # 3 typos per page
> typos.draft2 == 3 # Where are they?
[1] FALSE TRUE FALSE TRUE FALSE FALSE FALSE FALSE
```
Notice, the usage of double equals signs (==). This tests all the values of typos.draft2 to see if they are equal to 3. The 2nd and 4th answer yes (TRUE) the others no.

Think of this as asking R a question. Is the value equal to 3? R/ answers all at once with a long vector of TRUE's and FALSE's.

Now the question is – how can we get the indices (pages) corresponding to the TRUE values? Let's rephrase, which indices have 3 typos? If you guessed that the command which will work, you are on your way to R mastery:

```
> which(typos.draft2 == 3)
[1] 2 4
```
Now, what if you didn't think of the command which? You are not out of luck – but you will need to work harder. The basic idea is to create a new vector 1 2 3 ... keeping track of the page numbers, and then slicing off just the ones for which typos.draft2==3:

```
> n = length(typos.draft2) # how many pages
> pages = 1:n \# how we get the page numbers
> pages \longrightarrow pages is simply 1 to number of pages
[1] 1 \ 2 \ 3 \ 4 \ 5 \ 6 \ 7 \ 8<br>> pages [typos.draft2 == 3]
                                 # logical extraction. Very useful
[1] 2 4
```
To create the vector 1 2 3 ... we used the simple : colon operator. We could have typed this in, but this is a useful thing to know. The command a:b is simply a, a+1, a+2, ..., b if a,b are integers and intuitively defined if not. A more general R function is seq() which is a bit more typing. Try ?seq to see it's options. To produce the above try  $seq(a, b, 1)$ .

The use of extracting elements of a vector using another vector of the same size which is comprised of TRUEs and FALSEs is referred to as extraction by a logical vector. Notice this is different from extracting by page numbers by slicing as we did before. Knowing how to use slicing and logical vectors gives you the ability to easily access your data as you desire.

Of course, we could have done all the above at once with this command (but why?)

```
> (1:length(typos.draft2))[typos.draft2 == max(typos.draft2)]
[1] 2 4
```
This looks awful and is prone to typos and confusion, but does illustrate how things can be combined into short powerful statements. This is an important point. To appreciate the use of R you need to understand how one composes the output of one function or operation with the input of another. In mathematics we call this composition.

Finally, we might want to know how many typos we have, or how many pages still have typos to fix or what the difference is between drafts? These can all be answered with mathematical functions. For these three questions we have

```
> sum(typos.draft2) # How many typos?
[1] 8<br>> sum(typos.draft2>0)# How many pages with typos?
[1] 4
> typos.draft1 - typos.draft2 # difference between the two
[1] 2 0 0 0 0 0 0 0
```
Example: Keeping track of a stock; adding to the data

Suppose the daily closing price of your favorite stock for two weeks is

45,43,46,48,51,46,50,47,46,45

We can again keep track of this with R using a vector:

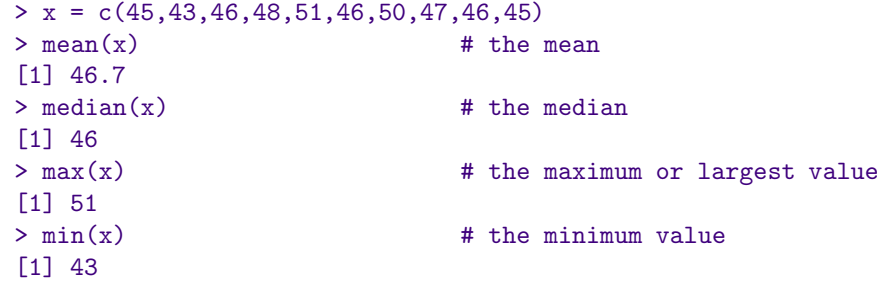

This illustrates that many interesting functions can be found easily. Let's see how we can do some others. First, lets add the next two weeks worth of data to x. This was

48,49,51,50,49,41,40,38,35,40

We can add this several ways.

```
> x = c(x, 48, 49, 51, 50, 49) # append values to x<br>
> \text{length}(x) # how long is x now
> length(x) \qquad # how long is x now (it was 10)
[1] 15<br>> x[16] = 41# add to a specified index
                                        # add to many specified indices
```
Notice, we did three different things to add to a vector. All are useful, so lets explain. First we used the c (combine) operator to combine the previous value of x with the next week's numbers. Then we assigned directly to the 16th index. At the time of the assignment, x had only 15 indices, this automatically created another one. Finally, we assigned to a slice of indices. This latter make some things very simple to do.

#### R Basics: Graphical Data Entry Interfaces

There are some other ways to edit data that use a spreadsheet interface. These may be preferable to some students. Here are examples with annotations

```
> data.entry(x) # Pops up spreadsheet to edit data
                         # same only, doesn't save changes
> x = edit(x) # uses editor to edit x.
```
All are easy to use. The main confusion is that the variable x needs to be defined previously. For example

```
> data.entry(x) # fails. x not definedError in de(..., Modes = Modes, Names = Names) :
   Object "x" not found
> data.entry(x=c(NA)) # works, x is defined as we go.
```
Other data entry methods are discussed in the appendix on entering data.

Before we leave this example, lets see how we can do some other functions of the data. Here are a few examples. The moving average simply means to average over some previous number of days. Suppose we want the 5 day moving average (50-day or 100-day is more often used). Here is one way to do so. We can do this for days 5 through 20 as the other days don't have enough data.

```
> day = 5;
> mean(x[day:(day+4)])
[1] 48
```
The trick is the slice takes out days 5,6,7,8,9

```
> day:(day+4)
[1] 5 6 7 8 9
```
and the mean takes just those values of x.

What is the maximum value of the stock? This is easy to answer with  $max(x)$ . However, you may be interested in a running maximum or the largest value to date. This too is easy – if you know that R had a built-in function to handle this. It is called cummax which will take the cumulative maximum. Here is the result for our 4 weeks worth of data along with the similar cummin:

```
> cummax(x) \# running maximum
[1] 45 45 46 48 51 51 51 51 51 51 51 51 51 51 51 51 51 51 51 51
> cummin(x) * running minimum
[1] 45 43 43 43 43 43 43 43 43 43 43 43 43 43 43 41 40 38 35 35
```
Example: Working with mathematics

R makes it easy to translate mathematics in a natural way once your data is read in. For example, suppose the yearly number of whales beached in Texas during the period 1990 to 1999 is

74 122 235 111 292 111 211 133 156 79

What is the mean, the variance, the standard deviation? Again, R makes these easy to answer:

```
> whale = c(74, 122, 235, 111, 292, 111, 211, 133, 156, 79)
> mean(whale)
[1] 152.4
> var(whale)
[1] 5113.378
> std(whale)
Error: couldn't find function "std"
> sqrt(var(whale))
[1] 71.50789
> sqrt( sum( (whale - mean(whale))^2 /(length(whale)-1)))
[1] 71.50789
```
Well, almost! First, one needs to remember the names of the functions. In this case mean is easy to guess, var is kind of obvious but less so, std is also kind of obvious, but guess what? It isn't there! So some other things were tried. First, we remember that the standard deviation is the square of the variance. Finally, the last line illustrates that R can almost exactly mimic the mathematical formula for the standard deviation:

$$
SD(X) = \sqrt{\frac{1}{n-1} \sum_{i=1}^{n} (X_i - \bar{X})^2}.
$$

Notice the sum is now sum, X is mean(whale) and length(x) is used instead of n.

Of course, it might be nice to have this available as a built-in function. Since this example is so easy, lets see how it is done:

```
> std = function(x) sqrt(var(x))
> std(whale)
[1] 71.50789
```
The ease of defining your own functions is a very appealing feature of R we will return to.

Finally, if we had thought a little harder we might have found the actual built-in sd() command. Which gives

> sd(whale) [1] 71.50789

#### R Basics: Accessing Data

There are several ways to extract data from a vector. Here is a summary using both slicing and extraction by a logical vector. Suppose x is the data vector, for example x=1:10.

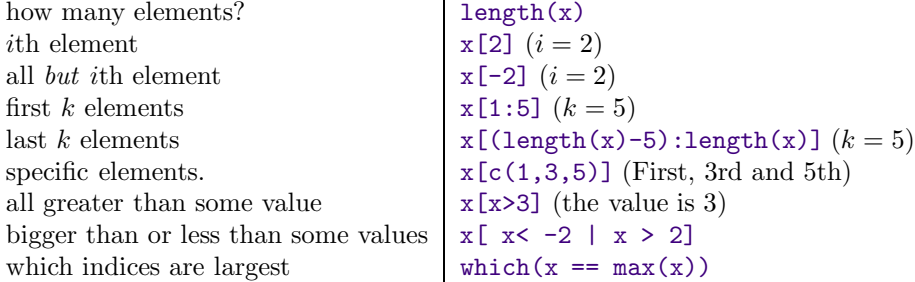

### Problems

2.1 Suppose you keep track of your mileage each time you fill up. At your last 6 fill-ups the mileage was

65311 65624 65908 66219 66499 66821 67145 67447

Enter these numbers into R. Use the function diff on the data. What does it give?

> miles = c(65311, 65624, 65908, 66219, 66499, 66821, 67145, 67447)  $> x = diff(miles)$ 

You should see the number of miles between fill-ups. Use the max to find the maximum number of miles between fill-ups, the mean function to find the average number of miles and the min to get the minimum number of miles.

2.2 Suppose you track your commute times for two weeks (10 days) and you find the following times in minutes

17 16 20 24 22 15 21 15 17 22

Enter this into R. Use the function max to find the longest commute time, the function mean to find the average and the function min to find the minimum.

Oops, the 24 was a mistake. It should have been 18. How can you fix this? Do so, and then find the new average.

How many times was your commute 20 minutes or more? To answer this one can try (if you called your numbers commutes)

 $sum( commutes \geq 20)$ 

What do you get? What percent of your commutes are less than 17 minutes? How can you answer this with R?

2.3 Your cell phone bill varies from month to month. Suppose your year has the following monthly amounts

46 33 39 37 46 30 48 32 49 35 30 48

Enter this data into a variable called bill. Use the sum command to find the amount you spent this year on the cell phone. What is the smallest amount you spent in a month? What is the largest? How many months was the amount greater than \$40? What percentage was this?

2.4 You want to buy a used car and find that over 3 months of watching the classifieds you see the following prices (suppose the cars are all similar)

9000 9500 9400 9400 10000 9500 10300 10200

Use R to find the average value and compare it to Edmund's (http://www.edmunds.com) estimate of \$9500. Use R to find the minimum value and the maximum value. Which price would you like to pay?

2.5 Try to guess the results of these R commands. Remember, the way to access entries in a vector is with []. Suppose we assume

```
> x = c(1,3,5,7,9)> y = c(2,3,5,7,11,13)1. x+1
2. y*2
3. length(x) and length(y)4. x + y5. sum(x>5) and sum(x[x>5])6. sum(x>5 | x< 3) # read | as 'or', & and 'and'
7. y[3]
8. y[-3]
9. y[x] (What is NA?)
10. v[v>=7]
```
2.6 Let the data x be given by

 $> x = c(1, 8, 2, 6, 3, 8, 5, 5, 5, 5)$ 

Use R to compute the following functions. Note, we use  $X_1$  to denote the first element of x (which is 0) etc.

- 1.  $(X_1 + X_2 + \cdots + X_{10})/10$  (use sum)
- 2. Find  $\log_{10}(X_i)$  for each i. (Use the log function which by default is base e)
- 3. Find  $(X_i 4.4)/2.875$  for each i. (Do it all at once)
- 4. Find the difference between the largest and smallest values of x. (This is the range. You can use max and min or guess a built in command.)

## Section 3: Univariate Data

There is a distinction between types of data in statistics and R knows about some of these differences. In particular, initially, data can be of three basic types: categorical, discrete numeric and continuous numeric. Methods for viewing and summarizing the data depend on the type, and so we need to be aware of how each is handled and what we can do with it.

Categorical data is data that records categories. Examples could be, a survey that records whether a person is for or against a proposition. Or, a police force might keep track of the race of the individuals they pull over on the highway. The U.S. census (http://www.census.gov), which takes place every 10 years, asks several different questions

of a categorical nature. Again, there was one on race which in the year 2000 included 15 categories with write-in space for 3 more for this variable (you could mark yourself as multi-racial). Another example, might be a doctor's chart which records data on a patient. The gender or the history of illnesses might be treated as categories.

Continuing the doctor example, the age of a person and their weight are numeric quantities. The age is a discrete numeric quantity (typically) and the weight as well (most people don't say they are 4.673 years old). These numbers are usually reported as integers. If one really needed to know precisely, then they could in theory take on a continuum of values, and we would consider them to be continuous. Why the distinction? In data sets, and some tests it is important to know if the data can have ties (two or more data points with the same value). For discrete data it is true, for continuous data, it is generally not true that there can be ties.

A simple, intuitive way to keep track of these is to ask what is the mean (average)? If it doesn't make sense then the data is categorical (such as the average of a non-smoker and a smoker), if it makes sense, but might not be an answer (such as 18.5 for age when you only record integers integer) then the data is discrete otherwise it is likely to be continuous.

### Categorical data

We often view categorical data with tables but we may also look at the data graphically with bar graphs or pie charts.

#### Using tables

The table command allows us to look at tables. Its simplest usage looks like table(x) where x is a categorical variable.

#### Example: Smoking survey

A survey asks people if they smoke or not. The data is

Yes, No, No, Yes, Yes

We can enter this into R with the c() command, and summarize with the table command as follows

```
> x=c("Yes","No","No","Yes","Yes")
> table(x)x
No Yes
  2 3
```
The table command simply adds up the frequency of each unique value of the data.

#### Factors

Categorical data is often used to classify data into various levels or factors. For example, the smoking data could be part of a broader survey on student health issues. R has a special class for working with factors which is occasionally important to know as R will automatically adapt itself when it knows it has a factor. To make a factor is easy with the command factor or as.factor. Notice the difference in how R treats factors with this example

```
> x=c("Yes","No","No","Yes","Yes")
> x \rightarrow x
[1] "Yes" "No" "No" "Yes" "Yes"
> factor(x) * # print out value in factor(x)
[1] Yes No No Yes Yes
Levels: No Yes \qquad # notice levels are printed.
```
Bar charts

A bar chart draws a bar with a a height proportional to the count in the table. The height could be given by the frequency, or the proportion. The graph will look the same, but the scales may be different.

Suppose, a group of 25 people are surveyed as to their beer-drinking preference. The categories were (1) Domestic can, (2) Domestic bottle, (3) Microbrew and (4) import. The raw data is

```
3 4 1 1 3 4 3 3 1 3 2 1 2 1 2 3 2 3 1 1 1 1 4 3 1
```
Let's make a barplot of both frequencies and proportions. First, we use the scan function to read in the data then we plot (figure 1)

```
> beer = scan()
1: 3 4 1 1 3 4 3 3 1 3 2 1 2 1 2 3 2 3 1 1 1 1 4 3 1
26:
Read 25 items
%> barplot(beer) # this isn't correct<br>> barplot(table(beer)) # Yes, call with sum
                                     # Yes, call with summarized data
> barplot(table(beer)/length(beer)) # divide by n for proportion
```
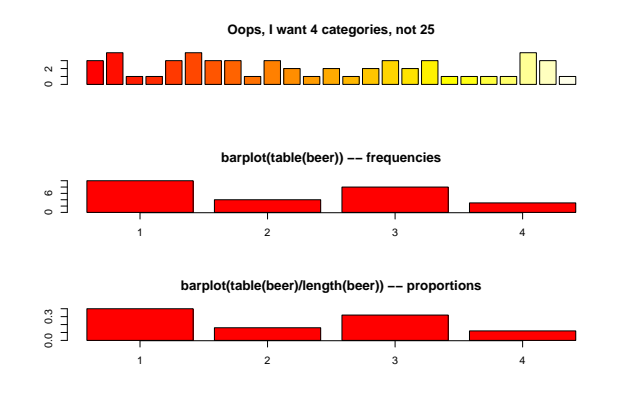

Figure 1: Sample barplots

Notice a few things:

- We used scan() to read in the data. This command is very useful for reading data from a file or by typing. Try ?scan for more information, but the basic usage is simple. You type in the data. It stops adding data when you enter a blank row.
- The color scheme is kinda ugly.
- We did 3 barplots. The first to show that we don't use barplot with the raw data.
- The second shows the use of the table command to create summarized data, and the result of this is sent to barplot creating the barplot of frequencies shown.
- Finally, the command

```
> table(beer)/length(beer)
  1 2 3 4
0.40 0.16 0.32 0.12
```
produces the proportions first. (We divided by the number of data points which is 25 or length(beer).) The result is then handed off to barplot to make a graph. Notice it has the same shape as the previous one, but the height axis is now between 0 and 1 as it measures the proportion and not the frequency.

Pie charts

The same data can be studied with pie charts using the pie function.<sup>23</sup> Here are some simple examples illustrating the usage (similar to barplot(), but with some added features.

```
beer.counts = table(beer) # store the table result
pie(beer.counts) # first pie -- kind of dull
names(beer.counts) = c("domestic\n can", "Domestic\n 'bottle","Microbrew","Import") # give names
pie(beer.counts) # prints out names
> pie(beer.counts,col=c("purple","green2","cyan","white"))
                            # now with colors
```
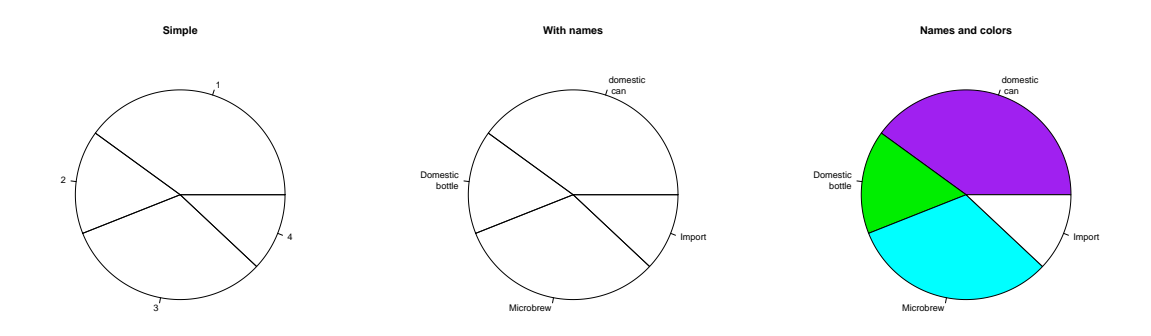

Figure 2: Piechart example

The first one was kind of boring so we added names. This is done with the names which allows us to specify names to the categories. The resulting piechart shows how the names are used. Finally, we added color to the piechart. This is done by setting the piechart attribute col. We set this equal to a vector of color names that was the same length as our beer.counts. The help command (?pie) gives some examples for automatically getting different colors, notably using rainbow and gray.

Notice we used additional *arguments* to the function pie The syntax for these is name=value. The ability to pass in named values to a function, makes it easy to have fewer functions as each one can have more functionality.

### Numerical data

There are many options for viewing numerical data. First, we consider the common numerical summaries of center and spread.

#### Numeric measures of center and spread

To describe a distribution we often want to know where is it centered and what is the spread. These are typically measured with mean and variance (or standard deviation), or the median and more generally the five-number summary. The R commands for these are mean, var, sd, median, fivenum and summary.

### Example: CEO salaries

Suppose, CEO yearly compensations are sampled and the following are found (in millions). (This is before being indicted for cooking the books.)

12 .4 5 2 50 8 3 1 4 0.25

<sup>2</sup>Prior to version 1.5.0 this function was called piechart

<sup>&</sup>lt;sup>3</sup>The tide is turning on the usage of piecharts and they are no longer used much by statisticians. They are still frequently found in the media. An interesting editorial comment is made in the help page for piechart. Try ?pie to see.

```
> sals = scan() \qquad # read in with scan
1: 12 .4 5 2 50 8 3 1 4 0.25
11:
Read 10 items
> mean(sals) # the average
[1] 8.565
> var(sals) # the variance
[1] 225.5145
> sd(sals) \qquad # the standard deviation
[1] 15.01714
> median(sals) # the median
[1] 3.5
> fivenum(sals) # min, lower hinge, Median, upper hinge, max
[1] 0.25 1.00 3.50 8.00 50.00
> summary(sals)
  Min. 1st Qu. Median Mean 3rd Qu. Max.
 0.250 1.250 3.500 8.565 7.250 50.000
```
Notice the summary command. For a numeric variable it prints out the five number summary and the median. For other variables, it adapts itself in an intelligent manner.

Some Extra Insight: The difference between fivenum and the quantiles.

You may have noticed the slight difference between the fivenum and the summary command. In particular, one gives 1.00 for the lower hinge and the other 1.250 for the first quantile. What is the difference? The story is below.

The median is the point in the data that splits it into half. That is, half the data is above the data and half is below. For example, if our data in sorted order is

10, 17, 18, 25, 28

then the midway number is clearly 18 as 2 values are less and 2 are more. Whereas, if the data had an additional point:

10, 17, 18, 25, 28, 28

Then the midway point is somewhere between 18 and 25 as 3 are larger and 3 are smaller. For concreteness, we average the two values giving 21.5 for the median. Notice, the point where the data is split in half depends on the number of data points. If there are an odd number, then this point is the  $(n+1)/2$  largest data point. If there is an even number of data points, then again we use the  $(n + 1)/2$  data point, but since this is a fractional number, we average the actual data to the left and the right.

The idea of a quantile generalizes this median. The  $p$  quantile, (also known as the 100p%-percentile) is the point in the data where  $100p\%$  is less, and  $100(1-p)\%$  is larger. If there are n data points, then the p quantile occurs at the position  $1 + (n - 1)p$  with weighted averaging if this is between integers. For example the .25 quantile of the numbers  $10,17,18,25,28,28$  occurs at the position  $1+(6-1)(.25) = 2.25$ . That is  $1/4$  of the way between the second and third number which in this example is 17.25.

The .25 and .75 quantiles are denoted the *quartiles*. The first quartile is called  $Q_1$ , and the third quartile is called  $Q_3$ . (You'd think the second quartile would be called  $Q_2$ , but use "the median" instead.) These values are in the R function RCodesummary. More generally, there is a quantile function which will compute any quantile between 0 and 1. To find the quantiles mentioned above we can do

```
> data=c(10, 17, 18, 25, 28, 28)
> summary(data)
  Min. 1st Qu. Median Mean 3rd Qu. Max.
  10.00 17.25 21.50 21.00 27.25 28.00
> quantile(data,.25)
 25%
17.25
 quantile(data,c(.25,.75)) # two values of p at once
 25% 75%
17.25 27.25
```
There is a historically popular set of alternatives to the quartiles, called the hinges that are somewhat easier to compute by hand. The median is defined as above. The lower hinge is then the median of all the data to the left of the median, not counting this particular data point (if it is one.) The upper hinge is similarly defined. For example, if your data is again 10, 17, 18, 25, 28, 28, then the median is 21.5, and the lower hinge is the median of 10, 17, 18 (which is 17) and the upper hinge is the median of 25,28,28 which is 28. These are available in the function fivenum(), and later appear in the boxplot function.

Here is an illustration with the sals data, which has  $n = 10$ . From above we should have the median at  $(10+1)/2=5.5$ , the lower hinge at the 3rd value and the upper hinge at the 8th largest value. Whereas, the value of  $Q_1$  should be at the  $1 + (10 - 1)(1/4) = 3.25$  value. We can check that this is the case by sorting the data

```
> sort(sals)
[1] 0.25 0.40 1.00 2.00 3.00 4.00 5.00 8.00 12.00 50.00
> fivenum(sals) # note 1 is the 3rd value, 8 the 8th.
[1] 0.25 1.00 3.50 8.00 50.00
> summary(sals) # note 3.25 value is 1/4 way between 1 and 2
  Min. 1st Qu. Median Mean 3rd Qu. Max.
 0.250 1.250 3.500 8.565 7.250 50.000
```
#### Resistant measures of center and spread

The most used measures of center and spread are the mean and standard deviation due to their relationship with the normal distribution, but they suffer when the data has long tails, or many outliers. Various measures of center and spread have been developed to handle this. The median is just such a resistant measure. It is oblivious to a few arbitrarily large values. That is, is you make a measurement mistake and get 1,000,000 for the largest value instead of 10 the median will be indifferent.

Other resistant measures are available. A common one for the center is the trimmed mean. This is useful if the data has many outliers (like the CEO compensation, although better if the data is symmetric). We trim off a certain percentage of the data from the top and the bottom and then take the average. To do this in R we need to tell the mean() how much to trim.

```
> mean(sals,trim=1/10) # trim 1/10 off top and bottom
[1] 4.425
> mean(sals,trim=2/10)
[1] 3.833333
```
Notice as we trim more and more, the value of the mean gets closer to the median which is when trim=1/2. Again notice how we used a named argument to the mean function.

The variance and standard deviation are also sensitive to outliers. Resistant measures of spread include the IQR and the mad.

The IQR or interquartile range is the difference of the 3rd and 1st quartile. The function IQR calculates it for us

> IQR(sals) [1] 6

The median average deviation (MAD) is also a useful, resistant measure of spread. It finds the median of the absolute differences from the median and then multiplies by a constant. (Huh?) Here is a formula

#### median $|X_i - \text{median}(X)|$ (1.4826)

That is, find the median, then find all the differences from the median. Take the absolute value and then find the median of this new set of data. Finally, multiply by the constant. It is easier to do with R than to describe.

```
> mad(sals)
[1] 4.15128
```
And to see that we could do this ourself, we would do

```
> median(abs(sals - median(sals))) # without normalizing constant
[1] 2.8
> median(abs(sals - median(sals))) * 1.4826
[1] 4.15128
```
(The choice of 1.4826 makes the value comparable with the standard deviation for the normal distribution.)

#### Stem-and-leaf Charts

There are a range of graphical summaries of data. If the data set is relatively small, the stem-and-leaf diagram is very useful for seeing the shape of the distribution and the values. It takes a little getting used to. The number on the left of the bar is the stem, the number on the right the digit. You put them together to find the observation.

Suppose you have the box score of a basketball game and find the following points per game for players on both teams

2 3 16 23 14 12 4 13 2 0 0 0 6 28 31 14 4 8 2 5

To create a stem and leaf chart is simple

```
> scores = scan()
1: 2 3 16 23 14 12 4 13 2 0 0 0 6 28 31 14 4 8 2 5
21:
Read 20 items
> apropos("stem") \qquad # What exactly is the name?
[1] "stem" "system" "system.file" "system.time"
> stem(scores)
  The decimal point is 1 digit(s) to the right of the |0 | 000222344568
  1 | 23446
  2 | 38
  3 | 1
```
#### R Basics: help, ? and apropos

Notice we use apropos() to help find the name for the function. It is stem() and not stemleaf(). The apropos() command is convenient when you think you know the function's name but aren't sure. The help command will help us find help on the given function or dataset once we know the name. For example help(stem) or the abbreviated ?stem will display the documentation on the stem function.

Suppose we wanted to break up the categories into groups of 5. We can do so by setting the "scale"

```
> stem(scores,scale=2)
 The decimal point is 1 digit(s) to the right of the |0 | 000222344
 0 | 568
 1 | 2344
 1 | 6
 2 | 3
 2 | 8
 3 \mid 1
```
Example: Making numeric data categorical

Categorical variables can come from numeric variables by aggregating values. For example. The salaries could be placed into broad categories of 0-1 million, 1-5 million and over 5 million. To do this using R one uses the cut() function and the table() function.

Suppose the salaries are again

12 .4 5 2 50 8 3 1 4 .25

And we want to break that data into the intervals

$$
[0,1], (1,5], (5,50]
$$

To use the cut command, we need to specify the cut points. In this case  $0.1.5$  and  $50$  (=max(sals)). Here is the syntax

```
> sals = c(12, .4, 5, 2, 50, 8, 3, 1, 4, .25) # enter data
> cats = cut(sals, breaks=c(0,1,5, max(sals))) # specify the breaks
> cats # view the values
 [1] (5,50] (0,1] (1,5] (1,5] (5,50] (5,50] (1,5] (0,1] (1,5] (0,1]
Levels: (0,1] (1,5] (5,50]> table(cats) # organize
cats
 (0,1] (1,5] (5,50]
     3 4 3
> levels(cats) = c("poor","rich","rolling in it") # change labels
> table(cats)
cats
        poor rich rolling in it
           3 \hspace{1.5cm} 4 \hspace{1.5cm} 3
```
Notice, cut() answers the question "which interval is the number in?". The output is the interval (as a factor). This is why the table command is used to summarize the result of cut. Additionally, the names of the levels where changed as an illustration of how to manipulate these.

#### Histograms

If there is too much data, or your audience doesn't know how to read the stem-and-leaf, you might try other summaries. The most common is similar to the bar plot and is a histogram. The histogram defines a sequence of breaks and then counts the number of observation in the bins formed by the breaks. (This is identical to the features of the cut() function.) It plots these with a bar similar to the bar chart, but the bars are touching. The height can be the frequencies, or the proportions. In the latter case the areas sum to  $1 - a$  property that will be sound familiar when you study probability distributions. In either case the area is proportional to probability.

Let's begin with a simple example. Suppose the top 25 ranked movies made the following gross receipts for a week  $4$ 

29.6 28.2 19.6 13.7 13.0 7.8 3.4 2.0 1.9 1.0 0.7 0.4 0.4 0.3 0.3 0.3 0.3 0.3 0.2 0.2 0.2 0.1 0.1 0.1 0.1 0.1

Let's visualize it (figure 3). First we scan it in then make some histograms

```
> x=scan()
1: 29.6 28.2 19.6 13.7 13.0 7.8 3.4 2.0 1.9 1.0 0.7 0.4 0.4 0.3 0.3
16: 0.3 0.3 0.3 0.2 0.2 0.2 0.1 0.1 0.1 0.1 0.1
27:
Read 26 items
> hist(x) * frequencies
> hist(x,probability=TRUE) # proportions (or probabilities)
> rug(jitter(x)) # add tick marks
```
Two graphs are shown. The first is the default graph which makes a histogram of frequencies (total counts). The second does a histogram of proportions which makes the total area add to 1. This is preferred as it relates better to the concept of a probability density. Note the only difference is the scale on the y axis.

A nice addition to the histogram is to plot the points using the rug command. It was used above in the second graph to give the tick marks just above the x-axis. If your data is discrete and has ties, then the rug(jitter(x)) command will give a little jitter to the  $x$  values to eliminate ties.

Notice these commands opened up a graph window. The graph window in R has few options available using the mouse, but many using command line options. The GGobi (http://www.ggobi.org/) package has more but requires an extra software installation.

<sup>4</sup>Such data is available from movieweb.com (http://movieweb.com/movie/top25.html)

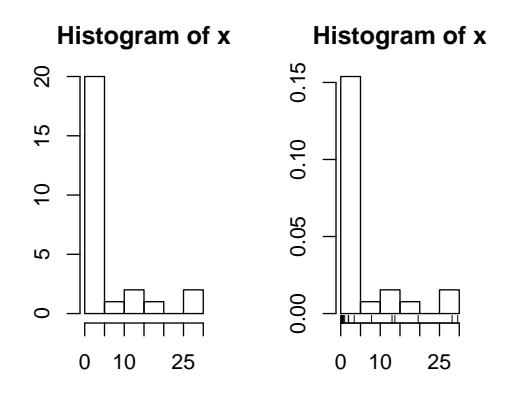

Figure 3: Histograms using frequencies and proportions

The basic histogram has a predefined set of break points for the bins. If you want, you can specify the number of breaks or your own break points (figure 4).

```
> hist(x,breaks=10) \qquad # 10 breaks, or just hist(x,10)
> hist(x,breaks=c(0,1,2,3,4,5,10,20,max(x))) # specify break points
```
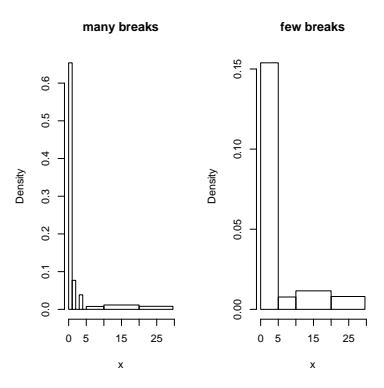

Figure 4: Histograms with breakpoints specified

From the histogram, you can easily make guesses as to the values of the mean, the median, and the IQR. To do so, you need to know that the median divides the histogram into two equal area pieces, the mean would be the point where the histogram would balance if you tried to, and the IQR captures exactly the middle half of the data.

#### Boxplots

The boxplot (eg. figure 5) is used to summarize data succinctly, quickly displaying if the data is symmetric or has suspected outliers. It is based on the 5-number summary. In its simplest usage, the boxplot has a box with lines at the lower hinge (basically  $Q_1$ ), the Median, the upper hinge (basically  $Q_3$ ) and whiskers which extend to the min and max. To showcase possible outliers, a convention is adopted to shorten the whiskers to a length of 1.5 times the box length. Any points beyond that are plotted with points. These may further be marked differently if the data is more than 3 box lengths away. Thus the boxplots allows us to check quickly for symmetry (the shape looks unbalanced) and outliers (lots of data points beyond the whiskers). In figure 5 we see a skewed distribution with a long tail.

Example: Movie sales, reading in a dataset

In this example, we look at data on movie revenues for the 25 biggest movies of a given week. Along the way, we

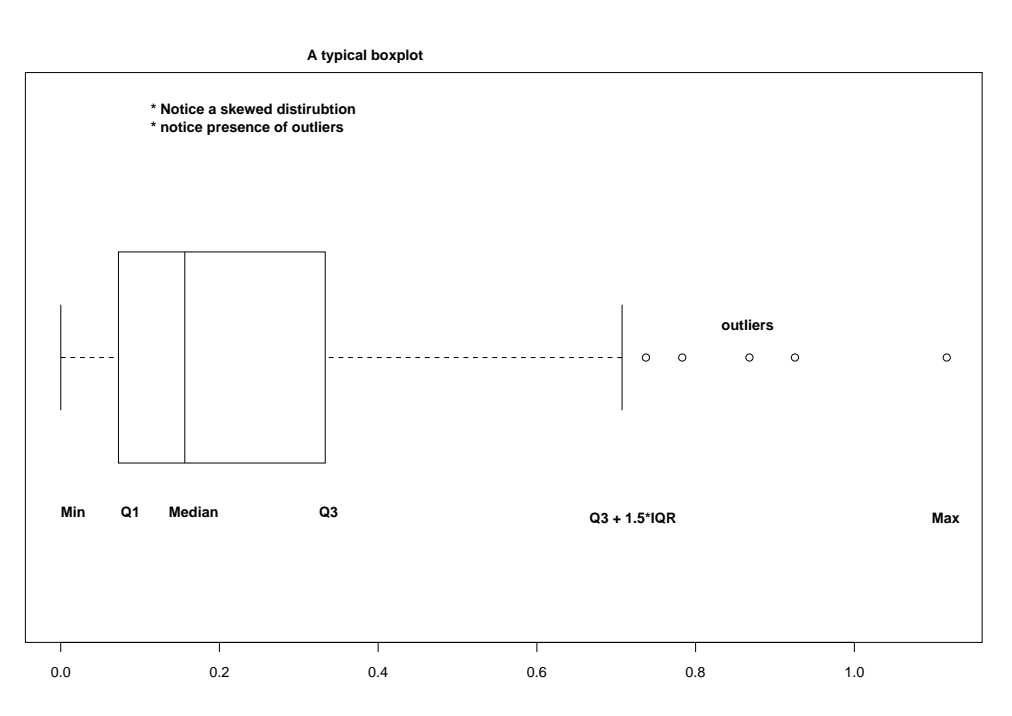

Figure 5: A typical boxplot

also introduce how to "read-in" a built-in data set. The data set here is from the data sets accompanying these notes.<sup>5</sup>

```
> library("Simple") # read in library for these notes
> data(movies) # read in data set for gross.
> names(movies)
[1] "title" "current" "previous" "gross"
> attach(movies) # to access the names above
> boxplot(current,main="current receipts",horizontal=TRUE)
> boxplot(gross,main="gross receipts",horizontal=TRUE)
> detach(movies) # tidy up
```
We plot both the current sales and the gross sales in a boxplot (figure 6).

Notice, both distributions are skewed, but the gross sales are less so. This shows why Hollywood is so interested in the "big hit", as a real big hit can generate a lot more revenue than quite a few medium sized hits.

R Basics: Reading in datasets with library and data

In the above example we read in a built-in dataset. Doing so is easy. Let's see how to read in a dataset from the package ts (time series functions). First we need to load the package, and then ask to load the data. Here is how

```
> library("ts") # load the library
> data("lynx")  # load the data
> summary(lynx) # Just what is lynx?
  Min. 1st Qu. Median Mean 3rd Qu. Max.
  39.0 348.3 771.0 1538.0 2567.0 6991.0
```
The library and data command can be used in several different ways

To list all available packages Use the command library().

To list all available datasets Use the command data() without any arguments

 $5$ The data sets for these notes are available from the CSI math department (http://www.math.csi.cuny.edu/Statistics/R/simpleR) and must be installed prior to this.

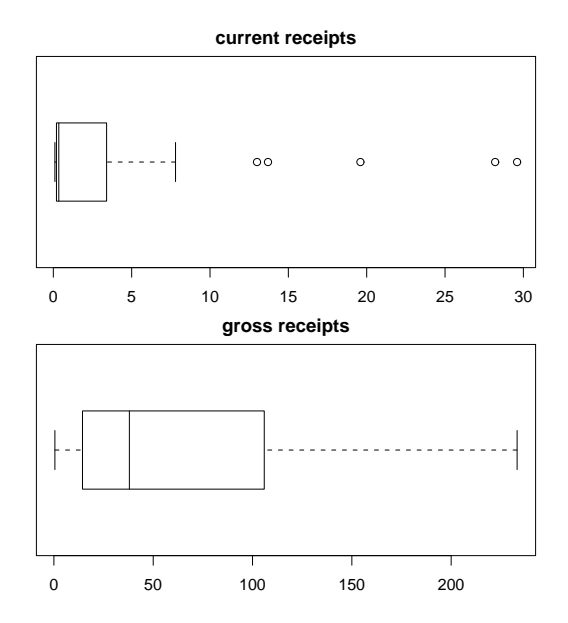

Figure 6: Current and gross movie sales

- To list all data sets in a given package Use data(package='package name') for example data(package=ts).
- To read in a dataset Use data('dataset name'). As in the example data(lynx). You first need to load the package to access its datasets as in the command library(ts).
- To find out information about a dataset You can use the help command to see if there is documentation on the data set. For example help("lynx") or equivalently ?lynx.

Example: Seeing both the histogram and boxplot

The function simple.hist.and.boxplot will plot both a histogram and a boxplot to show the relationship between the two graphs for the same dataset. The figure shows some examples on some randomly generated data. The data would be described as bell shaped (normal), short tailed, skewed and long tailed (figure 7).

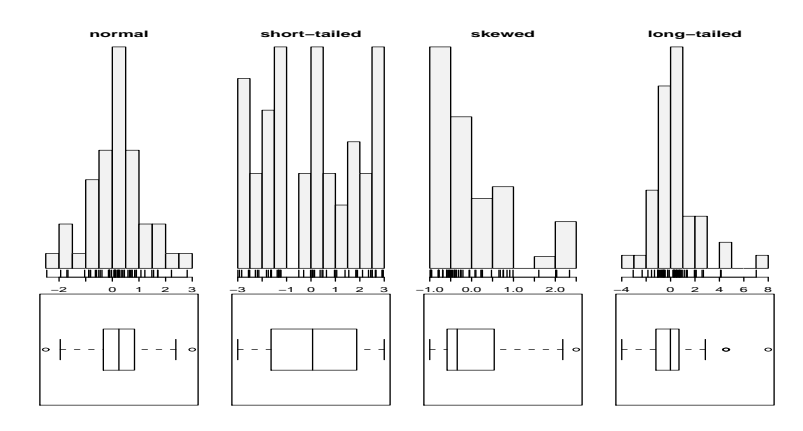

Figure 7: Random distributions with both a histogram and the boxplot

#### Frequency Polygons

Some times you will see the histogram information presented in a different way. Rather than draw a rectangle for each bin, put a point at the top of the rectangle and then connect these points with straight lines. This is called the frequency polygon. To generate it, we need to know the bins, and the heights. Here is a way to do so with R getting the necessary values from the hist command. Suppose the data is batting averages for the New York Yankees <sup>6</sup>

```
> x = c(.314, .289, .282, .279, .275, .267, .266, .265, .256, .250, .249, .211, .161)> tmp = hist(x) * store the results
```

```
> lines(c(min(tmp$breaks),tmp$mids,max(tmp$breaks)),c(0,tmp$counts,0),type="l")
```
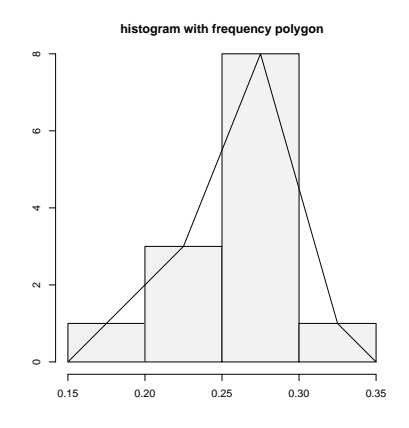

Figure 8: Histogram with frequency polygon

Ughh, this is just too much to type, so there is a function to do this for us simple.freqpoly.R. Notice though that the basic information was available to us with the values labeled breaks and counts.

#### Densities

The point of doing the frequency polygon is to tie the histogram in with the probability density of the parent population. More sophisticated densities functions are available, and are much less work to use if you are just using a built-in function.The built-in data set faithful (help faithful) tracks the time between eruptions of the old-faithful geyser.

The R command density can be used to give more sophisticated attempts to view the data with a curve (as the frequency polygon does). The density() function has means to do automatic selection of bandwidth. See the help page for the full description. If we use the default choice it is easy to add a density plot to a histogram. We just call the lines function with the result from density (or plot if it is the first graph). For example

```
> data(faithful)
> attach(faithful) # make eruptions visible
> hist(eruptions,15,prob=T) # proportions, not frequencies
> lines(density(eruptions)) # lines makes a curve, default bandwidth
> lines(density(eruptions,bw="SJ"),col='red') # Use SJ bandwidth, in red
```
The basic idea is for each point to take some kind of average for the points nearby and based on this give an estimate for the density. The details of the averaging can be quite complicated, but the main control for them is something called the bandwidth which you can control if desired. For the last graph the "SJ" bandwidth was selected. You can also set this to be a fixed number if desired. In figure 9 are 3 examples with the bandwidth chosen to be 0.01, 1 and then 0.1. Notice, if the bandwidth is too small, the result is too jagged, too big and the result is too smooth.

### Problems

3.1 Enter in the data

<sup>6</sup> such data is available from espn.com (http://www.espn.com)

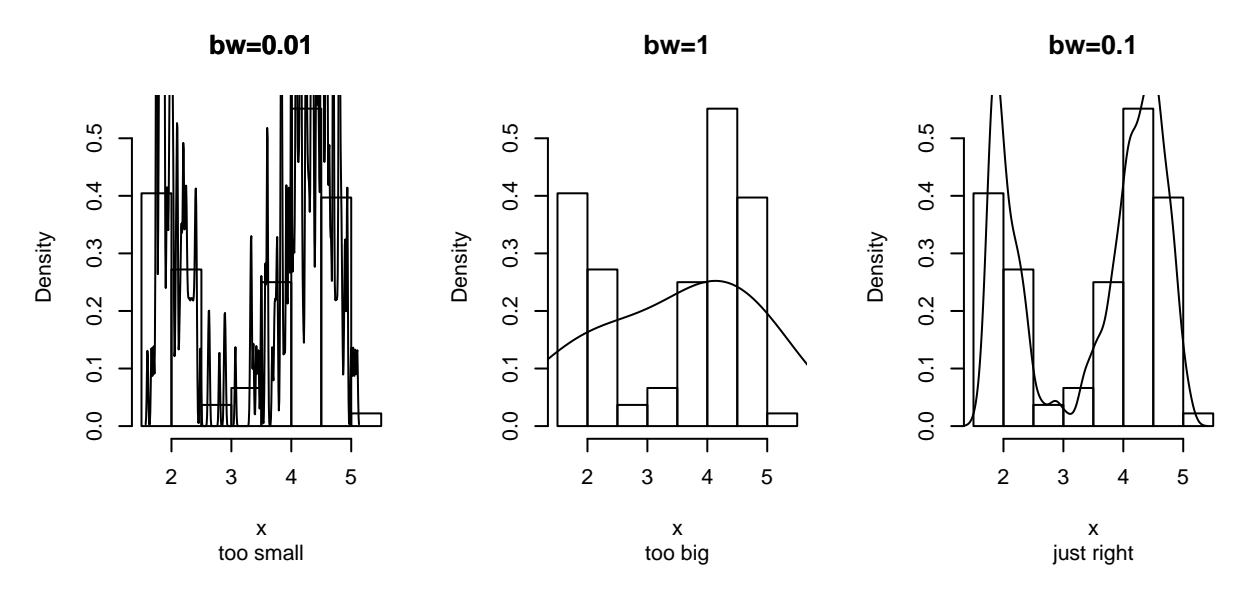

Figure 9: Histogram and density estimates. Notice choice of bandwidth is very important.

#### 60 85 72 59 37 75 93 7 98 63 41 90 5 17 97

Make a stem and leaf plot.

3.2 Read this stem and leaf plot, enter in the data and make a histogram:

```
The decimal point is 1 digit(s) to the right of the |8 | 028
 9 | 115578
10 | 1669
11 | 01
```
3.3 One can generate random data with the "r"-commands. For example

```
> x = rnorm(100)
```
produces 100 random numbers with a normal distribution. Create two different histograms for two different times of defining  $x$  as above. Do you get the same histogram?

- 3.4 Make a histogram and boxplot of these data sets from these Simple data sets: south, crime and aid. Which of these data sets is skewed? Which has outliers, which is symmetric.
- 3.5 For the Simple data sets bumpers, firstchi, math make a histogram. Try to predict the mean, median and standard deviation. Check your guesses with the appropriate R commands.
- 3.6 The number of O-ring failures for the first 23 flights of the US space shuttle Challenger were

0 1 0 NA 0 0 0 0 0 1 1 1 0 0 3 0 0 0 0 0 2 0 1

(NA means not available – the equipment was lost). Make a table of the possible categories. Try to find the mean. (You might need to try mean(x,na.rm=TRUE) to avoid the value NA, or look at  $x$ [!is.na(x)].)

- 3.7 The Simple dataset pi2000 contains the first 2000 digits of  $\pi$ . Make a histogram. Is it surprising? Next, find the proportion of 1's, 2's and 3's. Can you do it for all 10 digits 0-9?
- 3.8 Fit a density estimate to the Simple dataset pi2000 .
- 3.9 Find a graphic in the newspaper or from the web. Try to use R to produce a similar figure.

# Section 4: Bivariate Data

The relationship between 2 variables is often of interest. For example, are height and weight related? Are age and heart rate related? Are income and taxes paid related? Is a new drug better than an old drug? Does a batter hit better as a switch hitter or not? Does the weather depend on the previous days weather? Exploring and summarizing such relationships is the current goal.

### Handling bivariate categorical data

The table command will summarize bivariate data in a similar manner as it summarized univariate data. Suppose a student survey is done to evaluate if students who smoke study less. The data recorded is

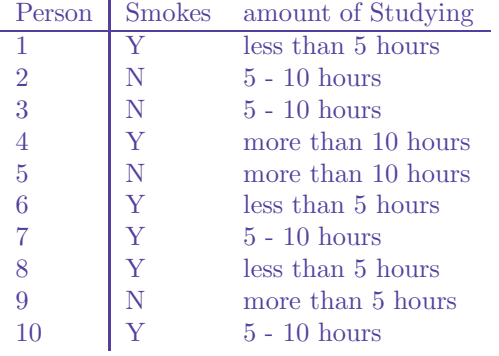

We can handle this in R by creating two vectors to hold our data, and then using the table command.

```
> smokes = c("Y","N","N","Y","N","Y","Y","Y","N","Y")
> amount = c(1, 2, 2, 3, 3, 1, 2, 1, 3, 2)> table(smokes,amount)
      amount
smokes 1 2 3
     N 0 2 2
     Y 3 2 1
```
We see that there may be some relationship<sup>7</sup>

What would be nice to have are the marginal totals and the proportions. For example, what proportion of smokers study 5 hours or less. We know that this is  $3/(3+2+1) = 1/2$ , but how can we do this in R?

The command prop.table will compute this for us. It needs to be told the table to work on, and a number to indicate if you want the row proportions (a 1) or the column proportions (a 2) the default is to just find proportions.

```
> tmp=table(smokes,amount) # store the table
> old.digits = options("digits") # store the number of digits
> options(digits=3) # only print 3 decimal places
> prop.table(tmp, 1) # the rows sum to 1 now
     amount
smokes 1 2 3
    N 0.0 0.500 0.500
    Y 0.5 0.333 0.167
> prop.table(tmp,2) # the columns sum to 1 now
     amount
smokes 1 2 3
    N 0 0.5 0.667
    Y 1 0.5 0.333
 > prop.table(tmp)
```
<sup>7</sup>Of course, this data is made up by a non-smoker so there may be some bias.

```
amount \qquad # all the numbers sum to 1
smokes 1 2 3
    N 0.0 0.2 0.2
    Y 0.3 0.2 0.1
> options(digits=old.digits) # restore the number of digits
```
### Plotting tabular data

You might wish to graphically represent the data summarized in a table. For the smoking example, you could plot the amount variable for each of No or Yes, or the No and Yes variable for each level of smoking. In either case, you can use a barplot. We simply call it in the appropriate manner.

```
> barplot(table(smokes,amount))
> barplot(table(amount,smokes))
> smokes=factor(smokes) # for names
> barplot(table(smokes,amount),
 beside=TRUE, # put beside not stacked
+ legend.text=T) # add legend
>
> barplot(table(amount,smokes),main="table(amount,smokes)",
 beside=TRUE,
 legend.text=c("less than 5","5-10","more than 10"))
```
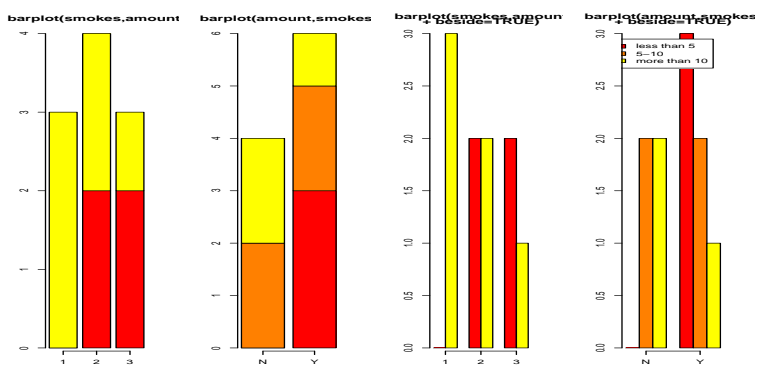

Figure 10: 4 barplots of same data

Notice in figure 10 the importance of order when making the table. Essentially, barplot plots each row of data. It can do it in a stacked manner (the default), or besides (by setting beside=TRUE). The attribute legend.text adds the legend to the graph. You can change the names, but the default of legend.text=T is easiest if you have a factor labeling the rows of the table command.

### Some Extra Insight: Conditional proportions

You may also want to know about the conditional proportions. For example, among the smokers what are the proportions. To answer this, we need to divide the second row by 6. One or two rows is easy to do by hand, but how do we automate the work? The function apply will apply a function to rows or columns of a matrix. In this case, we need a function to find the proportions of a vector. This is as easy as

```
> prop = function(x) x/sum(x)
```
To apply this function to the matrix x is easy. First the columns (index 2) are done by

```
> apply(x,2,prop)
  amount
```

```
1 2 3
N 0 0.5 0.6666667
Y 1 0.5 0.3333333
```
Index 1 is for the rows, however, we need to use the transpose function,  $t()$  to make the result look right.

```
> t(apply(x,1,prop))
smokes 1 2 3
    N 0.0 0.5000000 0.5000000
    Y 0.5 0.3333333 0.1666667
```
### Handling bivariate data: categorical vs. numerical

Suppose you have numerical data for several categories. A simple example might be in a drug test, where you have data (in suitable units) for an experimental group and for a control group.

experimental: 5 5 5 13 7 11 11 9 8 9 control: 11 8 4 5 9 5 10 5 4 10

You can summarize the data separately and compare, but how can you view the data together? A side by side boxplot is a good place to start. To generate one is simple:

> x = c(5, 5, 5, 13, 7, 11, 11, 9, 8, 9) > y = c(11, 8, 4, 5, 9, 5, 10, 5, 4, 10) > boxplot(x,y)

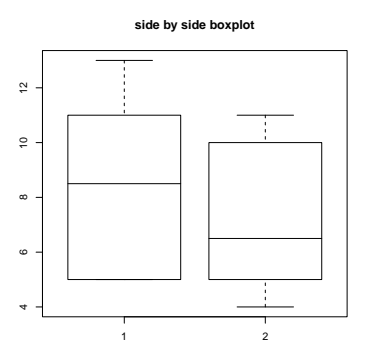

Figure 11: Side-by-side boxplots

From this comparison (figure 11), we see that the y variable (the control group, labeled 2 on the graph) seems to be less than that of the x variable (the experimental group).

Of course, you may also receive this data in terms of the numbers and a variable indicating the category as follows

amount: 5 5 5 13 7 11 11 9 8 9 11 8 4 5 9 5 10 5 4 10 category: 1 1 1 1 1 1 1 1 1 1 2 2 2 2 2 2 2 2 2 2

To make a side by side boxplot is still easy, but only if you use the model syntax as follows

```
> amount = scan()
1: 5 5 5 13 7 11 11 9 8 9 11 8 4 5 9 5 10 5 4 10
21:
Read 20 items
>category = scan()
```
1: 1 1 1 1 1 1 1 1 1 1 2 2 2 2 2 2 2 2 2 2 21: Read 20 items > boxplot(amount "category) # note the tilde "

Read the part amount ∼ category as breaking up the values in amount, by the categories in category and displaying each one. Verbally, you might read this as "amount by category". More on this syntax will appear in the section on multivariate data.

Bivariate data: numerical vs. numerical

Comparing two numerical variables can be done in different ways. If the two variables are thought to be independent samples you might like to compare their distributions in some manner. However, if you expect a relationship between the variables, you might like to look for that by plotting pairs of points.

#### Comparing two distributions with plots

If we wish to compare two distributions, we can do so with side-by-side boxplots, However, we may wish to compare histograms or some other graphs to see more of the data. Here are several different ways to do so.

Side by side boxplots with rug By using the rug command we can see all the data. It works best with smallish data sets (otherwise use the jitter command to break ties).

```
> library("Simple");data(home) # read in dataset home
> attach(home)
> names(home)
[1] "old" "new"
> boxplot(scale(old),scale(new)) #make boxplot after scaling each
> detach(home)
```
This example, introduced the scale function. This puts the two data sets on the same scale so they can sensibly be compared.

If you make this boxplot, you will see that the two distributions look quite a bit different. The full dataset homedata will show this even more.

Using stripcharts or dotplots The stripchart (a dotplot) will plot all the data in a way that makes it relatively easy to compare the distributions. For the data frame hd this is done with

> stripchart(scale(old),scale(new))

Comparing shapes of distributions Using the density function allows us to compare a distributions shape on the same graph. This is hard to do with histograms. The function simple violinplot compares densities by creating violin plots. These are similar to boxplots, only instead of a box, the density is drawn with it's mirror image.

Try this command to see what the graphs look like

> simple.violinplot(scale(old),scale(new))

#### Using scatterplots to compare relationships

Often we wish to investigate one numerical variable against another. For example the height of a father compared to their sons height. The plot command will gladly display two variables in a scatterplot.

#### Example: Home data

The home data example of the previous section shows old assessed value (1970) versus new assessed value (2000). There should be some relationship. Let's investigate with a scatterplot (figure 12).

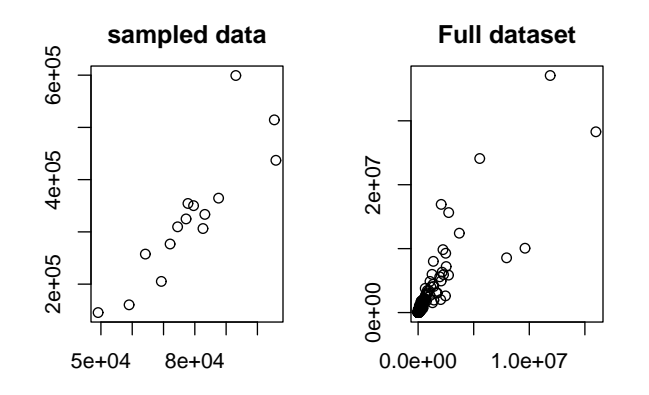

Figure 12: Scatterplot of home data with a sample and full dataset

```
> data(home);attach(home)
> plot(old,new)
> detach(home)
```
The second graph is drawn from the entire data set. This should be available as a data set through the command data(). Here we plot it using attach:

```
> data(homedata)
> attach(homedata)
> plot(old,new)
> detach(homedata)
```
The graphs seem to illustrate a strong linear trend, which we will investigate later.

#### R Basics: What does attaching do?

You may have noticed that when we attached home and homedata we have the same variable names: old and new. What exactly does attaching do? When you ask R to use a value of a variable or a function it needs to find it. R searches through several "enviroments" for these variables. By attaching a data frame, you put the names into the second environment searched (the name of the dataframe is in the first). These are masked by any variables which already have the same name. There are consequences to this to be aware of. First, you might be confused about which variable you are using. And most importantly, you can't change the values of the variables in the data frame without referencing the data frame. For example, we create a data frame df below with variables x and y.

```
x = 1:2; y = c(2,4); df = data frame(x=x,y=y)> ls() \qquad # list all the varibles known
[1] "df" "x" "y"
> rm(y) # delete the y variable
> attach(df) # attach the data frame
> 1s()[1] "df" "x" \qquad \qquad # \text{ y is visible, but doesn't show up}> ls(pos=2) \qquad # y is in position 2 from being attached
[1] "x" "y"
> y \rightarrow y \rightarrow y is visible because df is attached
[1] 2 4
> x \longrightarrow # which x did we find, x or df[['x']]
[1] 1 2
> x=c(1,3) # assign to x
> df # not the x in df
 x y
1 1 2
```

```
2 2 4
> detach(df)
> x \rightarrow x
[1] 1 3
> y
Error: Object "y" not found
```
It is important to remember to detach the dataset between uses of these variables, or you may forget which variable you are referring to.

We see in these examples relationships between the data. Both were linear relationships. The modeling of such relationships is a common statistical practice. It allows us to make predictions of the y variable based on the value of the x variable.

#### Linear regression.

Linear regression is the name of a procedure that fits a straight line to the data. The idea is that the x value is something the experimenter controls, the y value one the experimenter measures. The line is used to predict the value of y for a known value of x. The variable x is the predictor variable and y the response variable.

Suppose we write the equation of the line as

$$
\widehat{y} = b_0 + b_1 x.
$$

Then, for each  $x_i$  the predicted value would be

$$
\widehat{y_i} = b_0 + b_1 x_i.
$$

But the measured value is  $y_i$ , the difference is called the residual and is simply

$$
e_i=y_i-\widehat{y}_i.
$$

The method of least squares is used to choose the values of  $b_0$  and  $b_1$  that minimize the sum or the squares of the residual errors. Mathematically this is

$$
\sum_{i=1}^n (y_i - \widehat{y_i})^2.
$$

Solving, gives

$$
b_1 = \frac{s_{xy}}{s_x^2} = \frac{\sum (x_i - \bar{x})(y_j - \bar{y})}{\sum (x_i - \bar{x})^2}, \quad b_0 = \bar{y} - b_1 \bar{x}.
$$

That is, a line with slope given by  $b_1$  going through the point  $(\bar{x}, \bar{y})$ . R plots these in 3 steps: plot the points, find the values of  $b_0, b_1$ , add a line to the graph:

```
> data(home);attach(home)
> x = old \rightarrow x = old \rightarrow> y = new # for illustration only.
> plot(x,y)
> abline(lm(y (x))
   detach(home)
```
The abline command is a little tricky (and hard to remember). The abline function prints lines on the current graph window and is generally a useful function. The line it prints is coming from the lm functions. This is the function for a linear model. The funny syntax y  $\sim x$  tells R to model the y variable as a linear function of x. This is the model formula syntax of R which can be tricky, but is fairly straightforward in this situation.

As an alternative to the above, the function simple.lm, provided with these notes, will make this same plot and return the regression coefficients

```
> data(home);attach(home)
> x = old; y = new> simple.lm(x,y)
```
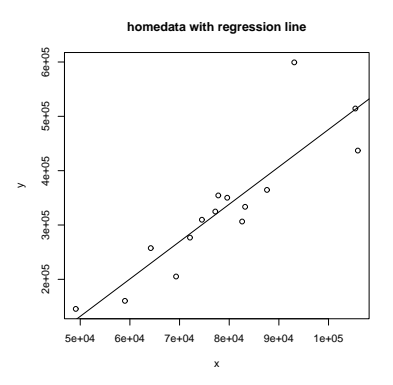

Figure 13: Home data with regression line

```
Call:
lm(formula = y x)Coefficients:
(Intercept) x
 -2.121e+05 6.879e+00
> detach(home)
```
You can also access the coefficients directly with the function coef. The above ones would be found with

```
> lm.res = simple.lm(x,y) # store the answers in lm.res
> coef(lm.res)
Coefficients:
(Intercept) x
 -2.121e+05 6.879e+00
> coef(lm.res)[1] \qquad # first one, use [2] for second
(Intercept)
 -2.121e+05
```
#### Residual plots

Another worthwhile plot is of the residuals. This can also be done with the simple.lm, but you need to ask. Continuing the above example

#### simple.lm(x,y,show.residuals=TRUE)

Which produces the plot shown in figure 14.

There are 3 new plots. The normal plot will be explained later. The upper right one is a plot of residuals versus the fitted values  $(\hat{y})$ . If the standard statistical model is to apply, then the residuals should be scattered about the line  $y = 0$  with "normally" distributed values. The lower left is a histogram of the residuals. If the standard model is applicable, then this should appear "bell" shaped.

For this data, we see a possible outlier that deserves attention. This data set has a few typos in it.

To access residuals directly, you can use the command resid on your lm result. This will make a plot of the residuals

```
> \text{lm,res} = \text{simple.lm}(x, y)> the.residuals = resid(lm.res) # how to get residuals
> plot(the.residuals)
```
Correlation coefficients

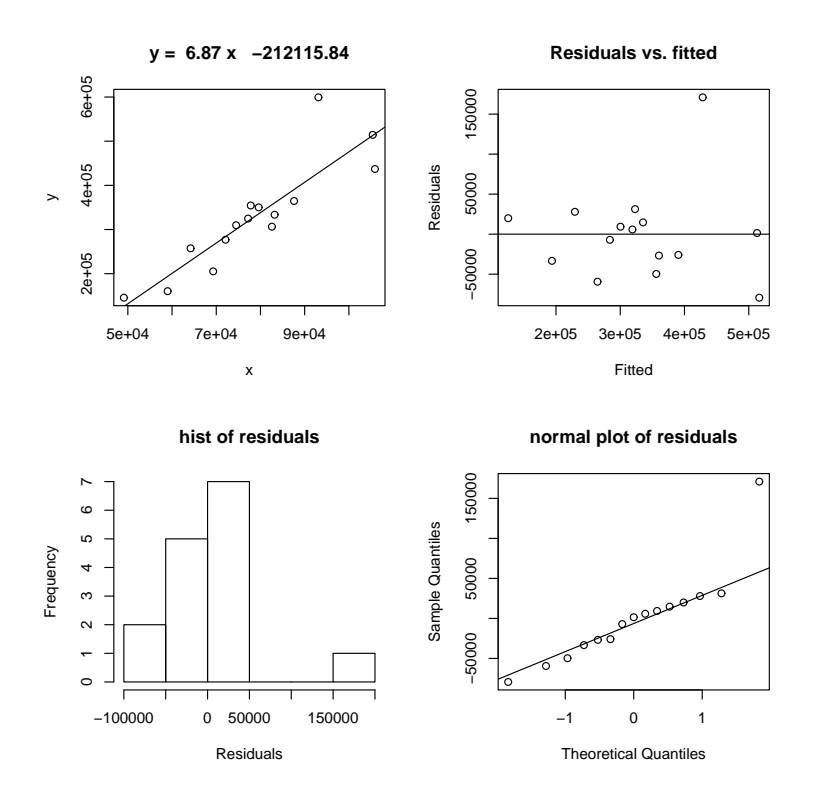

Figure 14: Plot of residuals for regression model

A valuable numeric summary of the strength of the linear relationship is the Pearson correlation coefficient, R, defined by

$$
R = \frac{\sum (X_i - \bar{X})(Y_i - \bar{Y})}{\sqrt{\sum (X_i - \bar{X})^2 \sum (Y_i - \bar{Y})^2}}
$$

This is a scaled version of the covariance between  $X$  and  $Y$ . This measures how one variable varies as the other does. The correlation is scaled to be in the range  $[-1, 1]$ . Values or  $R^2$  close to 1 indicate a strong linear relationship, values close to 0 a weak one. (There still may be a relationship, just not a linear one.) In R the correlation coefficient is found with the cor function

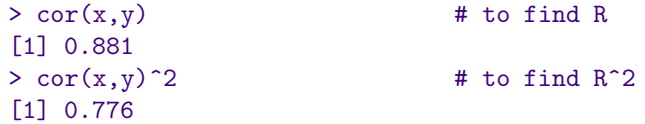

This is also found by R when it does linear regression, but it doesn't print it by default. We just need to ask though using summary(lm(y  $\sim$  x)).

The Spearman rank correlation is the same thing only applied to the ranks of the data. The rank of a data set is simply another vector giving the relative rank in terms of size. An example might make it clearer

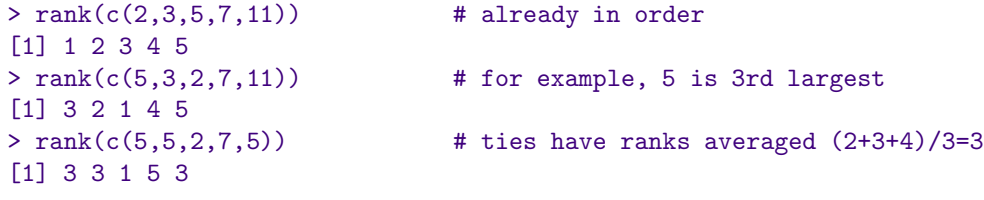

To find the Spearman rank correlation, we simply apply cor() to the ranked data

```
> cor(rank(x),rank(y))
[1] 0.925
```
This number is close to 1 (or -1) if there is a strong increasing (decreasing) trend in the data. (The trend need not be linear.)

As a reminder, you can make a function to do this calculation for you. For example,

```
> cor.sp \leq function(x,y) cor(rank(x),rank(y))
```
Then you can use this as

```
> cor.sp(x,y)[1] 0.925
```
#### Locating points

R currently has a few methods to interact with a graph. Some important ones allow us to identify and locate points on the graph.

Example: Presidential Elections: Florida

Consider this data set from the 2000 United States presidential election in the state of Florida. <sup>8</sup> It records the number of votes each candidate received by county. We wish to investigate the relationship between the number of votes for Bush against the number of votes for Buchanan.

```
> data("florida") # or read.table on florida.txt
> names(florida)
 [1] "County" "V2" "GORE" "BUSH" "BUCHANAN"
 [6] "NADER" "BROWNE" "HAGELIN" "HARRIS" "MCREYNOLDS"
[11] "MOOREHEAD" "PHILLIPS" "Total"
 attach(florida) \qquad \qquad \qquad \text{# so we can get at the names BUSH}, \ldotssimple.lm(BUSH, BUCHANAN)
     ...
Coefficients:
(Intercept) x
   45.28986 0.00492
> detach(florida) # clean up
                                                 y = 0 x + 45.28
                                       SM
                                        500 1000 1500 2000 2500 3000 3500
                                       3000
                                       2500
                                       2000
                                     \rightarrow1500
                                       \frac{8}{2}5000 50000 100000 150000 200000 250000 300000
```
Figure 15: Scatterplot of Buchanan votes based on Bush votes

x

We see a strong linear relationship, except for two "outliers". How can we *identify* these points?

<sup>8</sup>This data came from "Using R for Data Analysis and Graphics" by John Maindonald. Further discussions of this data, of a more substantial nature, may be found on several web sites.

One way is to search through the data to find these values. This works fine for smaller data sets, for larger ones, R provides a few useful functions: identify to find index of the closest  $(x, y)$  coordinates to the mouse click and locator to find the  $(x, y)$  coordinates of the mouse click.

To identify the outliers, we need their indices which are provided by identify:

```
> identify(BUSH, BUCHANAN, n=2) # n=2 gives two points
[1] 13 50
```
Click on the two outliers and find the corresponding indices are 13 and 50. The values would be found by taking the 13th or 50th value of the vectors:

```
> BUSH[50]
[1] 152846
> BUCHANAN[50]
[1] 3407
> florida[50,]
  County V2 GORE BUSH BUCHANAN NADER BROWNE HAGELIN HARRIS MCREYNOLDS
50 50 39 268945 152846 3407 5564 743 143 45 302
  MOOREHEAD PHILLIPS Total
50 103 188 432286
```
The latter shows the syntax to slice out the entire row for county 50.

County 50 is not surprisingly Miami-Dade county, the home of the infamous (well maybe) butterfly ballot that caused great confusion among the voters. The location of Buchanan on the ballot was in some sense where Gore's position should have been. How many votes did this give Buchanan that should have been Gore's? One way to answer this is to find the regression line for the data without this data point and then to use the number of Bush votes to predict the number of Buchanan votes.

To eliminate one point from a data vector can be done with fancy indexing, by using a minus sign (BUSH[50] is the 50th element, BUSH[-50] is all but the 50th element).

```
> simple.lm(BUSH[-50],BUCHANAN[-50])
    ...
Coefficients:
(Intercept) x
  65.57350 0.00348
```
Notice the fit is much better. Also notice that the new regression line is  $\hat{y} = 65.57350 + 0.00348x$  instead of  $\hat{y} = 45.28986 + 0.00492x$ . How much difference does this make? Well the regression line predicts the value for a given x. If Bush received 152,846 votes (BUSH[50]) then we expect Buchanan to have received

> 65.57350 + 0.00348 \* BUSH[50] [1] 597

and not 3407 (BUCHANAN[50]) as actually received. (This difference is much larger than the statewide difference that gave the 2000 U.S. presidential election to Bush over Gore.)

Some Extra Insight: Using simple.lm to predict

Resistant regression

We could do this prediction with the simple. In function which calls the R function predict appropriately. Here is how

<sup>&</sup>gt; simple.lm(BUSH[-50],BUCHANAN[-50],pred=BUSH[50]) [1] 597.7677 ...

This example also illustrates another important point. That is, like the mean and standard deviation the regression line is very sensitive to outliers. Let's see what the regression line looks like for the data with and without the points. Since we already have the equation for the line without the point, the simplest way to do so is to first draw the line for all the data, and then add in the line without Miami-Dade. This is done with the abline function.

> simple.lm(BUSH,BUCHANAN) > abline(65.57350,0.00348) # numbers from above

Figure 16 shows how sensitive the regression line is.

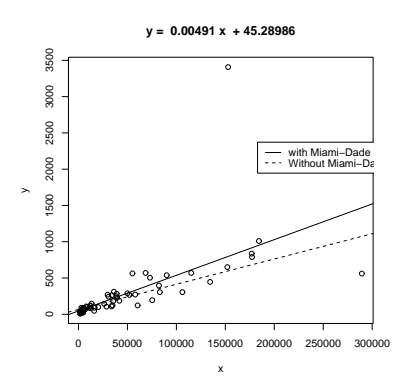

Figure 16: Regression lines for data with and without Miami-Dade outlier

#### Using rlm or lqs for resistant regression

Resistance in statistics means the procedure is resistant to some percentage of arbitrarily large outliers, robustness means the procedure is not greatly affected by slight deviations in the assumptions. There are various ways to create a resistant regression line. In R there are two in the package MASS that are used in a manner similar to the lm function (but not the simple.lm function). The function lqs works with a simple principle (by default). Rather than minimize the sum of the squared residuals for all residuals, it does so for just a percentage of them. The rlm function uses something known as an M-estimator. Both give similar results, but not identical. In what follows, we will use rlm, but we could have used 1qs provided we load the library first (library('lqs')).

Let's apply  $r \text{Im}$  to the Florida election data. We will plot both the regular regression line and the resistant regression line (fig 17).

```
> library(MASS) \qquad # read in the external library
> attach(florida)
> plot(BUSH,BUCHANAN) # a scatter plot
> abline(lm(BUCHANAN ~ BUSH),lty="1") # lty sets line type
> abline(rlm(BUCHANAN ~ BUSH),lty="2")
 > legend(locator(1),legend=c('lm','rlm'),lty=1:2) # add legend
> detach(florida) # tidy up
```
Notice a few things. First, we used the model formula notation lm(y  $\sim x$ ) as this is how rlm expects the function to be called. We also illustrate how to change the line type (lty) and how to include a legend with legend.

As well, you may plot the resistant regression line for the data, with and without the outliers as below, you will find as expected that the lines are the same.

```
> plot(BUSH,BUCHANAN)
> abline(rlm(BUCHANAN ~ BUSH),lty='1')
> abline(rlm(BUCHANAN[-50] ~ BUSH[-50]),lty='2')
```
This graph will show that removing one point makes no difference to the resistant regression line (as expected).

R Basics: Plotting graphs using R

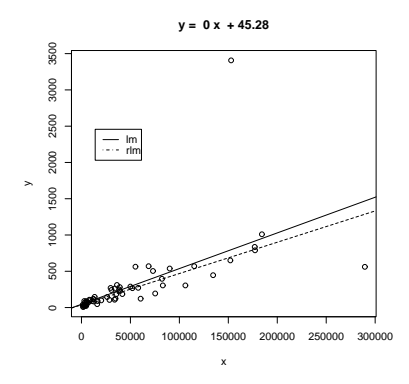

Figure 17: Voting data with resistant regression line

In this section, we used the plot command to make a scatterplot and the abline command to add a line to it. There are other ways to manipulate plots using R that are useful to know.

It helps to know that R has different functions to create an initial graph and to add to an existing graph.

- Creating new plots with plot and curve. The plot function will plot points as already illustrated. In addition, it can be told to plot the points and connect them with straight lines. These commands will plot a parabola. Notice how we need to first create the values on the x axis to plot
	- $\begin{array}{ll}\n> x = seq(0, 4, by = .1) & # create the x values \\
	> plot(x, x^2, type = "1") & # type = "1" to make 1i\n\end{array}$ # type="l" to make line

The convenient curve function will plot functions (of  $x$ ) in an easier manner. The above plotted the function  $y = x^2$  over the interval [0, 4]. This is done with curve all at once with

 $\geq$  curve $(x^2,0,4)$ 

Notice as illustrated, both plot and curve create new graph windows.

Adding to a graph with points, abline, lines and curve. We can add to the exiting graph window the several different functions. To add points we use the points command which is similar to the plot command. We've seen that to add a straight line, the abline function is available. The lines function is used to add more general lines. It plots the points specified and connects them with straight lines. Similar to adding type=''l'' in the plot function. Finally, curve will add to a graph if the additional argument add=TRUE is given.

To illustrate, if we have the dataset

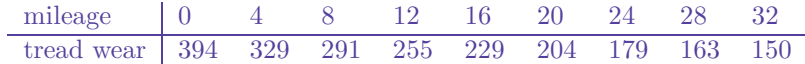

Then the regression line has intercept 360 and slope -7.3. Here are three ways to plot the data and the regression line:

```
> miles = (0:8)*4 # 0 4 8 ... 32
> tread = scan()
1: 394 329 291 255 229 204 179 163 150
10:
Read 9 items
> plot(miles,tread) # make the scatterplot
abline(lm(tread ~ miles))
## or as we know the intercept and slope
> abline(360,-7.3)
## or using points
> points(miles,360 - 7.3*miles,type="l")
## or using lines
> lines(miles,360 - 7.3*miles)
```
```
## or using curve
> curve(360 - 7.3*x, add=T) # add a function of x
```
## Problems

4.1 A student evaluation of a teacher is on a 1-5 Leichert scale. Suppose the answers to the first 3 questions are given in this table

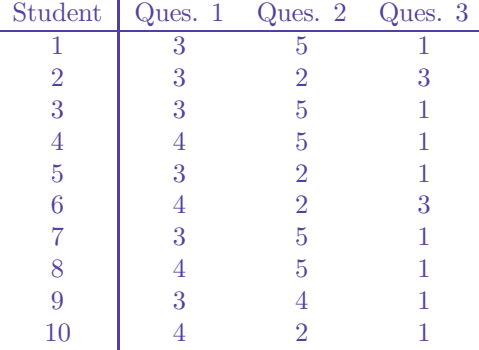

Enter in the data for question 1 and 2 using  $c()$ , scan(), read.table or data.entry()

- 1. Make a table of the results of question 1 and question 2 separately.
- 2. Make a contingency table of questions 1 and 2.
- 3. Make a stacked barplot of questions 2 and 3.
- 4. Make a side-by-side barplot of all 3 questions.
- 4.2 In the library MASS is a dataset UScereal which contains information about popular breakfast cereals. Attach the data set as follows

```
> library('MASS')
> data('UScereal')
> attach(UScereal)
> names(UScereal) # to see the names
```
Now, investigate the following relationships, and make comments on what you see. You can use tables, barplots, scatterplots etc. to do you investigation.

- 1. The relationship between manufacturer and shelf
- 2. The relationship between fat and vitamins
- 3. the relationship between fat and shelf
- 4. the relationship between carbohydrates and sugars
- 5. the relationship between fibre and manufacturer
- 6. the relationship between sodium and sugars

Are there other relationships you can predict and investigate?

- 4.3 The built-in data set mammals contains data on body weight versus brain weight. Use the cor to find the Pearson and Spearman correlation coefficients. Are they similar? Plot the data using the plot command and see if you expect them to be similar. You should be unsatisfied with this plot. Next, plot the logarithm (log) of each variable and see if that makes a difference.
- 4.4 For the data set on housing prices, homedata , investigate the relationship between old assessed value and new. Use old as the predictor variable. Does the data suggest a linear relationship?Are there any outliers? What may have caused these outliers? What is the predicted new assessed value for a \$75,000 house in 1970.
- 4.5 For the florida dataset of Bush vs. Buchanan, there is another obvious outlier that indicated Buchanan received fewer votes than expected. If you remove both the outliers, what is the predicted value for the number of votes Buchanan would get in Miami-Dade county based on the number of Bush votes?
- 4.6 For the data set emissions plot the per-Capita GDP (gross domestic product) as a predictor for the response variable  $CO<sub>2</sub>$  emissions. Identify the outlier and find the regression lines with this point, and without this point.
- 4.7 Attach the data set babies :

```
> library("Simple")
> data("babies")
> attach(babies)
```
This data set contains much information about babies and their mothers for 1236 observations. Find the correlation coefficient (both Pearson and Spearman) between age and weight. Repeat for the relationship between height and weight. Make scatter plots of each pair and see if your answer makes sense.

- 4.8 Find a dataset that is a candidate for linear regression (you need two numeric variables, one a predictor and one a response.) Make a scatterplot with regression line using R.
- 4.9 The built-in data set mtcars contains information about cars from a 1974 Motor Trend issue. Load the data set (data(mtcars)) and try to answer the following:
	- 1. What are the variable names? (Try names.)
	- 2. what is the maximum mpg
	- 3. Which car has this?
	- 4. What are the first 5 cars listed?
	- 5. What horsepower (hp) does the "Valiant" have?
	- 6. What are all the values for the Mercedes 450slc (Merc 450SLC)?
	- 7. Make a scatterplot of cylinders (cyl) vs. miles per gallon (mpg). Fit a regression line. Is this a good candidate for linear regression?

4.10 Find a graphic of bivariate data from the newspaper or other media source. Use R to generate a similar figure.

# Section 5: Multivariate Data

Getting comfortable with viewing and manipulating multivariate data forces you to be organized about your data. R uses data frames to help organize big data sets and you should learn how to as well.

## Storing multivariate data in data frames

Often in statistics, data is presented in a tabular format similar to a spreadsheet. The columns are for different variables, and each row is a different measurement or variable for the same person or thing. For example, the dataset home which accompanies these notes contains two columns, the 1970 assessed value of a home and the year 2000 assessed value for the same home.

R uses data frames to store these variables together and R has many shortcuts for using data stored this way.

If you are using a dataset which is built-in to R or comes from a spreadsheet or other data source, then chances are the data is available already as a data frame. To learn about importing outside data into R look at the "Entering Data into R" appendix and the document R Data Import/Export which accompanies the R software.

You can make your own data frames of course and may need to. To make data into a data frame you first need a data set that is an appropriate candidate: it will fit into a rectangular array. If so, then the data.frame command will do the work for you. As an example, suppose 4 people are asked three questions: their weight, height and gender and the data is entered into R as separate variables as follows:

```
> weight = c(150, 135, 210, 140)
> height = c(65, 61, 70, 65)
> gender = c("Fe","Fe","M","Fe")
> study = data.frame(weight,height,gender) # make the data frame
> study
 weight height gender
1 150 65 Fe
2 135 61 Fe
3 210 70 M
4 140 65 Fe
```
Notice, the columns inherit the variable names. Different names are possible if desired. Try

> study = data.frame(w=weight,h=height,g=gender)

for example to shorten them.

You can give the rows names as well. Suppose the subjects were Mary, Alice, Bob and Judy, then the row.names command will either list the row names or set them. Here is how to set them

> row.names(study)<-c("Mary","Alice","Bob","Judy")

The names command will give the column names and you can also use this to adjust them.

## Accessing data in data frames

The study data frame has three variables. As before, these can be accessed individually after attaching the data frame to your R session with the attach command:

```
> study
 weight height gender
1 150 65 Fe
2 135 61 Fe
3 210 70 M
4 140 65 Fe
> rm(weight) # clean out an old copy
 weight
Error: Object "weight" not found
> attach(study)
> weight
[1] 150 135 210 140
```
However, attaching and detaching the data frame can be a chore if you want to access the data only once. Besides, if you attach the data frame, you can't readily make changes to the original data frame.

To access the data it helps to know that data frames can be thought of as lists or as arrays and accessed accordingly.

To access as an array An array is a way of storing data so that it can be accessed with a row and column. Like a spreadsheet, only technically the entries must all be of the same type and one can have more than rows and columns.

Data frames are arrays as they have columns which are the variables and rows which are for the experimental unit. Thus we can access the data by specifying a row and a column. To access an array we use single brackets ([row,column]). In general there is a row and column we can access. By letting one be blank, we get the entire row or column. As an example these will get the weight variable

```
> study[,'weight'] \qquad \qquad \qquad \qquad \text{# all rows, just the weight column}[1] 150 135 210 140
> study[,1] \qquad # all rows, just the first column
```
Array access allows us much more flexibility though. We can get both the weight and height by taking the first and second columns at once

```
\text{study}[,1:2]weight height
Mary 150 65
Alice 135 61
Bob 210 70
Judy 140 65
```
Or, we can get all of Mary's info by looking just at her row or just her weight if desired

```
> study['Mary',]
    weight height gender
Mary 150 65 Fe
> study['Mary','weight']
[1] 150
```
To access as a list A list is a more general storage concept than a data frame. A list is a set of objects, each of which can be any other object. A data frame is a list, where the objects are the columns as vectors.

To access a list, one uses either a dollar sign, \$, or double brackets and a number or name. So for our study variable we can access the weight (the first column) as a list all of these ways

```
> study$weight # using $
[1] 150 135 210 140
> study[['weight']] # using the name.
                            # unambiguous shortcuts are okay
 study[[1]] \qquad \qquad \qquad # by position
```
These two can be combined as in this example. To get just the females information. These are the rows where gender is 'Fe' so we can do this

```
> study[study$gender == 'Fe', ] # use $ to access gender via a list
    weight height gender
Mary 150 65 Fe
Alice 135 61 Fe
Judy 140 65 Fe
```
## Manipulating data frames: stack and unstack

In some instances, there are two different ways to store data. The data set PlantGrowth looks like

```
> data(PlantGrowth)
> PlantGrowth
  weight group
1 4.17 ctrl
2 5.58 ctrl
3 5.18 ctrl
    6.11 ctrl
...
```
There are 3 groups a control and two treatments. For each group, weights are recorded. The data is generated this way, by recording a weight and group for each plant. However, you may want to plot boxplots for the data broken down by their group. How to do this?

A brute force way is do as follows for each value of group

```
> attach(PlantGrowth)
> weight.ctrl = weight[group == "ctrl"]
```
This quickly grows tiresome. The unstack function will do this all at once for us. If the data is structured correctly, it will create a data frame with variables corresponding to the levels of the factor.

```
unstack(PlantGrowth)
   ctrl trt1 trt2
1 4.17 4.81 6.31
2 5.58 4.17 5.12
  3 5.18 4.41 5.54
   4 6.11 3.59 5.50
...
```
Thus, to do a boxplot of the three groups, one could use this command

```
> boxplot(unstack(PlantGrowth))
```
## Using R's model formula notation

The model formula notation that R uses allows this to be done in a systematic manner. It is a bit confusing to learn, but this flexible notation is used by most of R's more advanced functions.

To illustrate, the above could be done by (if the data frame PlantGrowth is attached)

```
> boxplot(weight ~ group)
```
What does this do? It breaks the weight variable down by values of the group factor and hands this off to the boxplot command. One should read the line weight  $~\sim~$  group as "model weight by the variable group". That is, break weight down by the values of group.

When there are two variables involved things are pretty straightforward. The response variable is on the left hand side and the predictor on the right:

```
response \sim predictor (when two variables).
```
When there are more than two predictor variables things get a little confusing. In particular, the usual mathematical operators do not do what you may think. Here are a few different possibilities that will suffice for these notes.<sup>9</sup>

Suppose the variables are generically named Y, X1, X2

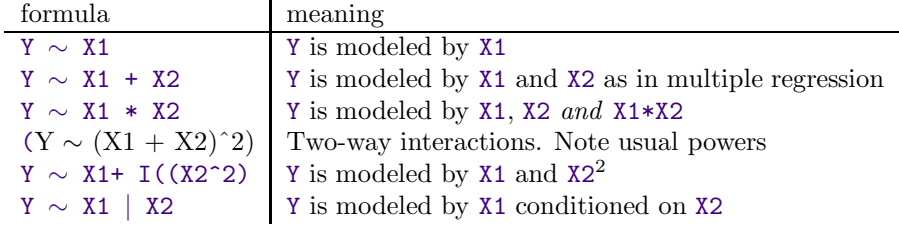

The exact interpretation of "modeled by" varies depending upon the usage. For the boxplot command it is different than the lm command. Also notice that usual mathematical meanings are available, but need to be included inside the I function.

## Ways to view multivariate data

Now that we can store and access multivariate data, it is time to see the large number of ways to visualize the datasets.

 $n$ -way contingency tables Two-way contingency tables were formed with the table command and higher order ones are no exception. If  $w, x, y, z$  are 4 variables, then the command table(x,y) creates a two-way table, table(x,y,z) creates two-way tables x versus y for each value of z. Finally  $x, y, z, w$  will do the same for each combination of values of z and w. If the variables are stored in a data frame, say df then the command table(df) will behave as above with each variable corresponding to a column in the given order.

To illustrate let's look at some relationships in the dataset Cars93 found in the MASS library.

<sup>9</sup>A thorough explanation of the syntax and its usage is found in the manual "An Introduction to R" which accompanies the R software, and the contributed document "Using R for Data Analysis and Graphics" by Maindonald. See the appendix for more information on these.

```
> library(MASS);data(Cars93);attach(Cars93)
## make some categorical variables using cut
> price = cut(Price,c(0,12,20,max(Price)))
> levels(price)=c("cheap","okay","expensive"))
> mpg = cut(MPG.highway,c(0,20,30,max(MPG.highway)))
> levels(mpg) = c("gas guzzler","okay","miser"))
## now look at the relationships
> table(Type)
Type
Compact Large Midsize Small Sporty Van
    16 11 22 21 14 9
> table(price,Type)
        Type
price Compact Large Midsize Small Sporty Van
 cheap 3 0 0 18 1 0
 okay 9 3 8 3 9 8
 expensive 4 8 14 0 4 1
> table(price,Type,mpg)
 , mpg = gas guzzler
        Type
price Compact Large Midsize Small Sporty Van
 cheap 0 0 0 0 0 0
 okay 0 0 0 0 0 2
 expensive 0 0 0 0 0 0
...
```
See the commands xtabs and ftable for more sophisticated usages.

- barplots Recall, barplots work on summarized data. First you need to run your data through the table command or something similar. The barplot command plots each column as a variable just like a data frame. The output of table when called with two variables uses the first variable for the row. As before barplots are stacked by default: use the argument beside=TRUE to get side-by-side barplots.
	- > barplot(table(price,Type),beside=T) # the price by different types > barplot(table(Type,price),beside=T) # type by different prices
- **boxplots** The boxplot command is easily used for all the types of data storage. The command boxplot $(x,y,z)$  will produce the side by side boxplots seen previously. As well, the simpler usages boxplot(df) and boxplot(y  $\sim x$ ) will also work. The latter using the model formula notation.

Example: Boxplot of samples of random data

Here is an example, which will print out 10 boxplots of normal data with mean 0 and standard deviation 1. This uses the rnorm function to produce the random data.

```
> y=rnorm(1000) # 1000 random numbers
                            # the number 1,2...10 100 times
> boxplot(y ~ f,main="Boxplot of normal random data with model notation")
```
Note the construction of f. It looks like 1 through 10 repeated 100 times to make a factor of the same length of x. When the model notation is used, the boxplot of the y data is done for each level of the factor f. That is, for each value of y when f is 1 and then 2 etc. until 10.

stripcharts The side-by-side boxplots are useful for displaying similar distributions for comparison – especially if there is a lot of data in each variable. The stripchart can do a similar thing, and is useful if there isn't too much data.

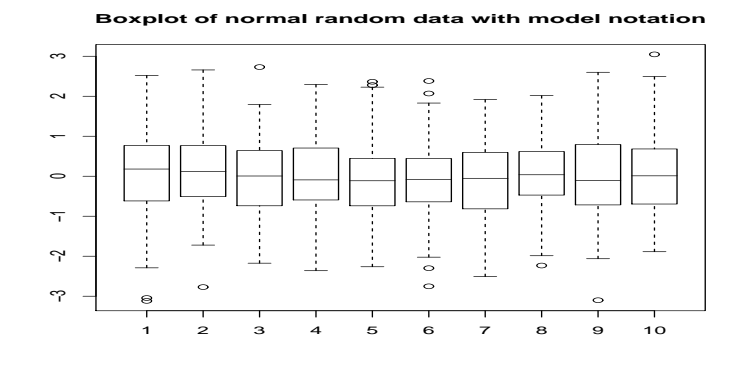

Figure 18: Boxplot made with boxplot(y  $\sim f$ )

It plots the actual data in a manner similar to rug which is used with histograms. Both stripchart(df) and stripchart(y  $\sim$  x) will work, but *not* stripchart(x,y,z).

For example, as above, we will generate 10 sets of random normal numbers. Only this time each will contain only 10 random numbers.

```
> x = rnorm(100)> y = factor(rep(1:10,10))
> stripchart(x ~ y)
```
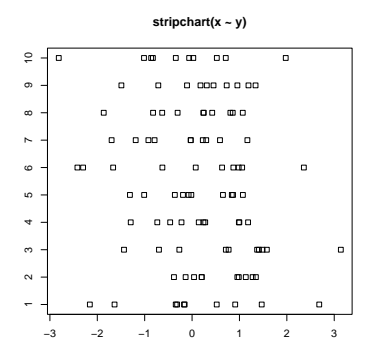

Figure 19: A stripchart

violinplots and densityplots The functions simple.violinplot and simple.densityplot can be used in place of side-by-side boxplots to compare different distributions.

Both use the empirical density found by the density function to illustrate a variables distribution. The density may be thought of like a histogram, only there is much less "chart junk" (extra lines) so more can effectively be placed on the same graph.

A violinplot is very similar to a boxplot, only the box is replaced by a density which is given a mirror image for clarity. A densityplot plots several densities on the same scale. Multiple histograms would look really awful, but multiple densities are manageable.

As an illustration, we show for the same dataset all three in figure 20. The density plot looks a little crowded, but you can clearly see that there are two different types of distributions being considered here. Notice, that we use the functions in an identical manner to the boxplot.

```
> par(mfrow=c(1,3)) # 3 graphs per page
> data(InsectSprays) # load in the data
> boxplot(count ~ spray, data = InsectSprays, col = "lightgray")
```

```
> simple.violinplot(count ~ spray, data = InsectSprays, col = "lightgray")
> simple.densityplot(count ~ spray, data = InsectSprays)
                                                                                         習
                                                                                          0.00 0.05 0.10 0.15 0.20 0.25 0.30 0.35
  ъ,
    5 10 15 20 25
                                                                                         \blacksquare 10 20 30
                                                                                                                          į.
                                                                                         旨
                                                                                                                          f.
                                                                                                                          į.
                                                                                                                          i.
                                                                                                                          E
                                                                                                                          F
                                                                                         g
                                                                                         旨
                                                                                         \equivĔ
                                                                                         \approxA B C D E F
                                                     A B C D E F
                                                                                                0 10 20 30
```
Figure 20: Compare boxplot, violinplot, densityplot for same data

scatterplots Suppose x is a predictor and both y and z are response variables. If you want to plot them on the same graph but with a different character you can do so by setting the pch (plot character) command. Here is a simple example

```
\begin{array}{ll}\n\text{> plot(x,y)} & # simple scatterplot \\
\text{> points(x,z,pch="2")} & # plot these with a\n\end{array}# plot these with a triangle
```
Notice, the second command is not plot but rather points which adds to the current plot unlike plot which draws a new plot.

Sometimes you have x and y data that is also broken down by a given factor. You may wish to plot a scatterplot of the  $x$  and  $y$  data, but use different plot characters for the different levels of the factors. This is usually pretty easy to do. We just need to use the levels of the factor to give the plotting character. These levels are store internally as numbers, and we use these for the value of pch

Example: Tooth growth

The built-in R dataset ToothGrowth has data from a study that measured tooth growth as a function of amount of Vitamin C. The source of the Vitamin C came from orange juice or a vitamin supplement. The scatterplot of dosage vs. length is given below. Notice the different plotting figures for the 2 levels of the factor of which type of vitamin C.

```
> data("ToothGrowth")
> attach(ToothGrowth)
> plot(len ~ dose,pch=as.numeric(supp))
## click mouse to add legend.
> tmp = levels(supp) # store for a second
> legend(locator(1),legend=tmp,pch=1:length(tmp))
 detach(ToothGrowth)
```
From the graph it appears that for all values of dose, the vitamin form (VC) was less effective.

Sometimes you want a to look at the distribution of x and the distribution of y and also look at their relationship with a scatterplot. (Not the case above, as the x distribution is trivial) This is easier if you can plot multiple

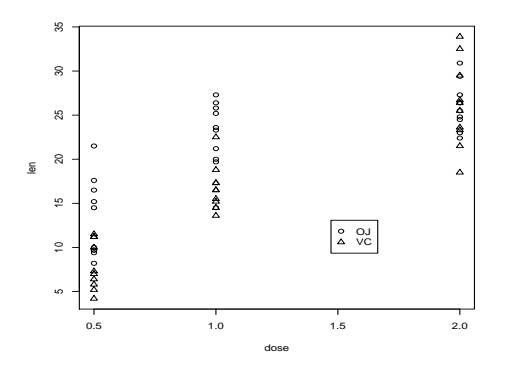

Figure 21: Tooth growth as a function of vitamin C dosage

graphs at once. This is implemented in the function simple.scatterplot (taken from the layout help page).

Example: GDP vs.  $CO<sub>2</sub>$  emissions

The question of  $CO_2$  emissions is currently a "hot" topic due to their influence on the greenhouse effect. The dataset emissions contains data on the Gross Domestic Product and CO<sub>2</sub> emissions for several European countries and the United States for the year 1999. A scatterplot of the data is interesting:

```
> data(emissions) # or read in from dataset
> attach(emissions)
> simple.scatterplot(perCapita,CO2)
> title("GDP/capita vs. CO2 emissions 1999")
> detach(emissions)
```
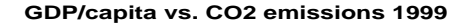

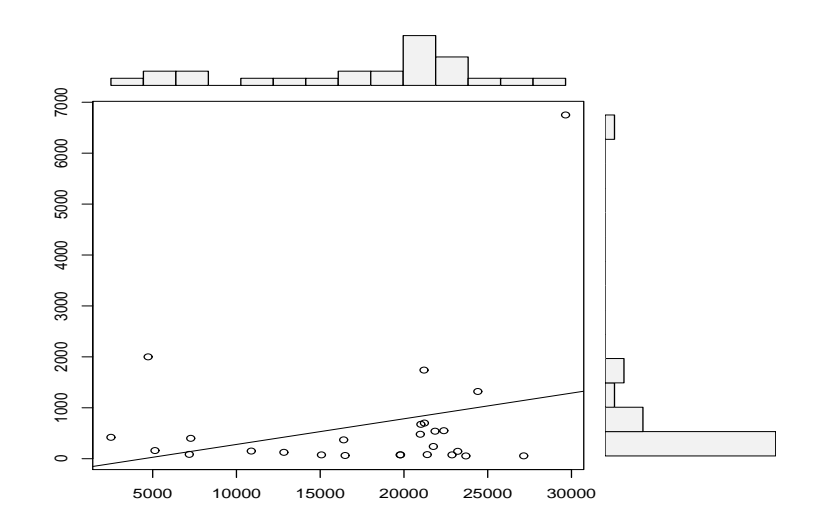

Figure 22: Per capita GDP vs.  $CO<sub>2</sub>$  emissions

Notice, with the additional information of this scatter plot, we can see that the distribution of GDP/capita is fairly spread out unlike the distribution of the  $CO<sub>2</sub>$  emissions which has the lone outlier.

paired scatterplots If the 3 variables hold numeric values, then scatterplots are appropriate. The pairs command will produce scatterplots for each possible pair. It can be used as follows pairs(cbind(x,y,z)), pairs(df) or if in the factor form pairs(data.frame(split(times,week))). Of these, the easiest is if the data is in a data frame. If not, notice the use of cbind which binds the variables together as columns. (This is how data frames work.)

Figure 23 is an example using the same emissions data set. Can you spot the previous plot?

> pairs(emissions)

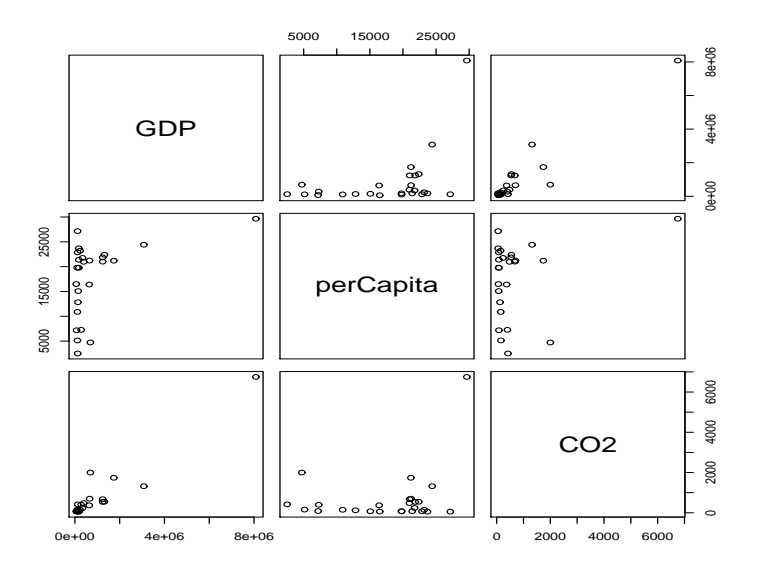

Figure 23: Using pairs with emissions data

The pairs command has many options to customize the graphs. The help page has two nice examples.

others The Ggobi (http://www.ggobi.org) package and accompanying software, allows you to manipulate the data in the plot and do such things as brush data in one plot and have it highlighted in another.

### The lattice package

The add-on package lattice implements the Trellis graphics concepts of Bill Cleveland. It and the accompanying grid package allow a different way to view multivariate data than described above. As of version 1.5.0 these are recommended packages but not part of the base version of R.

Some useful graphs are easy to create and are shown below. Many other usages are possible. Both packages are well described in Volume 2/2 of the R News newsletter (http://cran.r-project.org/doc/Rnews)).

Let's use the data set Cars93 to illustrate. We assume this has been loaded, but not attached to illustrate the use of data = below.

The basic idea is that the graphic consists of a number of panels. Typically these correspond to some value of a conditioning variable. That is, a different graphic for each level of the factor used to condition, or if conditioning by a numeric variable for "shingles" which are ranges of the conditioning variable. The functions are called with the model formula notation. For univariate graphs such as histograms, the response variable, the left side, is empty. For bivariate graphs it is given. Notice below that the names for the functions are natural, yet different from the usual ones. For example, histogram is used instead of hist.

histograms Histograms are univariate. The following command shows a histogram of the maximum price conditioned on the number of cylinders. Note the response variable is left blank.

> histogram( ~ Max.Price | Cylinders , data = Cars93)

Boxplots Boxplots are also univariate. Here is the same information, only summarized using boxplots. The command is bwplot.

```
> bwplot( ~ Max.Price | Cylinders , data = Cars93)
```
scatterplots Scatterplots are available as well. The function is xyplot and not simply plot. As these are bivariate a response variable is needed. The following will plot the relationship between MPG and tank size. We expect that cars with better mileage can have smaller tanks. This type of plot allows us to check if it is the same for all types of cars.

```
> attach(Cars93) # don't need data = Cars93 now
> xyplot(MPG.highway ~ Fuel.tank.capacity | Type)
## plot with a regression line
## first define a regression line drawing function
> plot.regression = function(x,y) {
+ panel.xyplot(x,y)
+ panel.abline(lm(y~x))
+ }
> trellis.device(bg="white") # set background to white.
> xyplot(MPG.highway ~ Fuel.tank.capacity | Type, panel = plot.regression)
```
This results in figure 24. Notice we can see some trends from the figure. The slope appears to become less steep as the size of the car increases. Notice the trellis.device command setting the background color to white.

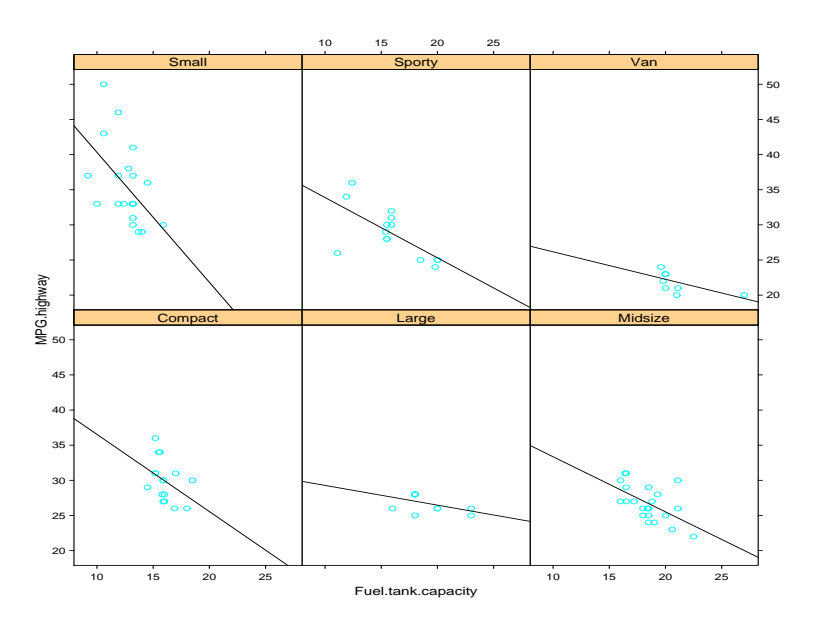

Figure 24: Example of lattice graphics: relation of m.p.g. and fuel tank size.

The default colors are a bit dark. The figure drawn includes a regression line. This was achieved by specifying a function to create the panel. By default, the xyplot will use the panel.xyplot function to plot a scatterplot. To get more, we defined a function of x and y that plotted a scatterplot (again with panel.xyplot) and also added a regression line using panel.abline) and the lm function. Many more possibilities are possible.

#### Problems

5.1 For the emissions dataset there is an outlier for the  $CO<sub>2</sub>$  emissions. Find this value using identify and then redo the plot without this point.

- 5.2 The Simple data set chips contains data on thickness of integrated chips. There are data for two chips, each measured at 4 different places. Create a side-by-side boxplot of the thickness for each place of measurement. (There should be 8 boxplots on the same graph). Do the means look the same? The variances?
- 5.3 The Simple data set chicken contains weights of chickens who are given 1 of 3 different food rations. Create a boxplot of all 3 rations. Does there appear to be a difference in mean?
- 5.4 The Simple data set WeightData contains information on weights for children aged 0 to 144 months. Make a side-by-side boxplot of the weights broken down by age in years. What kind of trends do you see? (The variable age is in months. To convert to years can be done using cut as follows

```
\geq age.yr = cut(age,seq(0,144,by=12),labels=0:11)
```
assuming the dataset has been attached.)

- 5.5 The Simple data set carbon contains carbon monoxide levels at 3 different industrial sites. The data has two variables: a carbon monoxide reading, and a factor variable to keep track of the site. Create side-by-side boxplots of the monoxide levels for each site. Does there appear to be a difference? How so?
- 5.6 For the data set babies make a pairs plot (pairs(babies)) to investigate the relationships between the variables. Which variables seem to have a linear relationship? For the variables for birthweight and gestation make a scatter plot using different plotting characters (pch) depending on the level of the factor smoke.

# Section 6: Random Data

Although Einstein said that god does not play dice, R can. For example

```
> sample(1:6,10,replace=T)
 [1] 6 4 4 3 5 2 3 3 5 4
```
or with a function

```
> RollDie = function(n) sample(1:6,n,replace=T)
> RollDie(5)
[1] 3 6 1 2 2
```
In fact, R can create lots of different types of random numbers ranging from familiar families of distributions to specialized ones.

## Random number generators in R– the "r" functions.

As we know, random numbers are described by a distribution. That is, some function which specifies the probability that a random number is in some range. For example  $P(a \le X \le b)$ . Often this is given by a probability density (in the continuous case) or by a function  $P(X = k) = f(k)$  in the discrete case. R will give numbers drawn from lots of different distributions. In order to use them, you only need familiarize yourselves with the parameters that are given to the functions such as a mean, or a rate. Here are examples of the most common ones. For each, a histogram is given for a random sample of size 100, and density (using the "d" functions) is superimposed as appropriate.

Uniform. Uniform numbers are ones that are "equally likely" to be in the specified range. Often these numbers are in  $[0,1]$  for computers, but in practice can be between [a,b] where a,b depend upon the problem. An example might be the time you wait at a traffic light. This might be uniform on [0, 2].

```
> runif(1,0,2) # time at light
[1] 1.490857 # also runif(1,min=0,max=2)
> runif(5,0,2) # time at 5 lights
[1] 0.07076444 0.01870595 0.50100158 0.61309213 0.77972391
                          # 5 random numbers in [0,1]
[1] 0.1705696 0.8001335 0.9218580 0.1200221 0.1836119
```
The general form is runif(n,min=0,max=1) which allows you to decide how many uniform random numbers you want  $(n)$ , and the range they are chosen from  $(\lceil \min,\max \rceil)$ 

To see the distribution with min=0 and max=1 (the default) we have

```
> x=runif(100) # get the random numbers
> hist(x,probability=TRUE,col=gray(.9),main="uniform on [0,1]")
> curve(dunif(x,0,1),add=T)
```
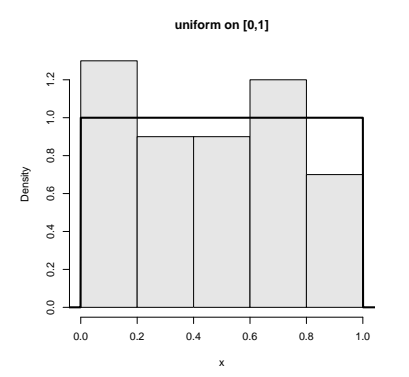

Figure 25: 100 uniformly random numbers on [0,1]

The only tricky thing was plotting the histogram with a background "color". Notice how the dunif function was used with the curve function.

Normal. Normal numbers are the backbone of classical statistical theory due to the central limit theorem The normal distribution has two parameters a mean  $\mu$  and a standard deviation  $\sigma$ . These are the location and spread parameters. For example, IQs may be normally distributed with mean 100 and standard deviation 16, Human gestation may be normal with mean 280 and standard deviation about 10 (approximately). The family of normals can be standardized to normal with mean 0 (centered) and variance 1. This is achieved by "standardizing" the numbers, i.e.  $Z = (X - \mu)/\sigma$ .

Here are some examples

```
> rnorm(1,100,16) # an IQ score
[1] 94.1719
> rnorm(1,mean=280,sd=10)
                            # how long for a baby (10 days early)
```
Here the function is called as  $rnorm(n,mean=0, sd=1)$  where one specifies the mean and the standard deviation.

To see the shape for the defaults (mean 0, standard deviation 1) we have (figure 26)

```
> x=rnorm(100)
> hist(x,probability=TRUE,col=gray(.9),main="normal mu=0,sigma=1")
> curve(dnorm(x),add=T)
## also for IQs using rnorm(100,mean=100,sd=16)
```
Binomial. The binomial random numbers are discrete random numbers. They have the distribution of the number of successes in n independent Bernoulli trials where a Bernoulli trial results in success or failure, success with probability p.

A single Bernoulli trial is given with n=1 in the binomial

```
# set the probability
> rbinom(1,n,p) \qquad # different each time
[1] 1
> rbinom(10,n,p) \qquad # 10 different such numbers
   [1] 0 1 1 0 1 0 1 0 1 0
```
 $simpleR - Using R for Introductory Statistics$ 

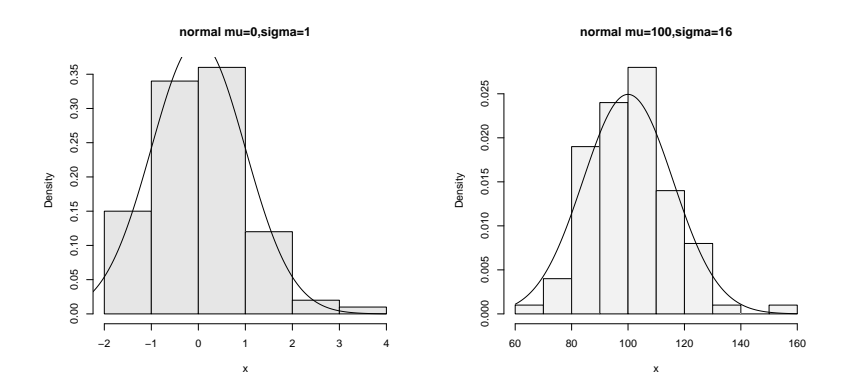

Figure 26: Normal $(0,1)$  and normal $(100,16)$ 

A binomially distributed number is the same as the number of 1's in  $n$  such Bernoulli numbers. For the last example, this would be 5. There are then two parameters n (the number of Bernoulli trials) and  $p$  (the success probability).

To generate binomial numbers, we simply change the value of n from 1 to the desired number of trials. For example, with 10 trials:

```
> n = 10; p=.5> rbinom(1,n,p) # 6 successes in 10 trials
[1] 6
 rbinom(5,n,p) # 5 binomial number
[1] 6 6 4 5 4
```
The number of successes is of course discrete, but as  $n$  gets large, the number starts to look quite normal. This is a case of the central limit theorem which states in general that  $(\bar{X} - \mu)/\sigma$  is normal in the limit (note this is standardized as above) and in our specific case that

$$
\frac{\widehat{p} - p}{\sqrt{pq/n}}
$$

is approximately normal, where  $\hat{p} = (\text{number of successes})/n$ .

The graphs (figure 27) show 100 binomially distributed random numbers for 3 values of n and for  $p = .25$ . Notice in the graph, as  $n$  increases the shape becomes more and more bell-shaped. These graphs were made with the commands

```
> n=5; p=.25 \# change as appropriate
> x=rbinom(100,n,p) # 100 random numbers
> hist(x,probability=TRUE,)
## use points, not curve as dbinom wants integers only for x
> xvals=0:n;points(xvals,dbinom(xvals,n,p),type="h",lwd=3)
 > points(xvals,dbinom(xvals,n,p),type="p",lwd=3)
      repeat with n=15, n=50
```
Exponential The exponential distribution is important for theoretical work. It is used to describe lifetimes of electrical components (to first order). For example, if the mean life of a light bulb is 2500 hours one may think its lifetime is random with exponential distribution having mean 2500. The one parameter is the rate  $= 1/\text{mean}$ . We specify it as follows rexp( $n,$ rate=1). Here is an example with the rate being  $1/2500$  (figure 28).

```
> x=rexp(100,1/2500)
> hist(x,probability=TRUE,col=gray(.9),main="exponential mean=2500")
> curve(dexp(x,1/2500),add=T)
```
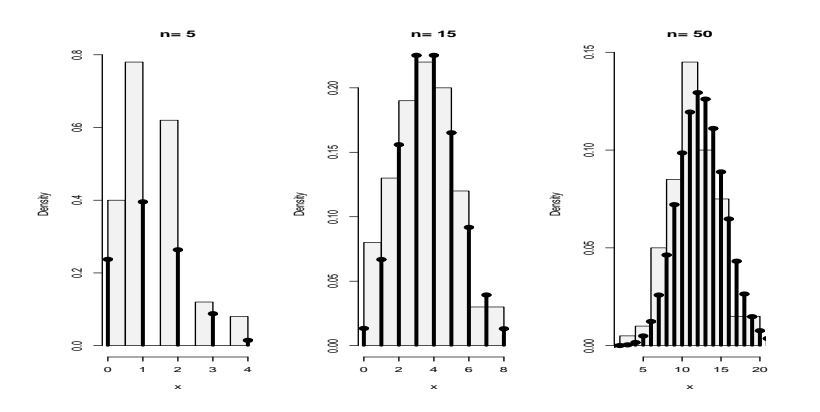

Figure 27: Random binomial data with the theoretical distribution

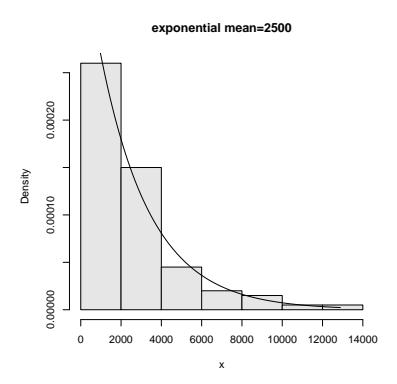

Figure 28: Random exponential data with theoretical density

There are others of interest in statistics. Common ones are the Poisson, the Student t-distribution, the F distribution, the beta distribution and the  $\chi^2$  (chi squared) distribution.

#### Sampling with and without replacement using sample

R has the ability to sample with and without replacement. That is, choose at random from a collection of things such as the numbers 1 through 6 in the dice rolling example. The sampling can be done with replacement (like dice rolling) or without replacement (like a lottery). By default sample samples without replacement each object having equal chance of being picked. You need to specify replace=TRUE if you want to sample with replacement. Furthermore, you can specify separate probabilities for each if desired.

Here are some examples

```
## Roll a die
> sample(1:6,10,replace=TRUE)
 [1] 5 1 5 3 3 4 5 4 2 1 # no sixes!
## toss a coin
> sample(c("H","T"),10,replace=TRUE)
 [1] "H" "H" "T" "T" "T" "T" "H" "H" "T" "T"
## pick 6 of 54 (a lottery)
> sample(1:54,6) # no replacement
[1] 6 39 23 35 25 26
## pick a card. (Fancy! Uses paste, rep)
> cards = paste(rep(c("A",2:10,"J","Q","K"),4),c("H","D","S","C"))
> sample(cards, 5) # a pair of jacks, no replacement
[1] "J D" "5 C" "A S" "2 D" "J H"
## roll 2 die. Even fancier
> dice = as.vector(outer(1:6,1:6,paste))
> sample(dice, 5, replace=TRUE) # replace when rolling dice
[1] "1 1" "4 1" "6 3" "4 4" "2 6"
```
The last two illustrate things that can be done with a little typing and a lot of thinking using the fun commands paste for pasting together strings, rep for repeating things and outer for generating all possible products.

#### A bootstrap sample

Bootstrapping is a method of sampling from a data set to make statistical inference. The intuitive idea is that by sampling, one can get an idea of the variability in the data. The process involves repeatedly selecting samples and then forming a statistic. Here is a simple illustration on obtaining a sample.

The built in data set faithful has a variable "eruptions" that measures the time between eruptions at Old Faithful. It has an unusual distribution. A bootstrap sample is just a sample with replacement from the given values. It can be found as follows

```
> data(faithful) # part of R's base
> names(faithful) \qquad # find the names for faithful
 [1] "eruptions" "waiting"
> eruptions = faithful[['eruptions']] # or attach and detach faithful
> sample(eruptions,10,replace=TRUE)
 [1] 2.03 4.37 4.80 1.98 4.32 2.18 4.80 4.90 4.03 4.70
> hist(eruptions,breaks=25) # the dataset
## the bootstrap sample
> hist(sample(eruptions,100,replace=TRUE),breaks=25)
```
Notice that the bootstrap sample has a similar histogram, but it is different (figure 29).

#### d, p and q functions

The d functions were used to plot the theoretical densities above. As with the "r" functions, you need to specify the parameters, but differently, you need to specify the x values (not the number of random numbers  $n$ ).

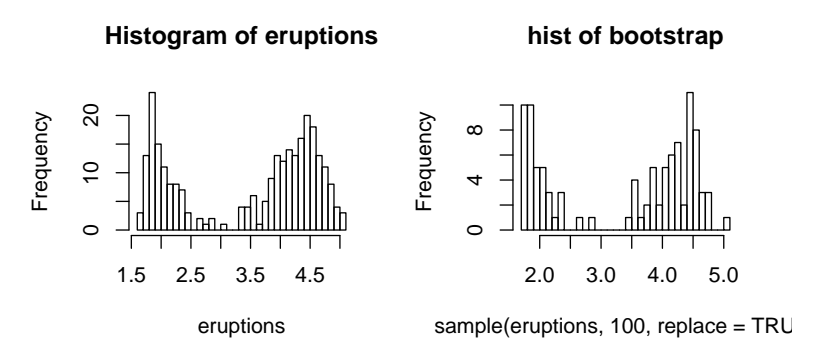

Figure 29: Bootstrap sample

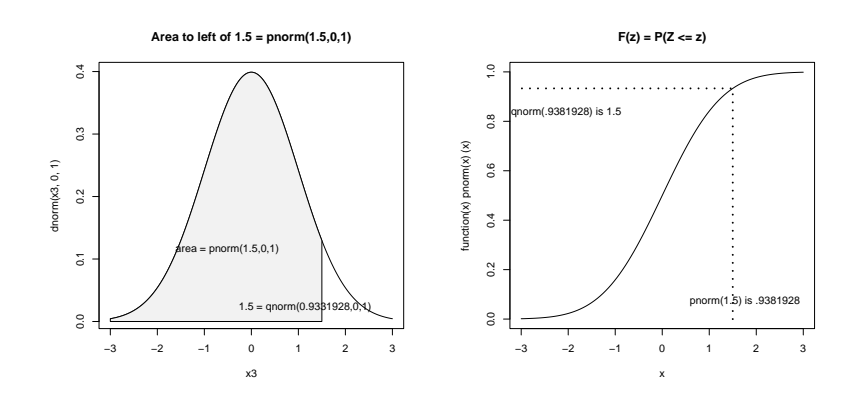

Figure 30: Illustration of 'p' and 'q' functions

The p and q functions are for the cumulative distribution functions and the quantiles. As mentioned, the distribution of a random number is specified by the probability that the number is between a and b for arbitrary a and b,  $P(a < X \le b)$ . In fact, the value  $F(x) = P(X \le b)$  is enough.

The p functions answer what is the probability that a random variable is less than  $x$ . Such as for a standard normal, what is the probability it is less than .7?

```
> pnorm(.7) # standard normal[1] 0.7580363<br>> pnorm(.7,1,1)
                               # normal mean 1, std 1
[1] 0.3820886
```
Notationally, these answer  $P(Z \le .7)$  where Z is a standard normal or normal(1,1). To answer  $P(Z > .7)$  is also easy. You can do the work by noting this is  $1 - P(Z \leq .7)$  or let R do the work, by specifying lower.tail=F as in:

```
> pnorm(.7,lower.tail=F)
[1] 0.2419637
```
The q function are inverse to this. They ask, what value corresponds to a given probability. This the quantile or point in the data that splits it accordingly. For example, what value of z has .75 of the area to the right for a standard normal? (This is  $Q_3$ )

> qnorm(.75) [1] 0.6744898

Notationally, this is finding z which solves  $0.75 = P(Z \leq z)$ .

Standardizing, scale and z scores

To standardize a random variable you subtract the mean and then divide by the standard deviation. That is

$$
Z = \frac{X - \mu}{\sigma}.
$$

To do so requires knowledge of the mean and standard deviation.

You can also standardize a sample. There is a convenient function scale that will do this for you. This will make your sample have mean 0 and standard deviation 1. This is useful for comparing random variables which live on different scales.

Normal random variables are often standardized as the distribution of the standardized normal variable is again normal with mean 0 and variance 1. (The "standard" normal.) The z-score of a normal number is the value of it after standardizing.

If we have normal data with mean 100 and standard deviation 16 then the following will find the z-scores

```
> x = rnorm(5, 100, 16)>
> x
[1] 93.45616 83.20455 64.07261 90.85523 63.55869
> z = (x-100)/16> z[1] -0.4089897 -1.0497155 -2.2454620 -0.5715479 -2.2775819
```
The z-score is used to look up the probability of being to the right of the value of  $x$  for the given random variable. This way only one table of normal numbers is needed. With R, this is not necessary. We can use the pnorm function directly

```
> pnorm(z)
[1] 0.34127360 0.14692447 0.01236925 0.28381416 0.01137575
> pnorm(x,100,16) # enter in parameters
[1] 0.34127360 0.14692447 0.01236925 0.28381416 0.01137575
```
## Problems

- 6.1 Generate 10 random numbers from a uniform distribution on [0,10]. Use R to find the maximum and minimum values.x
- 6.2 Generate 10 random normal numbers with mean 5 and standard deviation 5 (normal(5,5)). How many are less than  $0$ ? (Use R)
- 6.3 Generate 100 random normal numbers with mean 100 and standard deviation 10. How many are 2 standard deviations from the mean (smaller than 80 or bigger than 120)?
- 6.4 Toss a fair coin 50 times (using R). How many heads do you have?
- 6.5 Roll a "die" 100 times. How many 6's did you see?
- 6.6 Select 6 numbers from a lottery containing 49 balls. What is the largest number? What is the smallest? Answer these using R.
- 6.7 For normal(0,1), find a number  $z^*$  solving  $P(Z \leq z^*) = .05$  (use qnorm).
- 6.8 For normal(0,1), find a number  $z^*$  solving  $P(-z^* \leq Z \leq z^*) = .05$  (use qnorm and symmetry).
- 6.9 How much area (probability) is to the right of 1.5 for a normal $(0,2)$ ?
- 6.10 Make a histogram of 100 exponential numbers with mean 10. Estimate the median. Is it more or less than the mean?
- 6.11 Can you figure out what this R command does?

#### $>$  rnorm(5, mean=0, sd=1:5)

6.12 Use R to pick 5 cards from a deck of 52. Did you get a pair or better? Repeat until you do. How long did it take?

# Section 7: Simulations

The ability to simulate different types of random data allows the user to perform experiments and answer questions in a rapid manner. It is a very useful skill to have, but is admittedly hard to learn.

As we have seen, R has many functions for generating random numbers. For these random numbers, we can view the distribution using histograms and other tools. What we want to do now, is generate new types of random numbers and investigate what distribution they have.

#### The central limit theorem

To start, the most important example is the central limit theorem (CLT). This states that if  $X_i$  are drawn independently from a population where  $\mu$  and  $\sigma$  are known, then the standardized average

$$
\frac{\bar{X}-\mu}{\sigma/\sqrt{n}}
$$

is asymptotically normal with mean 0 and variance 1 (often called normal $(0,1)$ ). That is, if n is large enough the average is approximately normal with mean  $\mu$  and standard deviation  $\sigma/\sqrt{n}$ .

How can we check this? Simulation is an excellent way.

Let's first do this for the binomial distribution, the CLT translates into saying that if  $S_n$  has a binomial distribution with parameters  $n$  and  $p$  then

$$
\frac{S_n - np}{\sqrt{npq}}
$$

is approximately normal $(0,1)$ 

Let's investigate. How can we use R to create one of these random numbers?

> n=10;p=.25;S= rbinom(1,n,p) > (S - n\*p)/sqrt(n\*p\*(1-p)) [1] -0.3651484

But that is only one of these random numbers. We really want lots of them to see their distribution. How can we create 100 of them? For this example, it is easy – we just take more samples in the rbinom function

```
> n = 10; p = .25; S = \text{rbinom}(100, n, p)> X = (S - n*p)/sqrt(n*p*(1-p)) # has 100 random numbers
```
The variable  $X$  has our results, and we can view the distribution of the random numbers in  $X$  with a histogram

> hist(X,prob=T)

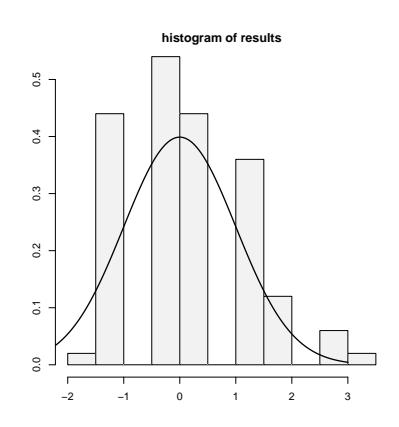

Figure 31: Scaled binomial data is approximately normal $(0,1)$ 

The results look approximately normal (figure 31). That is, bell shaped, centered at 0 and with standard deviation of 1. (Of course, this data is discrete so it can't be perfect.)

#### For loops

In general, the mechanism to create the 100 random numbers, may not be so simple and we may need to create them one at a time. How to generate lots of these? We'll use "for" loops which may be familiar from a previous computer class, although other R users might use apply or other tricks. The R command for iterates over some specified set of values such as the numbers 1 through 100. We then need to store the results somewhere. This is done using a vector and assigning each of its values one at a time.

Here is the same example using for loops:

```
> results =numeric(0) \qquad # a place to store the results
> for (i in 1:100) { # the for loop
+ S = rbinom(1, n, p) # just 1 this time
+ results[i]=(S- n*p)/sqrt(n*p*(1-p)) # store the answer
 \rightarrow
```
We create a variable results which will store our answers. Then for each i between 1 and 100, it creates a random number (a new one each time!) and stores it in the vector results as the ith entry. We can view the results with a histogram: hist(results).

R Basics: Syntax for for

A "for" loop has a simple syntax:

```
for(variable in vector) { command(s) }
```
The braces are optional if there is only one command. The variable changes for each loop. Here are some examples to try

```
> primes=c(2,3,5,7,11);
## loop over indices of primes with this
```

```
> for(i in 1:5) print(primes[i])
## or better, loop directly
> for(i in primes) print(i)
```
Example: CLT with normal data

The CLT also works for normals (where the distribution is actually normal). Let's see with an example. We will let the  $X_i$  be normal with mean  $\mu = 5$  and standard deviation  $\sigma = 5$ . Then we need a function to find the value of

$$
\frac{(X_1 + X_2 + \dots + X_n)/n - \mu}{\sigma/\sqrt{n}} = \frac{\bar{X} - \mu}{\sigma/\sqrt{n}} = (\text{mean}(X) - \text{mu})/(\text{sigma/sqrt}(n))
$$

As above a for loop may be used

```
> results = c();
> mu = 0; sigma = 1
> for(i in 1:200) {
+ X = rnorm(100,mu,sigma) # generate random data
+ results[i] = (mean(X) - mu)/(sigma/sqrt(100))
  \mathcal{F}> hist(results,prob=T)
```
Notice the histogram indicates the data is approximately normal (figure 32).

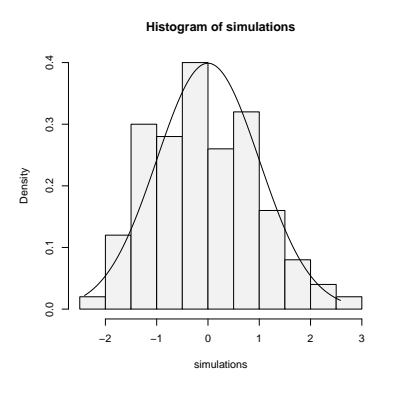

Figure 32: Simulation of CLT with normal data. Notice it is bell shaped.

#### Normal plots

A better plot than the histogram for deciding if random data is approximately normal is the so called "normal probability" plot. The basic idea is to graph the quantiles of your data against the corresponding quantiles of the normal distribution. The quantiles of a data set are like the Median and  $Q_1$  and  $Q_3$  only more general. The q quantile is the value in the data where  $q * 100\%$  of the data is smaller. So the 0.25 quantile is  $Q_1$ , the 0.5 quantile is the median and the 0.75 quantile is  $Q_3$ . The quantiles for the theoretical distribution are similar, only instead of the number of data points less, it is the area to the left that is the specified amount. For example, the median splits the area beneath the density curve in half.

The normal probability graph is easy to read – if you know how. Essentially, if the graph looks like a straight line then the data is approximately normal. Any curve can tell you that the distribution has short or long tails. It is not a regression line. The line is drawn through points formed by the first and third quantiles.

R makes all this easy to do with the functions qqnorm (more generally qqplot) and qqline which draws a reference line (not a regression line).

This is what the graphs look like for some sample data (figure 33). Notice the first two should look like straight lines (and do), the second two shouldn't (and don't).

```
> x = rnorm(100, 0, 1); qqnorm(x, main='normal(0, 1)'); qqline(x)> x = rnorm(100,10,15);qqnorm(x,main='normal(10,15)');qqline(x)
> x = rexp(100,1/10);qqnorm(x,main='exponential mu=10');qqline(x)
 x = \text{runif}(100, 0, 1);qqnorm(x,main='unif(0,1)');qqline(x)
```
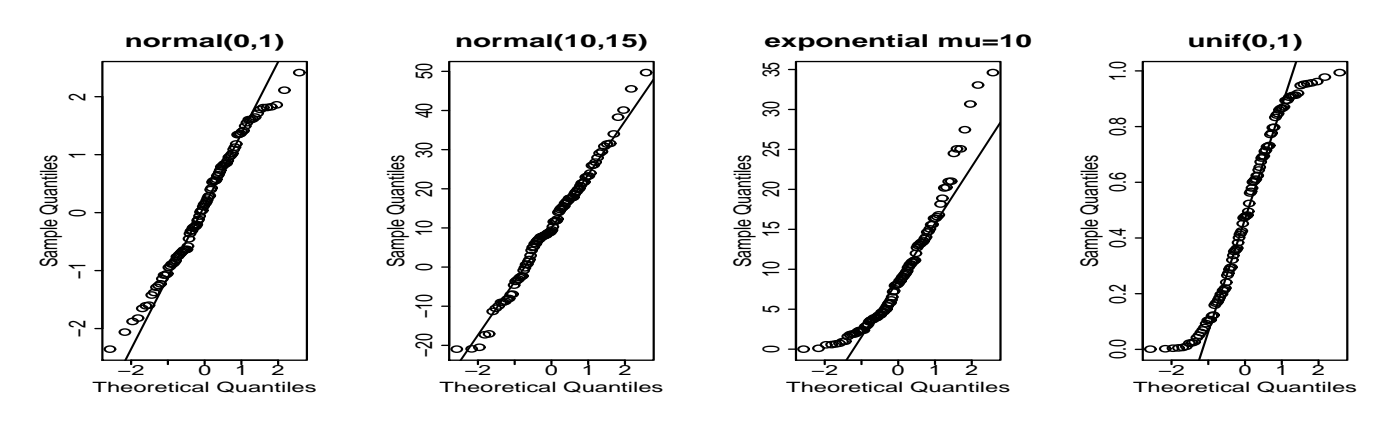

Figure 33: Some normal plots

## Using simple.sim and functions

This section shows how to write functions and how to use them with simple.sim. This is a little more complicated than most of the material in these notes and can be avoided if desired.

For purposes of simulation, it would be nice not to have to write a for loop each time. The function simple.sim is a function which does just that. You need to write a function that generates one of your random numbers, and then give it to simple.sim.

For example in checking the CLT for binomial data we needed to generate a single random number distributed as a standardized binomial number. A function to do so is:

```
> f = function ()S = \text{rbinom}(1,n,p)+ S - 101110m(1, m, p)<br>+ (S - n*p)/sqrt(n*p*(1-p))+ }
```
With this function, we could use simple.sim like this:

```
> x=simple.sim(100,f)
> hist(x)
```
This replaces the need to write a "for loop" and also makes the simulations consistent looking. Once you've written the function to create a single random number the rest is easy.

While we are at it, we should learn the "right" way to write functions. We should be able to modify  $n$  the number of trials and  $p$  the success probability in our function. So  $f$  is better defined as

```
> f = function(n=100, p=.5) {
+ S = \text{rbinom}(1, n, p)+ (S- n*p)/sqrt(n*p*(1-p))
+ }
```
The format for the variable is n=100 this says that n is the first variable given to the function, by default it is 100, p is the second by default it is  $p = .5$ . Now we would call simple.sim as

#### $\frac{1}{1}$  > simple.sim(1000,f,100,.5)

So the trick is to learn how to write functions to create a single number. The appendix contains more details on writing functions. For immediate purposes the important things to know are

• Functions have a special keyword function as in

 $\vert$  > the.range = function (x) max(x) - min(x)

which returns the range of the vector x. (Already available with range.) This tells R that the range is a function, and its arguments are in the braces. In this case (x).

• If a function is a little more complicated and requires multiple commands you use braces (like a for loop). The last value computed is returned. This example finds the IQR based on the lower and upper hinges and not the quantiles. It uses the results of the fivenum command to get the hinges

```
> find. IQR = function(x) {
+ five.num = fivenum(x) # for Tukey's summary
+ five.num[4] - five.num[2]
+ }
```
The plus sign indicates a new line and is generated by  $R - you$  do not need to type it. (The five number summary is 5 numbers: the minimum, the lower hinges, the median, the upper hinge, and the maximum. This function subtracts the second from the fourth.)

• A function is called by its name and with parentheses. For example

```
> x = rnorm(100) # some sample data
> find.IQR + oops! no argument. Prints definition.
function(x) {
five.num = fivenum(x)five.num[4] - five.num[2]
}
> find.IQR(x) # this is better
[1] 1.539286
```
Here are some more examples.

Example: A function to sum normal numbers

To find the standardized sum of  $100$  normal $(0,1)$  numbers we could use

```
> f = function(n=100, mu=0, sigma=1) {
+ nos = rnorm(n,mu,sigma)
+ (mean(nos)-mu)/(sigma/sqrt(n))
 \rightarrow
```
Then we could use simple.sim as follows

```
> simulations = simple.sim(100,f,100,5,5)> hist(simulations,breaks=10,prob=TRUE)
```
## Example: CLT with exponential data

Let's do one more example. Suppose we start with a skewed distribution, the central limit theorem says that the average will *eventually* look normal. That is, it is approximately normal for *large n*. What does "eventually" mean? What does "large" mean? We can get an idea through simulation.

A example of a skewed distribution is the exponential. We need to know if it has mean 10, then the standard deviation is also 10, so we only need to specify the mean. Here is a function to create a single standardized average (note that the exponential distribution has theoretical standard deviation equal to its mean)

#### $> f = function(n=100, mu=10)$  (mean(rexp(n,1/mu))-mu)/(mu/sqrt(n))

Now we simulate for various values of n. For each of these  $m=100$  (the number of random numbers generated), but n varies from 1,5,15 and 50 (the number of random numbers in each of our averages).

```
> xvals = seq(-3,3,.01) # for the density plot
> hist(simple.sim(100,f,1,10),probability=TRUE,main="n=1",col=gray(.95))
 points(xvals,dnorm(xvals,0,1),type="l") # plot normal curve
  \ldots repeat for n=5,15,50
```
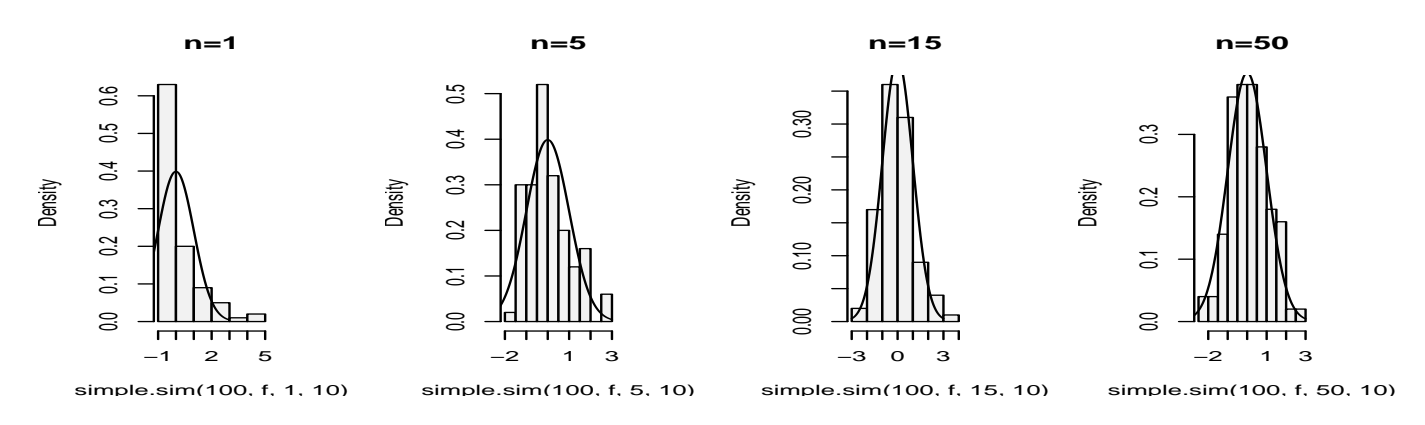

Figure 34: Simulation of CLT with exponential data. Note it is not perfectly bell shaped.

The histogram becomes very bell shaped between n=15 and n=50, although even at n=50 it appears to still be a little skewed.

### Problems

- 7.1 Do two simulations of a binomial number with  $n = 100$  and  $p = .5$ . Do you get the same results each time? What is different? What is similar?
- 7.2 Do a simulation of the normal two times. Once with  $n = 10$ ,  $\mu = 10$  and  $\sigma = 10$ , the other with  $n = 10$ ,  $\mu = 100$ and  $\sigma = 100$ . How are they different? How are they similar? Are both approximately normal?
- 7.3 The Bernoulli example is also skewed when p is not .5. Do an example with  $n = 100$  and  $p = .25$ ,  $p = .05$  and  $p = .01$ . Is the data approximately normal in each case? The rule of thumb is that it will be approximately normal when  $np \geq 5$  and  $n(1-p) \geq 5$ . Does this hold?
- 7.4 The normal plot is a fancy way of checking if the distribution looks normal. A more primitive one is to check the rule of thumb that 68% of the data is 1 standard deviation from the mean, 95% within 2 standard deviations and 99.8% within 3 standard deviations.

Create 100 random numbers when the  $X_i$  are normal with mean 0 and standard deviation 1. What percent are within 1 standard deviation of the the mean? Two standard deviations, 3 standard deviations? Is your data consistent with the normal?

(Hint: The data is supposed to have mean 0 and variance 1. To check for 1 standard deviation we can do

```
> k = 1; sigma = 1
 n = length(x)> sum( -k*sigma <x & x< k*sigma)/n
```
Read the & as "and" and this reads as – after simplification–"-1 less than x and x less than 1". This is the same as  $P(-1 < x < 1)$ .)

7.5 It is interesting to graph the distribution of the standardized average as n increases. Do this when the  $X_i$  are uniform on  $[0, 1]$ . Look at the histogram when n is 1, 5, 10 and 25. Do you see the normal curve taking shape?

(A rule of thumb is that if the  $X_i$  are not too skewed, then  $n > 25$  should make the average approximately normal. You might want

```
> f = function(n, a=0, b=1) {
     mu=(b+a)/2sigma=(b-a)/sqrt(12)
     (\text{mean}(runif(n,a,b))-mu)/(\text{sigma/sqrt}(n))| }
```
where the formulas for the mean and standard deviation are given. )

7.6 A home movie can be made by automatically showing a sequence of graphs. The system function System.sleep can insert a pause between frames. This will show a histogram of the sampling distribution for increasingly large  $\boldsymbol{n}$ 

```
> for (n in 1:50) {
+ results = c()+ mu = 10; sigma = mu
+ for(i in 1:200) {
+ X = \text{resp}(200, 1/\text{mu})+ results[i] = (mean(X)-mu)/(sigma/sqrt(n))
+ }
+ hist(results)
+ Sys.sleep(.1)
+ }
```
Run this code and take a look at the movie. To rerun, you can save these lines into a function or simply use the up arrow to recall the previous set of lines. What do you see?

7.7 Make normal graphs for the following random distributions. Which of them (if any) are approximately normal?

```
1. rt(100,4)
2. rt(100,50)
3. rchisq(100,4)
4. rchisq(100,50)
```
7.8 The bootstrap technique simulates based on sampling from the data. For example, the following function will find the median of a bootstrap sample.

```
> bootstrap=function(data,n=length(data)) {
+ boot.sample=sample(data,n,replace=TRUE)
+ median(boot.sample)
+ }
```
Let the data be from the built in data set faithful. What does the distribution of the bootstrap for the median look like? Is it normal? Use the command:

```
> simple.sim(100,bootstrap,faithful[['eruptions']])
```
7.9 Depending on the type of data, there are advantages to the mean or the median. Here is one way to compare the two when the data is normally distributed

```
> res.median=c();res.mean=c() # initialize
> for(i in 1:200) { # create 200 random samples
+ X = rnorm(200,0,1)
+ res.median[i] = median(X);res.mean[i] = mean(X)
+ }
> boxplot(res.mean,res.median) # compare
```
7.10 In mathematical statistics, there are many possible estimates for the center of a data set. To choose between them, the one with the smallest variance is often taken. This variance depends upon the population distribution. Here we investigate the ratio of the variances for the mean and the median for different distributions. For normal $(0,1)$ data we can check with

```
> median.normal = function(n=100) median(rnorm(100,0,1))
> mean.normal = function(n=100) mean(rnorm(100,0,1))
> var(simple.sim(100,mean.normal)) /
+ var(simple.sim(100,median.normal))
[1] 0.8630587
```
The answer is a random number which will usually be less than 1. This says that usually the variance of the mean is less than the variance of the median for normal data. Repeat using the exponential instead of the normal. For example:

```
> mean.exp = function(n=100) mean(rexp(n,1/10))
\geq median.exp = function(n=100) median(rexp(n,1/10))
```
and the t-distribution with 2 degrees of freedom

```
> mean.t = function(n=100) mean(rt(n,2))
> median.t = function(n=100) median(rt(n,2))
```
Is the mean always better than the median? You may also find that side-by-side boxplots of the results of simple.sim are informative.

# Section 8: Exploratory Data Analysis

Experimental Data Analysis (eda) is the process of looking at a data set to see what are the appropriate statistical inferences that can possibly be learned. For univariate data, we can ask if the data is approximately normal, longer tailed, or shorter tailed? Does it have symmetry, or is it skewed? Is it unimodal, bimodal or multi-modal? The main tool is the proper use of computer graphics.

## Our toolbox

Our toolbox for eda consists of graphical representations of the data and our interpretation. Here is a summary of graphical methods covered so far:

barplots for categorical data

histogram, dot plots, stem and leaf plots to see the shape of numerical distributions

boxplots to see summaries of a numerical distribution, useful in comparing distributions and identifying long and short-tailed distributions.

normal probability plots To see if data is approximately normal

It is useful to have many of these available with one easy function. The function simple.eda does exactly that. Here are some examples of distributions with different shapes.

## Examples

#### Example: Homedata

The dataset homedata contains assessed values for Maplewood, NJ for the year 1970 and the year 2000. What is the shape of the distribution?

simpleR – Using R for Introductory Statistics

```
> data(homedata) # from simple package
> attach(homedata)
> hist(y1970);hist(y2000) # make two histograms
> detach(homedata) # clean up
```
On first appearances (figure 35), the 1970 data looks more normal, the year 2000 data has a heavier tail. Let's see using our simple.eda function.

```
> attach(homedata)
> simple.eda(y1970);simple.eda(y2000)
> detach(homedata) # clean up
```
The 1970 and year 2000 data are shown (figures 36 and 37).

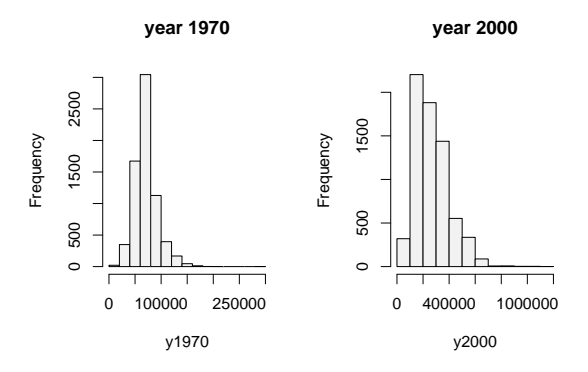

Figure 35: Histograms of Maplewood homes in 1970 and 2000

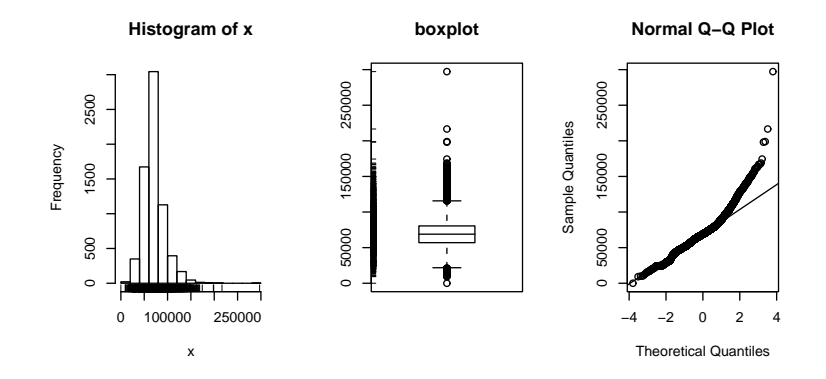

Figure 36: 1970 Maplewood home data

Neither looks particularly normal – both are heavy tailed and skewed. Any analysis will want to consider the medians or a transformation.

#### Example: CEO salaries

The data set exec.pay gives the total direct compensation for CEO's at 200 large publicly traded companies in the U.S for the year 2000 (in units of \$100,000). What can we say about this distribution besides it looks like good work if you can get it? Using simple.eda yields

```
> data(exec.pay) # or read in from file
> simple.eda(exec.pay)
```
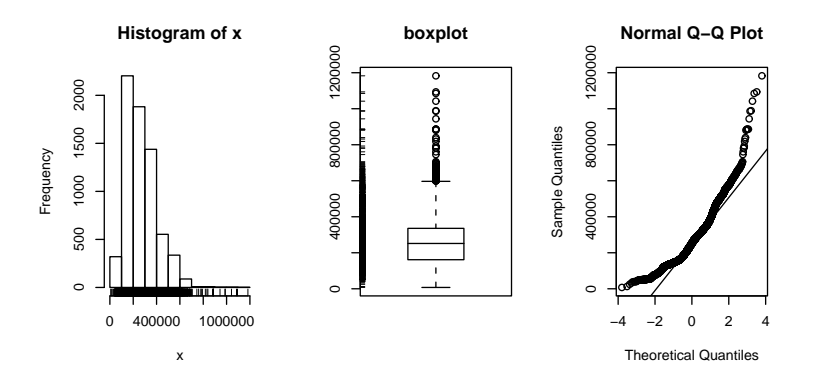

Figure 37: 2000 Maplewood N.J. home data

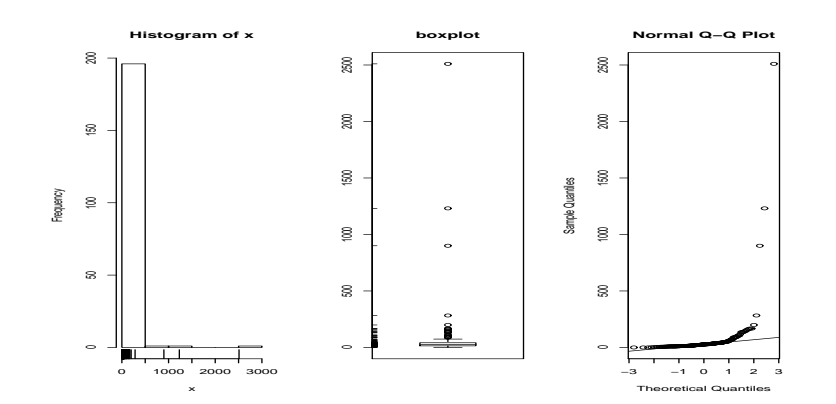

Figure 38: Executive pay data

we see a heavily skewed distribution as we might expect. A transformation is called for, let's try the logarithmic transformation (base 10). Since some values are 0 (these CEO's are directly compensated less than \$100,000 or perhaps were forced to return all profits in a plea arrangement to stay out of jail), we ask not to include these.

```
> log.exec.pay = log(exec.pay[exec.pay >0])/log(10) # 0 is a problem
> simple.eda(log.exec.pay)
```
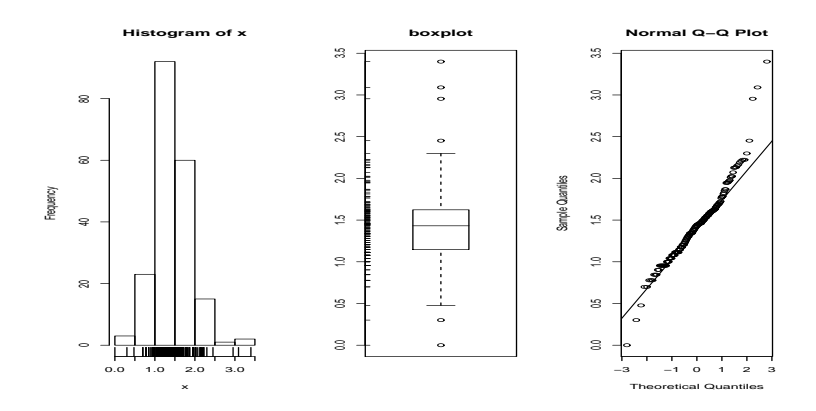

Figure 39: Executive pay after log transform

This is now very symmetric and gives good insight into the actual distribution. (Almost log normal, which says that after taking a logarithm, it looks like a normal.) Any analysis will want to use resistant measures such as the median or a transform prior to analysis.

#### Example: Taxi time at EWR

The dataset ewr contains taxi in and taxi out times at Newark airport (EWR). Let's see what the trends are.

```
> data(ewr)
> names(ewr) \qquad # only 3-10 are raw data
 [1] "Year" "Month" "AA" "CO" "DL" "HP" "NW"
 [8] "TW" "UA" "US" "inorout"
> airnames = names(ewr) # store them for later<br>> ewr.actual = ewr[,3:10] # get the important co
                                # get the important columns
 > boxplot(ewr.actual)
```
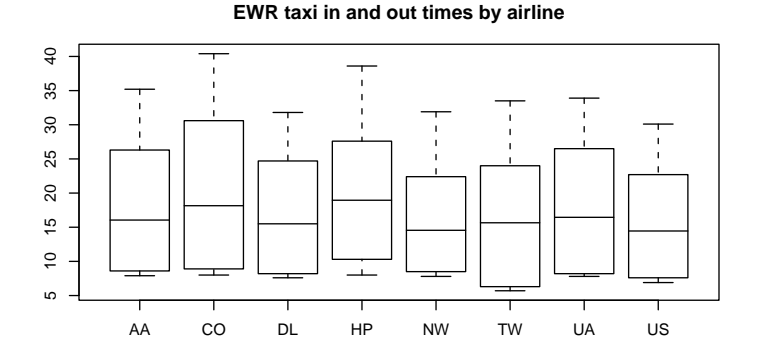

Figure 40: Taxi in and out times at Newark Airport (EWR)

All of them look skewed. Let's see if there is a difference between taxi in and out times.

simpleR – Using  $R$  for Introductory Statistics

> attach(ewr)

 $par(mfrow=c(2,4))$  # 2 rows 4 columns

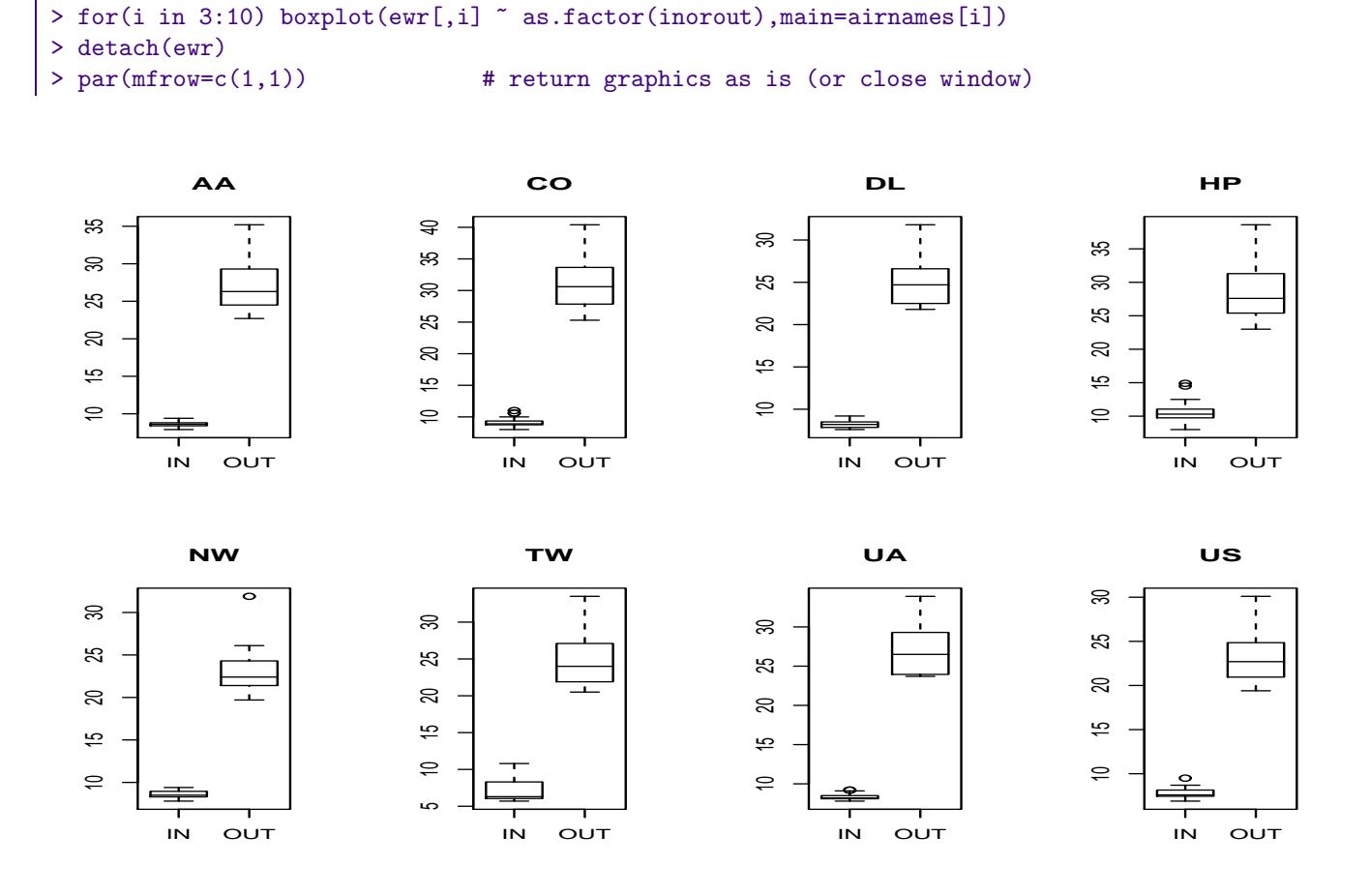

Figure 41: Taxi in and taxi out by airline at EWR

(The third line is the only important one. Here we used the boxplot command with the model notation – of the type boxplot(y ∼ x) – which when x is a factor, does separate boxplots for each level. The command as.factor ensures that the variable inorout is a factor. Also note, we used a for loop to show all 8 plots.

Notice the taxi in times are more or less symmetric with little variation (except for HP – America West – with a 10 minute plus average). The taxi out times have a heavy tail. At EWR, when the airport is busy, the planes can really backup and the 30 minute wait is not unusual. The data for Northwest (NW) seems to be less. We can compare this using statistical tests. Since the distributions are skewed, we may wish to compare the medians. (In general, be careful when applying statistical tests to summarized data.)

#### Example: Symmetric or skewed, Long or short?

For unimodal data, there are 6 basic possibilities as it is symmetric or skewed, and the tails are short, regular or long. Here are some examples with random data from known distributions (figure 42).

```
## symmetric: short, regular then long
> X=runif(100);boxplot(X,horizontal=T,bty=n)
> X=rnorm(100);boxplot(X,horizontal=T,bty=n)
> X=rt(100,2);boxplot(X,horizontal=T,bty=n)
## skewed: short, regular then long
# triangle distribution
 X=sample(1:6,100,p=7-(1:6),replace=T); boxplot(X, horizontal=T, bty=n)
```
- > X=abs(rnorm(200));boxplot(X,horizontal=T,bty=n)
- > X=rexp(200);boxplot(X,horizontal=T,bty=n)

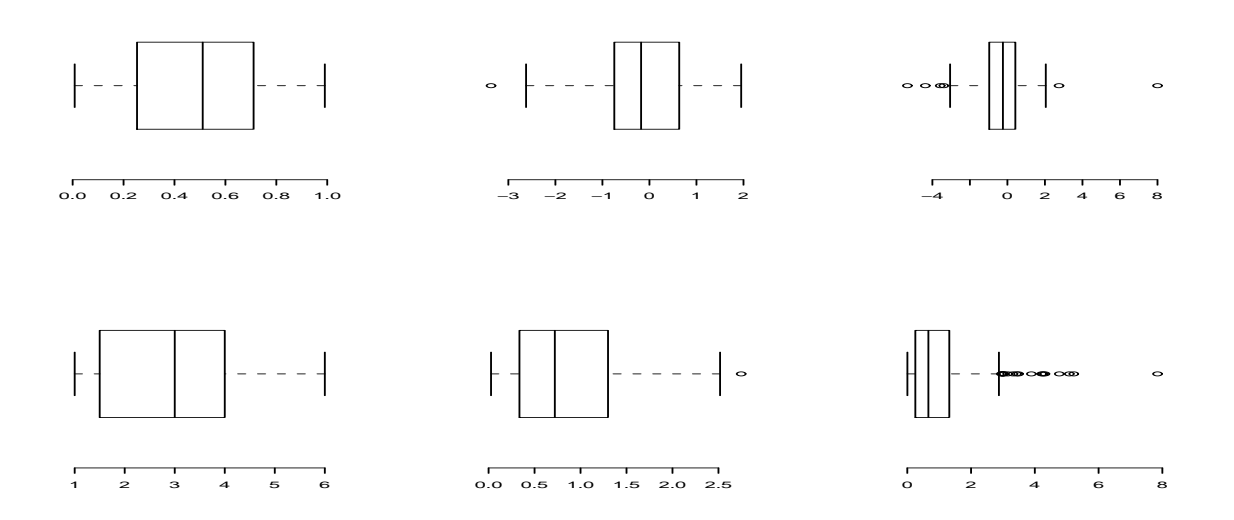

Figure 42: Symmetric or skewed; short, regular or long

## Problems

- 8.1 Attach the data set babies . Describe the distributions of the variables birth weight (bwt), gestation, age, height and weight.
- 8.2 The Simple data set iq contains simulated scores on a hypothetical IQ test. What analysis is appropriate for measuring the center of the distribution? Why? (Note: the data reads in as a list.)
- 8.3 The Simple data set slc contains data on red blood cell sodium-lithium countertransport activity for 190 individuals. Describe the shape of the distribution, estimate the center, state what is an appropriate measure of center for this data.
- 8.4 The t distribution will be important later. It depends on a parameter called the degrees of freedom. Use the rt(n,df) function to investigate the *t*-distribution for  $n=100$  and  $df=2$ , 10 and 25.
- 8.5 The  $\chi^2$  distribution also depends on a parameter called the degrees of freedom. Use the rchisq(n,df) function to investigate the  $\chi^2$  distribution with n=100 and df=2,10 and 25.
- 8.6 The R dataset trees contains girth (diameter), height and volume (of boardfeet) measurements for several trees of a species of cherry tree. Describe the distributions of each of these 3 variables. Are any long tailed, short-tailed, skewed?
- 8.7 The Simple dataset dowdata contains the Dow Jones numbers from January 1999 to October 2000. The Black-Scholes theory is modeled on the assumption that the changes in the data within a day should be log normal. In particular, if  $X_n$  is the value on day n then  $\log(X_n/X_{n-1})$  should be normal. Investigate this as follows

```
> data(dowdata)
> x = dowdata[['Close']] # look at daily closes
> n = length(x) # how big is x?
> z = \log(x[2:n]/x[1:(n-1)) # This does X_n/X(n-1)
```
Now check if z is normal. What do you see?

8.8 The children's game of Chutes and Ladders can be simulated easily in R. The time it takes for a player to make it to the end has an interesting distribution. To simulate the game, you can use the Simple function simple.chutes as follows.

```
> results=c()
> for(i in 1:200) results[i]=length(simple.chutes(sim=TRUE))
> hist(results)
```
Describe the resulting distribution in words. What percentage of the time did it take more than 100 turns? What is the median and compare it to the mean of your sample.

To view a trajectory (the actual dice rolls), you can just plot as follows

```
> plot(simple.chutes(1))
```
## Section 9: Confidence Interval Estimation

In statistics one often would like to estimate unknown parameters for a known distribution. For example, you may think that your parent population is normal, but the mean is unknown, or both the mean and standard deviation are unknown. From a data set you can't hope to know the exact values of the parameters, but the data should give you a good idea what they are. For the mean, we expect that the sample mean or average of our data will be a good choice for the population mean, and intuitively, we understand that the more data we have the better this should be. How do we quantify this?

Statistical theory is based on knowing the sampling distribution of some statistic such as the mean. This allows us to make probability statements about the value of the parameters. Such as we are 95 percent certain the parameter is in some range of values.

In this section, we describe the R functions prop.test, t.test, and wilcox.test used to facilitate the calculations.

## Population proportion theory

The most widely seen use of confidence intervals is the estimation of population proportion through surveys or polls. For example, suppose it is reported that 100 people were surveyed and 42 of them liked brand X. How do you see this in the media?

Depending on the sophistication of the reporter, you might see the claim that 42% of the population reports they like brand X. Or, you might see a statement like "the survey indicates that 42% of people like brand X, this has a margin of error of 9 percentage points." Or, if you find an extra careful reporter you will see a summary such as "the survey indicates that  $42\%$  of people like brand X, this has a margin of error of 9 percentage points. This is a 95% confidence level."

Why all the different answers? Well, the idea that we can infer anything about the population based on a survey of just 100 people is founded on probability theory. If the sample is a random sample then we know the sampling distribution of  $\hat{p}$  the sample proportion. It is approximately normal.

Let's fix the notation. Suppose we let  $p$  be the true population proportion, which is of course

$$
p = \frac{\text{Number who agree}}{\text{Size of population}}
$$

and let

$$
\widehat{p} = \frac{\text{Number surveyed who agree}}{\text{size of survey}}.
$$

We could say more. If the sampled answers are recorded as  $X_i$  where  $X_i = 1$  if it was "yes" and  $X_i = 0$  if "no", then our sample is  $\{X_1, X_2, \ldots, X_n\}$  where *n* is the size of the sample and we get

$$
\widehat{p} = \frac{X_1 + X_2 + \dots + X_n}{n}.
$$

Which looks quite a lot like an average  $(X)$ .

 $simpleR - Using R for Introductory Statistics$ 

Now if we satisfy the assumptions that each  $X_i$  is i.i.d. then  $\hat{p}$  has a known distribution, and if n is large enough we can say the following is approximately normal with mean 0 and variance 1:

$$
z=\frac{p-\widehat{p}}{\sqrt{p(1-p)}/\sqrt{n}}=\frac{\bar{X}-\mu}{s/\sqrt{n}}
$$

If we know this, then we can say how close  $z$  is to zero by specifying a confidence. For example, from the known properties of the normal, we know that

- z is in  $(-1, 1)$  with probability approximately 0.68
- z is in  $(-2, 2)$  with probability approximately 0.95
- z is in  $(-3, 3)$  with probability approximately 0.998

We can solve algebraically for  $p$  as it is quadratic, but the discussion is simplified and still quite accurate if we approximate the denominator by  $\mathsf{SE} = \sqrt{p(1-p)/n}$  (about 0.049 in our example) then we have

$$
P(-1 < \frac{p-\hat{p}}{\mathsf{SE}} < 1) = .68, \quad P(-2 < \frac{p-\hat{p}}{\mathsf{SE}} < 2) = .95, \quad P(-3 < \frac{p-\hat{p}}{\mathsf{SE}} < 3) = .998,
$$

Or in particular, on average 95% of the time the interval  $(\hat{p}-2\mathsf{SE}, \hat{p}+2\mathsf{SE})$  contains the true value of p. In the words of a reporter this would be a 95% confidence level, an "answer" of  $\hat{p} = .42$  with a margin of error of 9 percentage points  $(2 * SE$  in percents).

More generally, we can find the values for any confidence level. This is usually denoted in reverse by calling it a  $(1 - \alpha)100\%$  confidence level. Where for any  $\alpha$  in  $(0, 1)$  we can find a  $z^*$  with

$$
P(-z^* < z < z^*) = 1 - \alpha
$$

Often such a  $z^*$  is called  $z_{1-\alpha/2}$  from how it is found. For R this can be found with the quorm function

> alpha = c(0.2,0.1,0.05,0.001)  $> zstar = qnorm(1 - alpha/2)$ > zstar [1] 1.281552 1.644854 1.959964 3.290527

Notice the value  $z^* = 1.96$  corresponds to  $\alpha = .05$  or a 95% confidence interval. The reverse is done with the pnorm function:

```
> 2*(1-pnorm(zstar))
[1] 0.200 0.100 0.050 0.001
```
In general then, a  $(1 - \alpha)100\%$  confidence interval is then given by

 $\widehat{p} \pm z^*$ SE

Does this agree with intuition? We should expect that as  $n$  gets bigger we have more confidence. This is so because as n gets bigger, the SE gets smaller as there is a  $\sqrt{n}$  in its denominator. As well, we expect if we want more confidence in our answer, we will need to have a bigger interval. Again this is so, as a smaller  $\alpha$  leads to a bigger  $z^*$ .

Some Extra Insight: Confidence interval isn't always right

The fact that not all confidence intervals contain the true value of the parameter is often illustrated by plotting a number of random confidence intervals at once and observing. This is done in figure 43.

This was quite simply generated using the command matplot

```
> m = 50; n=20; p = .5; # toss 20 coins 50 times
> phat = rbinom(m,n,p)/n # divide by n for proportions
> SE = sqrt(phat*(1-phat)/n) # compute SE
> alpha = 0.10; zstar = qnorm(1-a1pha/2)> matplot(rbind(phat - zstar*SE, phat + zstar*SE),
+ rbind(1:m,1:m),type="l",lty=1)
> abline(v=p) \qquad # draw line for p=0.5
```
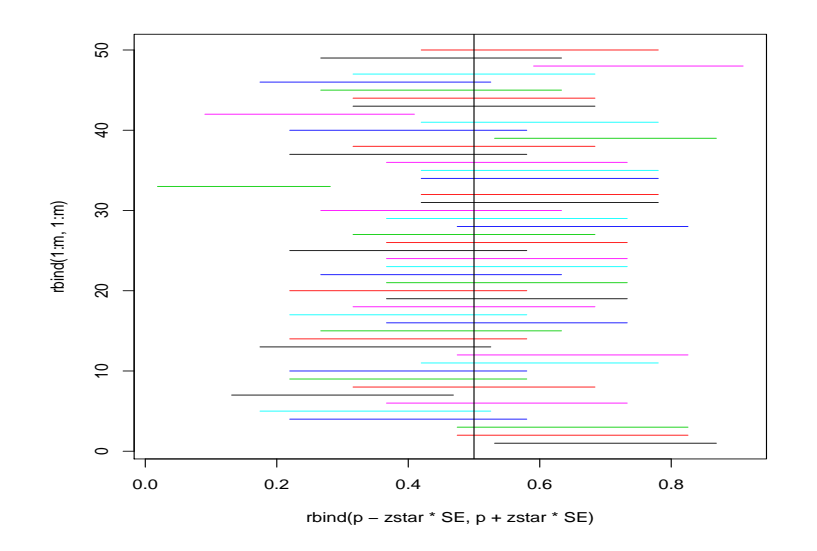

Figure 43: How many  $80\%$  confidence intervals contain  $p$ ?

Many other tests follow a similar pattern:

- One finds a "good" statistic that involves the unknown parameter (a pivotal quantity).
- One uses the known distribution of the statistic to make a probabilistic statement.
- One unwraps things to form a confidence interval. This is often of the form the statistic plus or minus a multiple of the standard error although this depends on the "good" statistic.

As a user the important thing is to become knowledgeable about the assumptions that are made to "know" the distribution of the statistic. In the example above we need the individual  $X_i$  to be i.i.d. This is assured if we take care to randomly sample the data from the target population.

## Proportion test

Let's use R to find the above confidence level<sup>10</sup>. The main R command for this is  $prop.test$  (proportion test). To use it to find the 95% confidence interval we do

```
> prop.test(42,100)
     1-sample proportions test with continuity correction
data: 42 out of 100, null probability 0.5
X-squared = 2.25, df = 1, p-value = 0.1336
alternative hypothesis: true p is not equal to 0.5
95 percent confidence interval:
0.3233236 0.5228954
sample estimates:
   p
0.42
```
Notice, in particular, we get the 95% confidence interval (0.32, 0.52) by default. If we want a 90% confidence interval we need to ask for it:

<sup>10</sup>Technically R is using a correction to the above discussion.

```
> prop.test(42,100,conf.level=0.90)
     1-sample proportions test with continuity correction
data: 42 out of 100, null probability 0.5
X-squared = 2.25, df = 1, p-value = 0.1336
alternative hypothesis: true p is not equal to 0.5
90 percent confidence interval:
 0.3372368 0.5072341
sample estimates:
   p
0.42
```
Which gives the interval  $(0.33, 0.50)$ . Notice this is smaller as we are now less confident.

#### Some Extra Insight: prop.test is more accurate

The results of prop.test will differ slightly than the results found as described previously. The prop.test function actually starts from

$$
\mid \frac{p-\widehat{p}}{\sqrt{p(1-p)/n}}\mid < z^*
$$

and then solves for an interval for  $p$ . This is more complicated algebraically, but more correct, as the central limit theorem approximation for the binomial is better for this expression.

#### The z-test

As above, we can test for the mean in a similar way, provided the statistic

$$
\frac{\bar{X} - \mu}{\sigma / \sqrt{n}}
$$

is normally distributed. This can happen if either

- $\sigma$  is known, and the  $X_i$ 's are normally distributed.
- $\sigma$  is known, and *n* is large enough to apply the CLT.

Suppose a person weighs himself on a regular basis and finds his weight to be

175 176 173 175 174 173 173 176 173 179

Suppose that  $\sigma = 1.5$  and the error in weighing is normally distributed. (That is  $X_i = \mu + \epsilon_i$  where  $\epsilon_i$  is normal with mean 0 and standard deviation 1.5). Rather than use a built-in test, we illustrate how we can create our own:

```
## define a function
> simple.z.test = function(x,sigma,conf.level=0.95) {
+ n = length(x); xbar = mean(x)+ alpha = 1 - conf.level
+ zstar = qnorm(1-alpha/2)
+ SE = sigma/sqrt(n)+ xbar + c(-zstar*SE,zstar*SE)
+ }
## now try it
> simple.z.test(x,1.5)
[1] 173.7703 175.6297
```
Notice we get the 95% confidence interval of (173.7703, 175.6297)

#### The t-test

More realistically, you may not know the standard deviation. To work around this we use the t-statistic, which is given by

$$
t = \frac{\bar{X} - \mu}{s / \sqrt{n}}
$$

where s, the sample standard deviation, replaces  $\sigma$ , the population standard deviation. One needs to know that the distribution of  $t$  is known if

- The  $X_i$  are normal and n is small then this has the t-distribution with  $n-1$  degrees of freedom.
- If  $n$  is large then the CLT applies and it is approximately normal. (In most cases.)

(Actually, the t-test is more forgiving (robust) than this implies.)

Lets suppose in our weight example, we don't assume the standard deviation is 1.5, but rather let the data decide it for us. We then would use the t-test provided the data is normal (Or approximately normal.). To quickly investigate this assumption we look at the qqnorm plot and others

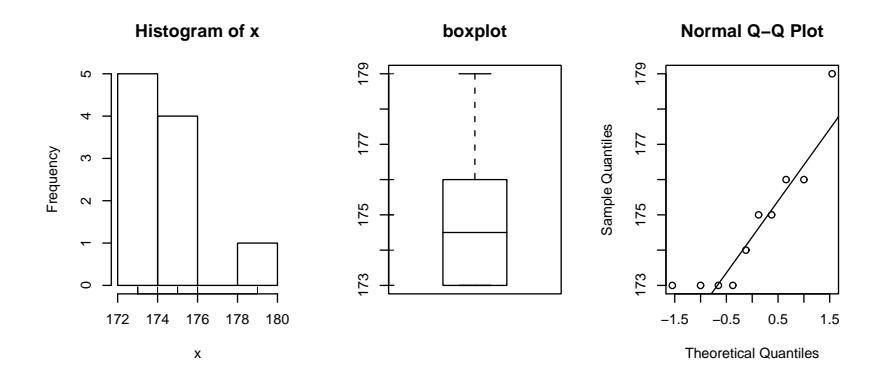

Figure 44: Plot of weights to assess normality

Things pass for normal (although they look a bit truncated on the left end) so we apply the t-test. To compare, we will do a 95% confidence interval (the default)

```
> t. \text{test}(x)One Sample t-test
data: x
t = 283.8161, df = 9, p-value = < 2.2e-16
alternative hypothesis: true mean is not equal to 0
95 percent confidence interval:
173.3076 176.0924
sample estimates:
mean of x
    174.7
```
Notice we get a different confidence interval.

Some Extra Insight: Comparing  $p$ -values from  $t$  and  $z$ 

One may be tempted to think that the confidence interval based on the  $t$  statistic would always be larger than that
based on the z statistic as always  $t^* > z^*$ . However, the standard error SE for the t also depends on s which is variable and can sometimes be small enough to offset the difference.

To see why  $t^*$  is always larger than  $z^*$ , we can compare side-by-side boxplots of two random sets of data with these distributions.

```
> x=rnorm(100);y=rt(100,9)
> boxplot(x,y)
> qqnorm(x);qqline(x)
```
> qqnorm(y);qqline(y)

which gives (notice the symmetry of both, but the larger variance of the  $t$  distribution). And for completeness, this

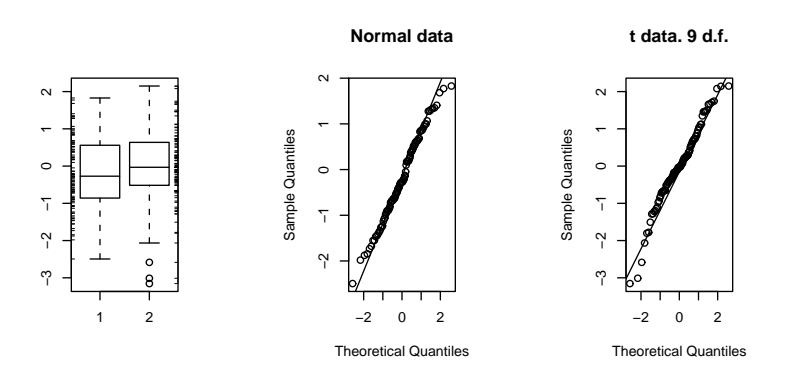

Figure 45: Plot of random normal data and random t-distributed data

creates a graph with several theoretical densities.

```
> xvals=seq(-4,4,.01)
> plot(xvals,dnorm(xvals),type="l")
> for(i in c(2,5,10,20,50)) points(xvals,dt(xvals,df=i),type="l",lty=i)
```
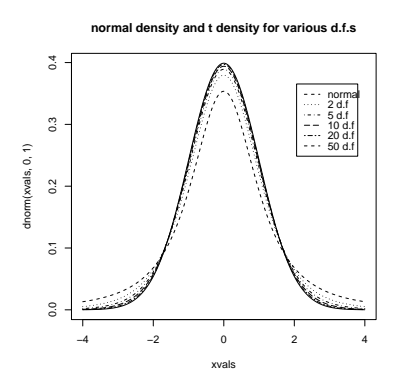

Figure 46: Normal density and the t-density for several degrees of freedom

# Confidence interval for the median

Confidence intervals for the median are important too. They are different mathematically than the ones above, but in R these differences aren't noticed. The R function wilcox.test performs a non-parametric test for the median.

Suppose the following data is pay of CEO's in America in  $2001$  dollars<sup>11</sup>, then the following creates a test for the median

<sup>11</sup>from the exec.pay dataset

```
> x = c(110, 12, 2.5, 98, 1017, 540, 54, 4.3, 150, 432)> wilcox.test(x,conf.int=TRUE)
     Wilcoxon signed rank test
data: x
V = 55, p-value = 0.001953
alternative hypothesis: true mu is not equal to 0
95 percent confidence interval:
  33.0 514.5
```
Notice a few things:

- Unlike prop.test and t.test, we needed to specify that we wanted a confidence interval computed.
- For this data, the confidence interval is enormous as the size of the sample is small and the range is huge.
- We couldn't have used a  $t$ -test as the data isn't even close to normal.

## Problems

- 9.1 Create 15 random numbers that are *normally* distributed with mean 10 and s.d. 5. Find a 1-sample z-test at the 95% level. Did it get it right?
- 9.2 Do the above 100 times. Compute what percentage is in a 95% confidence interval. Hint: The following might prove useful

```
> f=function () mean(rnorm(15,mean=10,sd=5))
> SE = 5/sqrt(15)> xbar = simple.sim(100,f)> alpha = 0.1; zstar = qnorm(1-alpha/2); sum(abs(xbar-10) < zstar*SE)
[1] 87
> alpha = 0.05; zstar = qnorm(1-alpha/2); sum(abs(xbar-10) < zstar*SE)
[1] 92
> alpha = 0.01; zstar = qnorm(1-alpha/2); sum(abs(xbar-10) < zstar*SE)
[1] 98
```
- 9.3 The t-test is just as easy to do. Do a t-test on the same data. Is it correct now? Comment on the relationship between the confidence intervals.
- 9.4 Find an 80% and 95% confidence interval for the median for the exec.pay dataset.
- 9.5 For the Simple data set rat do a t-test for mean if the data suggests it is appropriate. If not, say why not. (This records survival times for rats.)
- 9.6 Repeat the previous for the Simple data set puerto (weekly incomes of Puerto Ricans in Miami.).
- 9.7 The median may be the appropriate measure of center. If so, you might want to have a confidence interval for it too. Find a 90% confidence interval for the median for the Simple data set malpract (on the size of malpractice awards). Comment why this distribution doesn't lend itself to the  $z$ -test or  $t$ -test.
- 9.8 The t-statistic has the t-distribution if the  $X_i$ 's are normally distributed. What if they are not? Investigate the distribution of the t-statistic if the  $X_i$ 's have different distributions. Try short-tailed ones (uniform), long-tailed ones (t-distributed to begin with), Uniform (exponential or log-normal).

(For example, If the  $X_i$  are nearly normal, but there is a chance of some errors introducing outliers. This can be modeled with

$$
X_i = \zeta(\mu + \sigma Z) + (1 - \zeta)Y
$$

where  $\zeta$  is 1 with high probability and 0 otherwise and Y is of a different distribution. For concreteness, suppose  $\mu = 0, \sigma = 1$  and Y is normal with mean 0, but standard deviation 10 and  $P(\zeta = 1) = .9$ . Here is some R code to simulate and investigate. (Please note, the simulations for the suggested distributions should be much simpler.)

```
function(n=10,p=0.95) {
     y = rnorm(n,mean=0, sd=1+9*rbinom(n,1,1-p))+ t = (mean(y) - 0) / (sqrt(var(y))/sqrt(n))+ }
> sample = simple.sim(100,f)> qqplot(sample,rt(100,df=9),main="sample vs. t");qqline(sample)
 > qqnorm(sample,main="sample vs. normal");qqline(sample)
> hist(sample)
```
The resulting graphs are shown. First, the graph shows the sample against the t-quantiles. A bad, fit. The normal plot is better but we still see a skew in the histogram due to a single large outlier.)

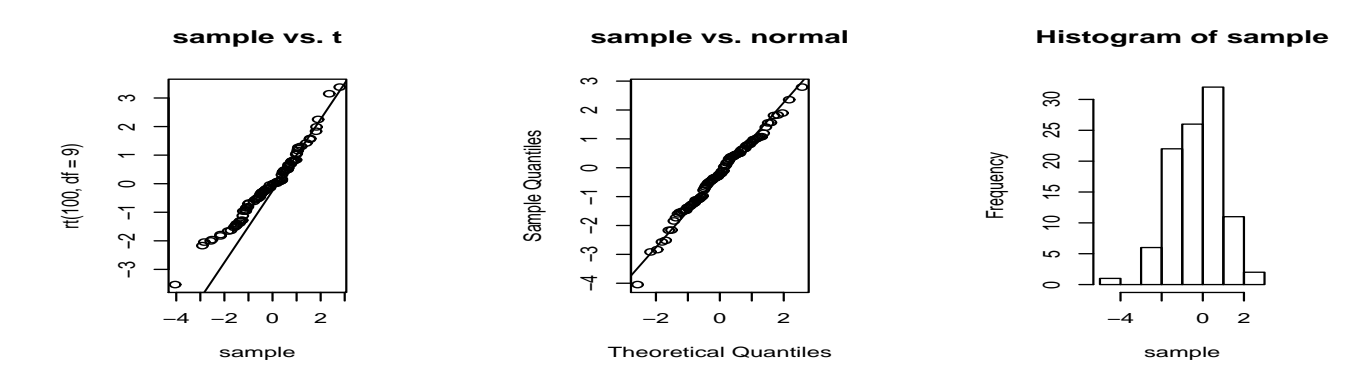

Figure 47: t-statistic for contaminated normal data

# Section 10: Hypothesis Testing

Hypothesis testing is mathematically related to the problem of finding confidence intervals. However, the approach is different. For one, you use the data to tell you where the unknown parameters should lie, for hypothesis testing, you make a hypothesis about the value of the unknown parameter and then calculate how likely it is that you observed the data or worse.

However, with R you will not notice much difference as the same functions are used for both. The way you use them is slightly different though.

### Testing a population parameter

Consider a simple survey. You ask 100 people (randomly chosen) and 42 say "yes" to your question. Does this support the hypothesis that the true proportion is 50%?

To answer this, we set up a test of hypothesis. The *null hypothesis*, denoted  $H_0$  is that  $p = .5$ , the *alternative* hypothesis, denoted  $H_A$ , in this example would be  $p \neq 0.5$ . This is a so called "two-sided" alternative. To test the assumptions, we use the function prop.test as with the confidence interval calculation. Here are the commands

```
> prop.test(42,100,p=.5)
     1-sample proportions test with continuity correction
data: 42 out of 100, null probability 0.5
X-squared = 2.25, df = 1, p-value = 0.1336
```

```
alternative hypothesis: true p is not equal to 0.5
95 percent confidence interval:
0.3233236 0.5228954
sample estimates:
  p
0.42
```
Note the p-value of 0.1336. The p-value reports how likely we are to see this data or worse assuming the null hypothesis. The notion of worse, is implied by the alternative hypothesis. In this example, the alternative is two-sided as too small a value or too large a value or the test statistic is consistent with  $H_A$ . In particular, the p-value is the probability of 42 or fewer or 58 or more answer "yes" when the chance a person will answer "yes" is fifty-fifty.

Now, the p-value is not so small as to make an observation of 42 seem unreasonable in 100 samples assuming the null hypothesis. Thus, one would "accept" the null hypothesis.

Next, we repeat, only suppose we ask 1000 people and 420 say yes. Does this still support the null hypothesis that  $p = 0.5?$ 

```
> prop.test(420,1000,p=.5)
     1-sample proportions test with continuity correction
data: 420 out of 1000, null probability 0.5
X-squared = 25.281, df = 1, p-value = 4.956e-07
alternative hypothesis: true p is not equal to 0.5
95 percent confidence interval:
 0.3892796 0.4513427
sample estimates:
   p
0.42
```
Now the p-value is tiny (that's 0.0000004956!) and the null hypothesis is not supported. That is, we "reject" the null hypothesis. This illustrates the the p value depends not just on the ratio, but also  $n$ . In particular, it is because the standard error of the sample average gets smaller as n gets larger.

#### Testing a mean

Suppose a car manufacturer claims a model gets 25 mpg. A consumer group asks 10 owners of this model to calculate their mpg and the mean value was 22 with a standard deviation of 1.5. Is the manufacturer's claim supported? <sup>12</sup>

In this case  $H_0$ :  $\mu = 25$  against the one-sided alternative hypothesis that  $\mu < 25$ . To test using R we simply need to tell R about the type of test. (As well, we need to convince ourselves that the  $t$ -test is appropriate for the underlying parent population.) For this example, the built-in R function t.test isn't going to work – the data is already summarized – so we are on our own. We need to calculate the test statistic and then find the  $p$ -value.

```
## Compute the t statistic. Note we assume mu=25 under H_0
> xbar=22;s=1.5;n=10
> t = (xbar-25)/(s/sqrt(n))> t[1] -6.324555## use pt to get the distribution function of t
 pt(t,df=n-1)[1] 6.846828e-05
```
This is a small p-value (0.000068). The manufacturer's claim is suspicious.

### Tests for the median

 $12$ This example assumes the fill ups were all roughly the same amount of gas. Otherwise, their could be errors as the data is averaged.

Suppose a study of cell-phone usage for a user gives the following lengths for the calls

12.8 3.5 2.9 9.4 8.7 .7 .2 2.8 1.9 2.8 3.1 15.8

What is an appropriate test for center?

First, look at a stem and leaf plot

```
x = c(12.8, 3.5, 2.9, 9.4, 8.7, .7, .2, 2.8, 1.9, 2.8, 3.1, 15.8)> stem(x)
  ...
  0 | 01233334
  0 | 99
  1 | 3
  1 | 6
```
The distribution looks skewed with a possibly heavy tail. A t-test is ruled out. Instead, a test for the median is done. Suppose  $H_0$  is that the median is 5, and the alternative is the median is bigger than 5. To test this with R we can use the wilcox.test as follows

```
> wilcox.test(x,mu=5,alt="greater")
     Wilcoxon signed rank test with continuity correction
data: x
V = 39, p-value = 0.5156alternative hypothesis: true mu is greater than 5
Warning message:
Cannot compute exact p-value with ties ...
```
Note the p value is not small, so the null hypothesis is not rejected.

#### Some Extra Insight: Rank tests

The test wilcox.test is a signed rank test. Many books first introduce the sign test, where ranks are not considered. This can be calculated using R as well. A function to do so is simple.median.test. This computes the  $p$ -value for a two-sided test for a specified median.

To see it work, we have

```
> x = c(12.8, 3.5, 2.9, 9.4, 8.7, .7, .2, 2.8, 1.9, 2.8, 3.1, 15.8)> simple.median.test(x,median=5)
[1] 0.3876953 # accept
> simple.median.test(x,median=10)
[1] 0.03857422 # reject
```
#### Problems

- 10.1 Load the Simple data set vacation. This gives the number of paid holidays and vacation taken by workers in the textile industry.
	- 1. Is a test for  $\bar{y}$  appropriate for this data?
	- 2. Does a t-test seem appropriate?
	- 3. If so, test the null hypothesis that  $\mu = 24$ . (What is the alternative?)
- 10.2 Repeat the above for the Simple data set smokyph. This data set measures pH levels for water samples in the Great Smoky Mountains. Use the waterph column (smokyph[['waterph']]) to test the null hypothesis that  $\mu = 7$ . What is a reasonable alternative?
- 10.3 An exit poll by a news station of 900 people in the state of Florida found 440 voting for Bush and 460 voting for Gore. Does the data support the hypothesis that Bush received  $p = 50\%$  of the state's vote?
- 10.4 Load the Simple data set cancer. Look only at cancer[['stomach']]. These are survival times for stomach cancer patients taking a large dosage of Vitamin C. Test the null hypothesis that the Median is 100 days. Should you also use a t-test? Why or why not?

(A boxplot of the cancer data is interesting.)

# Section 11: Two-sample tests

Two-sample tests match one sample against another. Their implementation in R is similar to a one-sample test but there are differences to be aware of.

## Two-sample tests of proportion

As before, we use the command prop.test to handle these problems. We just need to learn when to use it and how.

### Example: Two surveys

A survey is taken two times over the course of two weeks. The pollsters wish to see if there is a difference in the results as there has been a new advertising campaign run. Here is the data

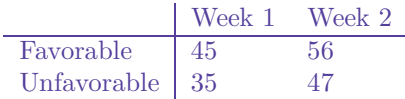

The standard hypothesis test is  $H_0$ :  $\pi_1 = \pi_2$  against the alternative (two-sided)  $H_1$ :  $\pi_1 \neq \pi_2$ . The function prop.test is used to being called as  $prop.test(x,n)$  where x is the number favorable and n is the total. Here it is no different, but since there are two x's it looks slightly different. Here is how

```
> prop.test(c(45,56),c(45+35,56+47))
     2-sample test for equality of proportions with continuity correction
data: c(45, 56) out of c(45 + 35, 56 + 47)X-squared = 0.0108, df = 1, p-value = 0.9172
alternative hypothesis: two.sided
95 percent confidence interval:
-0.1374478 0.1750692
sample estimates:
  prop 1 prop 2
0.5625000 0.5436893
```
We let R do the work in finding the n, but otherwise this is straightforward. The conclusion is similar to ones before, and we observe that the p-value is 0.9172 so we accept the null hypothesis that  $\pi_1 = \pi_2$ .

# Two-sample t-tests

The one-sample t-test was based on the statistic

$$
t = \frac{\bar{X} - \mu}{s / \sqrt{n}}
$$

and was used when the data was approximately normal and  $\sigma$  was unknown.

 $simpleR - Using R for Introductory Statistics$ 

$$
t = \frac{(\bar{X}_1 - \bar{X}_2) - (\mu_1 - \mu_2)}{\sqrt{\frac{s_1^2}{n_1} + \frac{s_2^2}{n_2}}}.
$$

and the assumptions that the  $X_i$  are normally or approximately normally distributed.

We observe that the denominator is much different that the one-sample test and that gives us some things to discuss. Basically, it simplifies if we can further assume the two samples have the same (unknown) standard deviation.

#### Equal variances

When the two samples are assumed to have equal variances, then the data can be *pooled* to find an estimate for the variance. By default, R assumes unequal variances. If the variances are assumed equal, then you need to specify var.equal=TRUE when using t.test.

Example: Recovery time for new drug

Suppose the recovery time for patients taking a new drug is measured (in days). A placebo group is also used to avoid the placebo effect. The data are as follows

with drug: 15 10 13 7 9 8 21 9 14 8 placebo: 15 14 12 8 14 7 16 10 15 12

After a side-by-side boxplot (boxplot(x,y), but not shown), it is determined that the assumptions of equal variances and normality are valid. A one-sided test for equivalence of means using the t-test is found. This tests the null hypothesis of equal variances against the one-sided alternative that the drug group has a smaller mean.  $(\mu_1 - \mu_2 < 0)$ . Here are the results

```
> x = c(15, 10, 13, 7, 9, 8, 21, 9, 14, 8)> y = c(15, 14, 12, 8, 14, 7, 16, 10, 15, 12)
> t.test(x,y,alt="less",var.equal=TRUE)
     Two Sample t-test
data: x and y
t = -0.5331, df = 18, p-value = 0.3002
alternative hypothesis: true difference in means is less than 0
95 percent confidence interval:
       NA 2.027436
sample estimates:
mean of x mean of y
     11.4 12.3
```
We accept the null hypothesis based on this test.

#### Unequal variances

If the variances are unequal, the denominator in the t-statistic is harder to compute mathematically. But not with R. The only difference is that you don't have to specify var.equal=TRUE (so it is actually easier with R).

If we continue the same example we would get the following

```
> t.test(x,y,alt="less")
    Welch Two Sample t-test
data: x and y
 = -0.5331, df = 16.245, p-value = 0.3006
```

```
alternative hypothesis: true difference in means is less than 0
95 percent confidence interval:
       NA 2.044664
sample estimates:
mean of x mean of y
     11.4 12.3
```
Notice the results are slightly different, but in this example the conclusions are the same – accept the null hypothesis. When we assume equal variances, then the sampling distribution of the test statistic has a t distribution with fewer degrees of freedom. Hence less area is in the tails and so the p-values are smaller (although just in this example).

#### Matched samples

Matched or paired t-tests use a different statistical model. Rather than assume the two samples are independent normal samples albeit perhaps with different means and standard deviations, the matched-samples test assumes that the two samples share common traits.

The basic model is that  $Y_i = X_i + \epsilon_i$  where  $\epsilon_i$  is the randomness. We want to test if the  $\epsilon_i$  are mean 0 against the alternative that they are not mean 0. In order to do so, one subtracts the  $X$ 's from the  $Y$ 's and then performs a regular one-sample t-test.

Actually, R does all that work. You only need to specify paired=TRUE when calling the t.test function.

#### Example: Dilemma of two graders

In order to promote fairness in grading, each application was graded twice by different graders. Based on the grades, can we see if there is a difference between the two graders? The data is

Grader 1: 3 0 5 2 5 5 5 4 4 5 Grader 2: 2 1 4 1 4 3 3 2 3 5

Clearly there are differences. Are they described by random fluctuations (mean  $\epsilon_i$  is 0), or is there a bias of one grader over another? (mean  $\epsilon \neq 0$ ). A matched sample test will give us some insight. First we should check the assumption of normality with normal plots say. (The data is discrete due to necessary rounding, but the general shape is seen to be normal.) Then we can apply the  $t$ -test as follows

```
> x = c(3, 0, 5, 2, 5, 5, 5, 4, 4, 5)> y = c(2, 1, 4, 1, 4, 3, 3, 2, 3, 5)
> t.test(x,y,paired=TRUE)
    Paired t-test
data: x and y
t = 3.3541, df = 9, p-value = 0.008468
alternative hypothesis: true difference in means is not equal to 0
95 percent confidence interval:
0.3255550 1.6744450
sample estimates:
mean of the differences
```
Which would lead us to reject the null hypothesis.

Notice, the data are not independent of each other as grader 1 and grader 2 each grade the same papers. We expect that if grader 1 finds a paper good, that grader 2 will also and vice versa. This is exactly what non-independent means. A t-test without the paired=TRUE yields

```
> t.test(x,y)Welch Two Sample t-test
data: x and y
t = 1.478, df = 16.999, p-value = 0.1577
alternative hypothesis: true difference in means is not equal to 0
95 percent confidence interval:
 -0.4274951 2.4274951
sample estimates:
```
mean of x mean of y 3.8 2.8

which would lead to a different conclusion.

## Resistant two-sample tests

Again the resistant two-sample test can be done with the wilcox.test function. It's usage is similar to its usage with a single sample test.

#### Example: Taxi out times

Let's compare taxi out times at Newark airport for American and Northwest Airlines. This data is in the dataset ewr , but we need to work a little to get it. Here's one way using the command subset:

```
> data(ewr) # read in data set
> attach(ewr) # unattach later
> tmp=subset(ewr, inorout == "out",select=c("AA","NW"))
> x=tmp[['AA']] # alternately AA[inorout=='out']
> y=tmp[['NW']]
> boxplot(x,y) # not shown
```
A boxplot shows that the distributions are skewed. So a test for the medians is used.

```
> wilcox.test(x,y)
     Wilcoxon rank sum test with continuity correction
data: x and y
W = 460.5, p-value = 1.736e-05
alternative hypothesis: true mu is not equal to 0
Warning message:
Cannot compute exact p-value with ties in: wilcox.test(x,y)
```
One gets from wilcox.test strong evidence to reject the null hypothesis and accept the alternative that the medians are not equal.

### Problems

- 11.1 Load the Simple dataset homework. This measures study habits of students from private and public high schools. Make a side-by-side boxplot. Use the appropriate test to test for equality of centers.
- 11.2 Load the Simple data set corn. Twelve plots of land are divided into two and then one half of each is planted with a new corn seed, the other with the standard. Do a two-sample t-test on the data. Do the assumptions seems to be met. Comment why the matched sample test is more appropriate, and then perform the test. Did the two agree anyways?
- 11.3 Load the Simple dataset blood. Do a significance test for equivalent centers. Which one did you use and why? What was the p-value?
- 11.4 Do a test of equality of medians on the Simple cabinets data set. Why might this be more appropriate than a test for equality of the mean or is it?

# Section 12: Chi Square Tests

The chi-squared distribution allows for statistical tests of categorical data. Among these tests are those for goodness of fit and independence.

# The chi-squared distribution

The  $\chi^2$ -distribution (chi-squared) is the distribution of the sum of squared normal random variables. Let  $Z_i$  be i.i.d. normal $(0,1)$  random numbers, and set

$$
\chi^2=\sum_{i=1}^n Z_i^2
$$

Then  $\chi^2$  has the chi-squared distribution with n degrees of freedom.

The shape of the distribution depends upon the degrees of freedom. These diagrams (figures 48 and 49) illustrate 100 random samples for 5 d.f. and 50 d.f.

 $> x = \text{rchisq}(100, 5); y = \text{rchisq}(100, 50)$ > simple.eda(x);simple.eda(y)

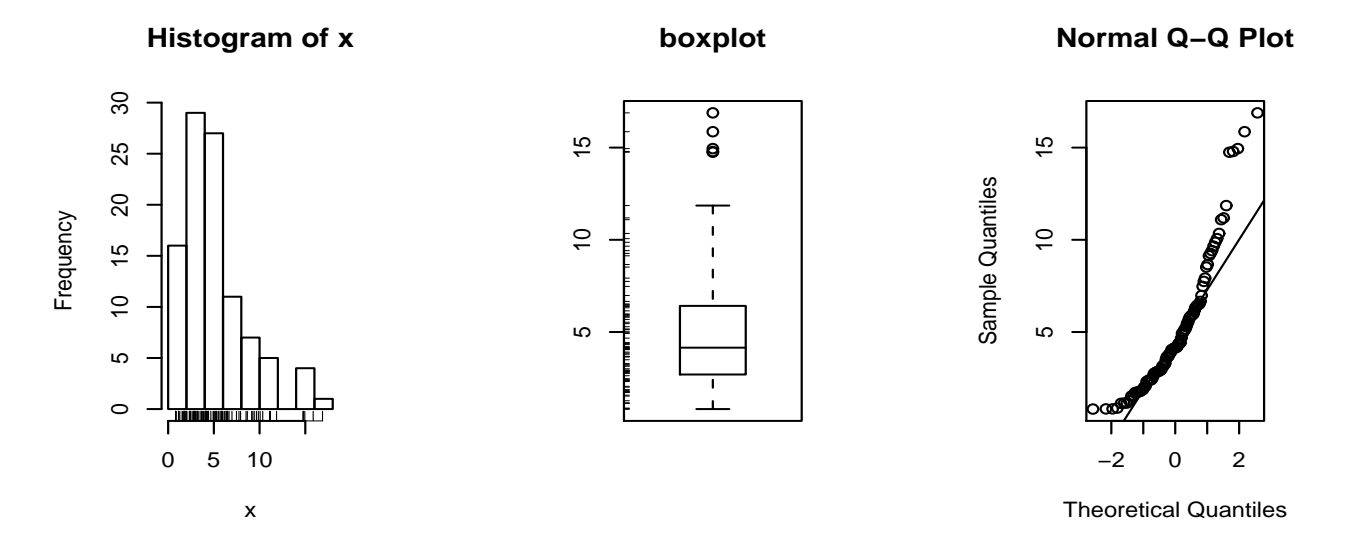

Figure 48:  $\chi^2$  data for 5 degrees of freedom

Notice for a small number of degrees of freedom it is very skewed. However, as the number gets large the distribution begins to look normal. (Can you guess the mean and standard deviation?)

# Chi-squared goodness of fit tests

A goodness of fit test checks to see if the data came from some specified population. The chi-squared goodness of fit test allows one to test if categorical data corresponds to a model where the data is chosen from the categories according to some specified set of probabilities. For dice rolling, the 6 categories (faces) would be assumed to be equally likely. For a letter distribution, the assumption would be that some categories are more likely than other.

Example: Is the die fair?

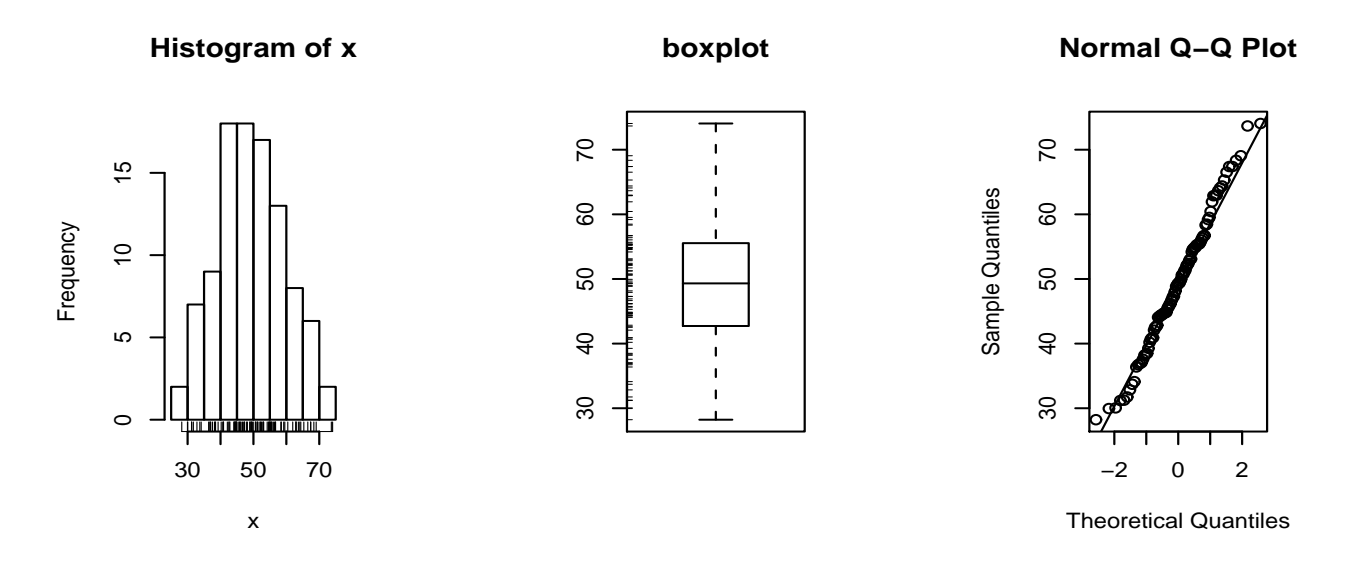

Figure 49:  $\chi^2$  data for 50 degrees of freedom

If we toss a die 150 times and find that we have the following distribution of rolls is the die fair?

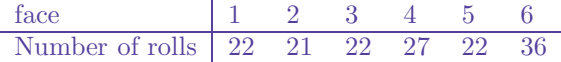

Of course, you suspect that if the die is fair, the probability of each face should be the same or  $1/6$ . In 150 rolls then you would expect each face to have about 25 appearances. Yet the 6 appears 36 times. Is this coincidence or perhaps something else?

The key to answering this question is to look at how far off the data is from the expected. If we call  $f_i$  the frequency of category *i*, and  $e_i$  the expected count of category *i*, then the  $\chi^2$  statistic is defined to be

$$
\chi^{2} = \sum_{i=1}^{n} \frac{(f_{i} - e_{i})^{2}}{e_{i}}
$$

Intuitively this is large if there is a big discrepancy between the actual frequencies and the expected frequencies, and small if not.

Statistical inference is based on the assumption that none of the expected counts is smaller than 1 and most (80%) are bigger than 5. As well, the data must be independent and identically distributed – that is multinomial with some specified probability distribution.

If these assumptions are satisfied, then the  $\chi^2$  statistic is approximately  $\chi^2$  distributed with  $n-1$  degrees of freedom. The null hypothesis is that the probabilities are as specified, against the alternative that some are not.

Notice for our data, the categories all have enough entries and the assumption that the individual entries are multinomial follows from the dice rolls being independent.

R has a built in test for this type of problem. To use it we need to specify the actual frequencies, the assumed probabilities and the necessary language to get the result we want. In this case – goodness of fit – the usage is very simple

```
> freq = c(22,21,22,27,22,36)
# specify probabilities, (uniform, like this, is default though)
> probs = c(1,1,1,1,1,1)/6 # or use rep(1/6,6)
> chisq.test(freq,p=probs)
    Chi-squared test for given probabilities
```
data: freq  $X$ -squared = 6.72, df = 5, p-value = 0.2423

The formal hypothesis test assumes the null hypothesis is that each category i has probability  $p_i$  (in our example each  $p_i = 1/6$ ) against the alternative that at least one category doesn't have this specified probability.

As we see, the value of  $\chi^2$  is 6.72 and the degrees of freedom are  $6 - 1 = 5$ . The calculated p-value is 0.2423 so we have no reason to reject the hypothesis that the die is fair.

#### Example: Letter distributions

The letter distribution of the 5 most popular letters in the English language is known to be approximately <sup>13</sup>

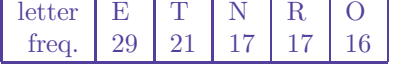

That is when either E,T,N,R,O appear, on average 29 times out of 100 it is an E and not the other 4. This information is useful in cryptography to break some basic secret codes. Suppose a text is analyzed and the number of E,T,N,R and O's are counted. The following distribution is found

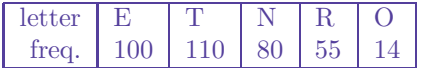

Do a chi-square goodness of fit hypothesis test to see if the letter proportions for this text are  $\pi_E = .29, \pi_T =$  $.21, \pi_N = .17, \pi_R = .17, \pi_O = .16$  or are different.

The solution is just slightly more difficult, as the probabilities need to be specified. Since the assumptions of the chi-squared test require independence of each letter, this is not quite appropriate, but supposing it is we get

```
> x = c(100, 110, 80, 55, 14)> probs = c(29, 21, 17, 17, 16)/100
> chisq.test(x,p=probs)
    Chi-squared test for given probabilities
data: x
X-squared = 55.3955, df = 4, p-value = 2.685e-11
```
This indicates that this text is unlikely to be written in English.

# Some Extra Insight: Why the  $\chi^s$ ?

What makes the statistic have the  $\chi^2$  distribution? If we assume that  $f_i - e_i = Z_i \sqrt{e_i}$ . That is the error is somewhat proportional to the square root of the expected number, then if  $Z_i$  are normal with mean 0 and variance 1, then the statistic is exactly  $\chi^2$ . For the multinomial distribution, one needs to verify, that asymptotically, the differences from the expected counts are roughly this large.

#### Chi-squared tests of independence

The same statistic can also be used to study if two rows in a contingency table are "independent". That is, the null hypothesis is that the rows are independent and the alternative hypothesis is that they are not independent.

For example, suppose you find the following data on the severity of a crash tabulated for the cases where the passenger had a seat belt, or did not:

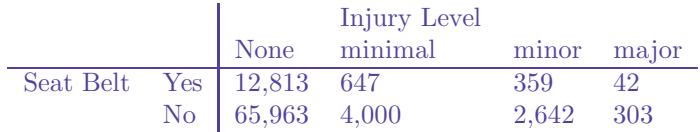

 $13$  Of course, the true distribution is for all 26 letters. This is simplified down to look just at these 5 letters.

Are the two rows independent, or does the seat belt make a difference? Again the chi-squared statistic makes an appearance. But, what are the expected counts? Under a null hypothesis assumption of independence, we can use the marginal probabilities to calculate the expected counts. For example

 $P(\text{none and yes}) = P(\text{none})P(\text{yes})$ 

which is estimated by the proportion of "none" (the column sum divided by  $n$ ) and the proportion of "yes: (the row sum divided by n). The expected frequency for this cell is then this product times n. Or after simplifying, the row sum times the column sum divided by  $n$ . We need to do this for each entry. Better to let the computer do so. Here it is quite simple.

```
> yesbelt = c(12813,647,359,42)
> nobelt = c(65963,4000,2642,303)
> chisq.test(data.frame(yesbelt,nobelt))
    Pearson's Chi-squared test
data: data.frame(yesbelt, nobelt)
X-squared = 59.224, df = 3, p-value = 8.61e-13
```
This tests the null hypothesis that the two rows are independent against the alternative that they are not. In this example, the extremely small p-value leads us to believe the two rows are not independent (we reject).

Notice, we needed to make a data frame of the two values. Alternatively, one can just combine the two vectors as rows using rbind.

## Chi-squared tests for homogeneity

The test for independence checked to see if the rows are independent, a test for homogeneity, tests to see if the rows come from the same distribution or appear to come from different distributions. Intuitively, the proportions in each category should be about the same if the rows are from the same distribution. The chi-square statistic will again help us decide what it means to be "close" to the same.

Example: A difference in distributions?

The test for homogeneity tests categorical data to see if the rows come from different distributions. How good is it? Let's see by taking data from different distributions and seeing how it does.

We can easily roll a die using the sample command. Let's roll a fair one, and a biased one and see if the chi-square test can decide the difference.

First to roll the fair die 200 times and the biased one 100 times and then tabulate:

```
> die.fair = sample(1:6,200,p=c(1,1,1,1,1,1)/6,replace=T)
> die.bias = sample(1:6,100,p=c(.5,.5,1,1,1,2)/6,replace=T)
> res.fair = table(die.fair);res.bias = table(die.bias)
> rbind(res.fair,res.bias)
          1 2 3 4 5 6
res.fair 38 26 26 34 31 45
res.bias 12 4 17 17 18 32
```
Do these appear to be from the same distribution? We see that the biased coin has more sixes and far fewer twos than we should expect. So it clearly doesn't look so. The chi-square test for homogeneity does a similar analysis as the chi-square test for independence. For each cell it computes an expected amount and then uses this to compare to the frequency. What should be expected numbers be?

Consider how many 2's the fair die should roll in 200 rolls. The expected number would be 200 times the probability of rolling a 1. This we don't know, but if we assume that the two rows of numbers are from the same distribution, then the marginal proportions give an estimate. The marginal total is  $30/300 = (26 + 4)/300 = 1/10$ . So we expect  $200(1/10) = 20$ . And we had 26.

As before, we add up all of these differences squared and scale by the expected number to get a statistic:

$$
\chi^2 = \sum \frac{(f_i - e_i)^2}{e_i}
$$

Under the null hypothesis that both sets of data come from the same distribution (homogeneity) and a proper sample, this has the chi-squared distribution with  $(2-1)(6-1) = 5$  degrees of freedom. That is the number of rows minus 1 times the number of columns minus 1.

The heavy lifting is done for us as follows with the chisq.test function.

```
> chisq.test(rbind(res.fair,res.bias))
    Pearson's Chi-squared test
data: rbind(res.fair, res.bias)
X-squared = 10.7034, df = 5, p-value = 0.05759
```
Notice the small p-value, but by some standards we still accept the null in this numeric example.

If you wish to see some of the intermediate steps you may. The result of the test contains more information than is printed. As an illustration, if we wanted just the expected counts we can ask with the exp value of the test

```
> chisq.test(rbind(res.fair,res.bias))[['exp']]
              1 2 3 4 5 6
res.fair 33.33333 20 28.66667 34 32.66667 51.33333
res.bias 16.66667 10 14.33333 17 16.33333 25.66667
```
# Problems

12.1 In an effort to increase student retention, many colleges have tried block programs. Suppose 100 students are broken into two groups of 50 at random. One half are in a block program, the other half not. The number of years in attendance is then measured. We wish to test if the block program makes a difference in retention. The data is:

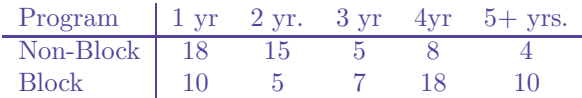

Do a test of hypothesis to decide if there is a difference between the two types of programs in terms of retention.

12.2 A survey of drivers was taken to see if they had been in an accident during the previous year, and if so was it a minor or major accident. The results are tabulated by age group:

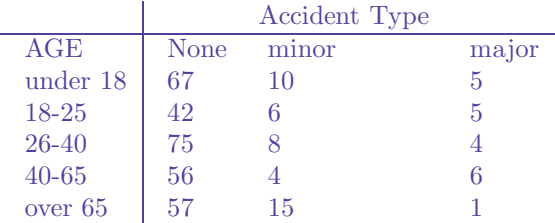

Do a chi-squared hypothesis test of homogeneity to see if there is difference in distributions based on age.

12.3 A fish survey is done to see if the proportion of fish types is consistent with previous years. Suppose, the 3 types of fish recorded: parrotfish, grouper, tang are historically in a 5:3:4 proportion and in a survey the following counts are found

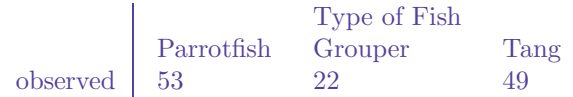

Do a test of hypothesis to see if this survey of fish has the same proportions as historically.

12.4 The R dataset UCBAdmissions contains data on admission to UC Berkeley by gender. We wish to investigate if the distribution of males admitted is similar to that of females.

To do so, we need to first do some spade work as the data set is presented in a complex contingency table. The ftable (flatten table) command is needed. To use it try

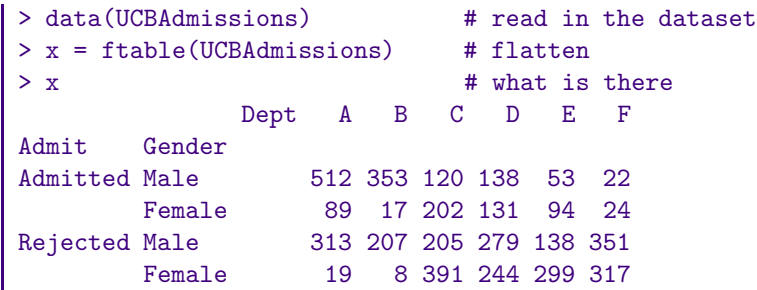

We want to compare rows 1 and 2. Treating x as a matrix, we can access these with  $x[1:2,].$ 

Do a test for homogeneity between the two rows. What do you conclude? Repeat for the rejected group.

# Section 13: Regression Analysis

Regression analysis forms a major part of the statisticians tool box. This section discusses statistical inference for the regression coefficients.

### Simple linear regression model

R can be used to study the linear relationship between two numerical variables. Such a study is called linear regression for historical reasons.

The basic model for linear regression is that pairs of data,  $(x_i, y_i)$ , are related through the equation

$$
y_i = \beta_0 + \beta_1 x_i + \epsilon_i
$$

The values of  $\beta_0$  and  $\beta_1$  are unknown and will be estimated from the data. The value of  $\epsilon_i$  is the amount the y observation differs from the straight line model.

In order to estimate  $\beta_0$  and  $\beta_1$  the method of least squares is employed. That is, one finds the values of  $(b_0, b_1)$  which make the differences  $b_0 + b_1x_i - y_i$  as small as possible (in some sense). To streamline notation define  $\hat{y}_i = b_0 + b_1x_i$  and  $e_i = \hat{y}_i - y_i$  be the residual amount of difference for the *i*th observation. Then the method of least squares finds  $(b_0, b_1)$ to make  $\sum e_i^2$  as small as possible. This mathematical problem can be solved and yields values of

$$
b_1 = \frac{\sum (x_i - \bar{x})(y_i - \bar{y})}{\sum (x_i - \bar{x})^2}, \quad \bar{y} = b_0 + b_1 \bar{x}
$$

Note the latter says the line goes through the point  $(\bar{x}, \bar{y})$  and has slope  $b_1$ .

In order to make statistical inference about these values, one needs to make assumptions about the errors  $\epsilon_i$ . The standard assumptions are that these errors are independent, normals with mean 0 and common variance  $\sigma^2$ . If these assumptions are valid then various statistical tests can be made as will be illustrated below.

Example: Linear Regression with R

The maximum heart rate of a person is often said to be related to age by the equation

 $Max = 220 - Age$ .

Suppose this is to be empirically proven and 15 people of varying ages are tested for their maximum heart rate. The following data<sup>14</sup> is found:

<sup>&</sup>lt;sup>14</sup>This data is simulated, however, the following article suggests a maximum rate of  $207 - 0.7$ (age): "Age-predicted maximal heart rate revisited" Hirofumi Tanaka, Kevin D. Monahan, Douglas R. Seals Journal of the American College of Cardiology, 37:1:153-156.

Age 18 23 25 35 65 54 34 56 72 19 23 42 18 39 37 Max Rate 202 186 187 180 156 169 174 172 153 199 193 174 198 183 178

In a previous section, it was shown how to use lm to do a linear model, and the commands plot and abline to plot the data and the regression line. Recall, this could also be done with the simple.lm function. To review, we can plot the regression line as follows

```
> x = c(18, 23, 25, 35, 65, 54, 34, 56, 72, 19, 23, 42, 18, 39, 37)> y = c(202,186,187,180,156,169,174,172,153,199,193,174,198,183,178)
> plot(x,y) # make a plot
> abline(lm(y \tilde{r} x)) \qquad # plot the regression line
> lm(y ~ x) \# the basic values of the regression analysis
Call:
lm(formula = y x x)Coefficients:
(Intercept) x
  210.0485 -0.7977
```
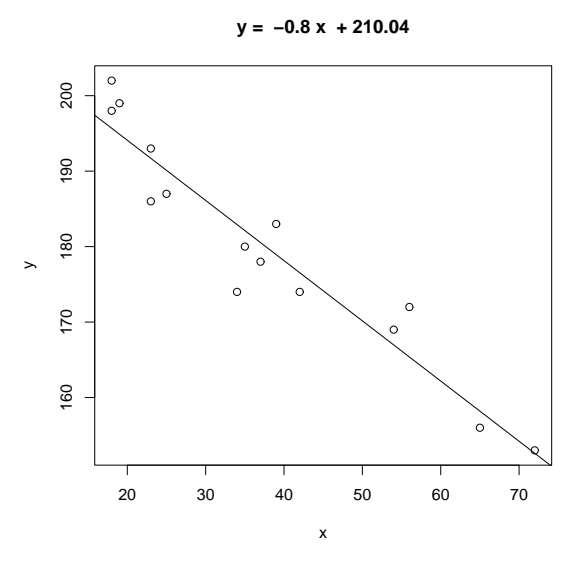

Figure 50: Regression of max heart rate on age

Or with,

```
> lm.result=simple.lm(x,y)
> summary(lm.result)
Call:
lm(formula = y x x)...
Coefficients:
            Estimate Std. Error t value Pr(>|t|)
(Intercept) 210.04846 2.86694 73.27 < 2e-16 ***
x    -0.79773    0.06996    -11.40    3.85e-08 ***
          ...
```
The result of the lm function is of class lm and so the plot and summary commands adapt themselves to that. The variable lm.result contains the result. We used summary to view the entire thing. To view parts of it, you can call

it like it is a list or better still use the following methods: resid for residuals, coef for coefficients and predict for prediction. Here are a few examples, the former giving the coefficients  $b_0$  and  $b_1$ , the latter returning the residuals which are then summarized.

```
> coef(lm.result) # or use lm.result[['coef']]
(Intercept) x
210.0484584 -0.7977266
 > lm.res = resid(lm.result) # or lm.result[['resid']]
> summary(lm.res)
     Min. 1st Qu. Median Mean 3rd Qu. Max.
-8.926e+00 -2.538e+00 3.879e-01 -1.628e-16 3.187e+00 6.624e+00
```
Once we know the model is appropriate for the data, we will begin to identify the meaning of the numbers.

#### Testing the assumptions of the model

The validity of the model can be checked graphically via eda. The assumption on the errors being i.i.d. normal random variables translates into the residuals being normally distributed. They are not independent as they add to 0 and their variance is not uniform, but they should show no serial correlations.

We can test for normality with eda tricks: histograms, boxplots and normal plots. We can test for correlations by looking if there are trends in the data. This can be done with plots of the residuals vs. time and order. We can test the assumption that the errors have the same variance with plots of residuals vs. time order and fitted values.

The plot command will do these tests for us if we give it the result of the regression

> plot(lm.result)

(It will plot 4 separate graphs unless you first tell R to place 4 on one graph with the command  $par(mfrow=c(2,2))$ .

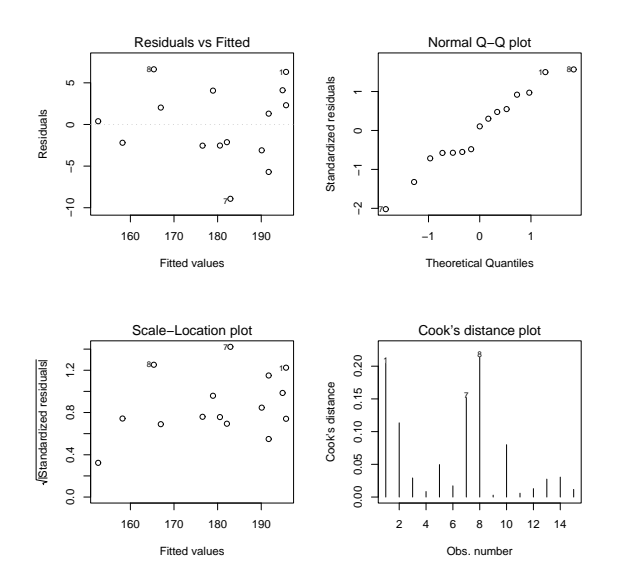

Figure 51: Example of plot(lm(y  $\sim x$ ))

Note, this is different from  $plot(x, y)$  which produces a scatter plot. These plots have:

- **Residuals vs. fitted** This plots the fitted  $(\hat{y})$  values against the residuals. Look for spread around the line  $y = 0$  and no obvious trend.
- Normal qqplot The residuals are normal if this graph falls close to a straight line.
- Scale-Location This plot shows the square root of the standardized residuals. The tallest points, are the largest residuals.

Cook's distance This plot identifies points which have a lot of influence in the regression line.

Other ways to investigate the data could be done with the exploratory data analysis techniques mentioned previously.

### Statistical inference

If you are satisfied that the model fits the data, then statistical inferences can be made. There are 3 parameters in the model:  $\sigma$ ,  $\beta_0$  and  $\beta_1$ .

#### About  $\sigma$

Recall,  $\sigma$  is the standard deviation of the error terms. If we had the exact regression line, then the error terms and the residuals would be the same, so we expect the residuals to tell us about the value of  $\sigma$ .

What is true, is that

$$
s^{2} = \frac{1}{n-2} \sum (\hat{y}_{i} - y_{i})^{2} = \frac{1}{n-2} \sum e_{i}^{2}.
$$

is an unbiased estimator of  $\sigma^2$ . That is, its sampling distribution has mean of  $\sigma^2$ . The division by  $n-2$  makes this correct, so this is not quite the sample variance of the residuals. The  $n-2$  intuitively comes from the fact that there are two values estimated for this problem:  $\beta_0$  and  $\beta_1$ .

#### Inferences about  $\beta_1$

The estimator  $b_1$  for  $\beta_1$ , the slope of the regression line, is also an unbiased estimator. The standard error is given by

$$
\mathsf{SE}(b_1) = \frac{s}{\sqrt{\sum (x_i - \bar{x})^2}}
$$

where s is as above.

The distribution of the normalized value of  $b_1$  is

$$
t = \frac{b_1 - \beta_1}{\mathsf{SE}(b_1)}
$$

and it has the t-distribution with  $n-2$  d.f. Because of this, it is easy to do a hypothesis test for the slope of the regression line.

If the null hypothesis is  $H_0: \beta_1 = a$  against the alternative hypothesis  $H_A: \beta_1 \neq a$  then one calculates the t statistic

$$
t = \frac{b_1 - a}{\mathsf{SE}(b_1)}
$$

and finds the p-value from the t-distribution.

Example: Max heart rate (cont.)

Continuing our heart-rate example, we can do a test to see if the slope of  $-1$  is correct. Let  $H_0$  be that  $\beta_1 = -1$ , and  $H_A$  be that  $\beta_1 \neq -1$ . Then we can create the test statistic and find the *p*-value by hand as follows:

```
> es = resid(lm.result) # the residuals lm.result
> b1 =(coef(lm.result))[['x']] # the x part of the coefficients
> s = sqrt( sum( es^2 ) / (n-2) )> SE = s/sqrt(sum((x-mean(x))^2))> t = (b1 - (-1)) / SE # of course - (-1) = +1> pt(t,13,lower.tail=FALSE) # find the right tail for this value of t
                              # and 15-2 d.f.
[1] 0.0023620
```
R will automatically do a hypothesis test for the assumption  $\beta_1 = 0$  which means no slope. See how the p-value is included in the output of the summary command in the column  $Pr(>\vert t\vert)$ 

```
Coefficients:
           Estimate Std. Error t value Pr(>|t|)
(Intercept) 210.04846 2.86694 73.27 < 2e-16 ***
x -0.79773 0.06996 -11.40 3.85e-08 ***
```
## Inferences about  $\beta_0$

As well, a statistical test for  $b_0$  can be made (and is). Again, R includes the test for  $\beta_0 = 0$  which tests to see if the line goes through the origin. To do other tests, requires a familiarity with the details.

The estimator  $b_0$  for  $\beta_0$  is also unbiased, and has standard error given by

$$
SE(b_0) = s\sqrt{\frac{\sum x_i^2}{n\sum (x_i - \bar{x})^2}} = s\sqrt{\frac{1}{n} + \frac{\bar{x}^2}{\sum (x_i - \bar{x})^2}}
$$

Given this, the statistic

$$
t = \frac{b_0 - \beta_0}{\mathsf{SE}(b_0)}
$$

has a t-distribution with  $n-2$  degrees of freedom.

## Example: Max heart rate (cont.)

Let's check if the data supports the intercept of 220. Formally, we will test  $H_0$ :  $\beta_0 = 220$  against  $H_A$ :  $\beta_0 < 220$ . We need to compute the value of the test statistic and then look up the one-sided p-value. It is similar to the previous example and we use the previous value of s:

```
> SE = s * sqrt( sum(x^2)/(n*sum((x-mean(x))^2)))
> b0 = 210.04846 # copy or use
                             # (coef(lm.result))[['(Intercept)']]
> pt(t,13,lower.tail=TRUE) # use lower tail (220 or less)
[1] 0.0002015734
```
We would reject the value of 220 based on this *p*-value as well.

#### Confidence intervals

Visually, one is interested in confidence intervals. The regression line is used to predict the value of y for a given  $x$ , or the average value of y for a given x and one would like to know how accurate this prediction is. This is the job of a confidence interval.

There is a subtlety between the two points above. The mean value of  $y$  is subject to less variability than the value of y and so the confidence intervals will be different although, they are both of the same form:

$$
b_0 + b_1 \pm t^* \mathsf{SE}.
$$

The mean or average value of y for a given x is often denoted  $\mu_{y|x}$  and has a standard error of

$$
\mathsf{SE} = s\sqrt{\frac{1}{n} + \frac{(x - \bar{x})^2}{\sum (x_i - \bar{x})^2}}
$$

where  $s$  is the sample standard deviation of the residuals  $e_i$ .

simpleR – Using R for Introductory Statistics

If we are trying to predict a single value of  $y$ , then  $SE$  changes ever so slightly to

$$
\mathsf{SE} = s\sqrt{1+\frac{1}{n}+\frac{(x-\bar{x})^2}{\sum (x_i-\bar{x})^2}}
$$

But this makes a big difference. The plotting of confidence intervals in R is aided with the predict function. For convenience, the function simple.lm will plot both confidence intervals if you ask it by setting show.ci=TRUE.

Example: Max heart rate (cont.)

Continuing, our example, to find simultaneous confidence intervals for the mean and an individual, we proceed as follows

```
## call simple.lm again
> simple.lm(x,y,show.ci=TRUE,conf.level=0.90)
```
This produces this graph (figure 52) with both 90% confidence bands drawn. The wider set of bands is for the individual.

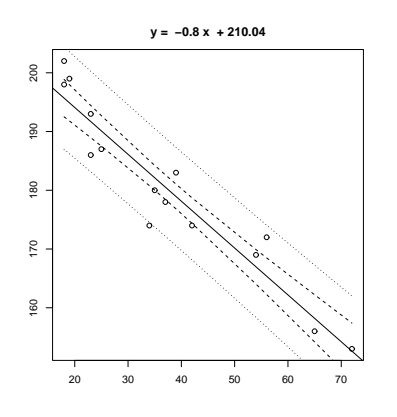

Figure 52: simple.lm with show.ci=TRUE

R Basics: The low-level R commands

The function simple.lm will do a lot of the work for you, but to really get at the regression model, you need to learn how to access the data found by the lm command. Here is a short list.

To make a lm object First, you need use the lm function and store the results. Suppose x and y are as above. Then

 $\vert$  > lm.result = lm(y  $\sim$  x)

will store the results into the variable lm.result.

To view the results As usual, the summary method will show you most of the details.

```
> summary(lm.result)
... not shown ...
```
To plot the regression line You make a plot of the data, and then add a line with the abline command

```
> plot(x,y)
> abline(lm.result)
```
To access the residuals You can use the resid method

 $simpleR - Using R for Introducing Statistics$ 

> resid(lm.result) ... output is not shown ...

To access the coefficients The coef function will return a vector of coefficients.

> coef(lm.result) (Intercept) x 210.0484584 -0.7977266

To get at the individual ones, you can refer to them by number, or name as with:

```
> coef(lm.result)[1]
(Intercept)
   210.0485
> coef(lm.result)['x']
         x
-0.7977266
```
To get the fitted values That is to find  $\hat{y}_i = b_0 + b_1 x_i$  for each i, we use the fitted.values command

```
> fitted(lm.result) # you can abbreviate to just fitted
... output is not shown ...
```
To get the standard errors The values of s and  $\mathsf{SE}(b_0)$  and  $\mathsf{SE}(b_1)$  appear in the output of summary. To access them individually is possible with the right know how. The key is that the coefficients method returns all the numbers in a matrix if you use it on the results of summary

```
> coefficients(lm.result)
(Intercept) x
210.0484584 -0.7977266
> coefficients(summary(lm.result))
              Estimate Std. Error t value Pr(>|t|)
(Intercept) 210.0484584 2.86693893 73.26576 0.000000e+00
            x -0.7977266 0.06996281 -11.40215 3.847987e-08
```
To get the standard error for x then is as easy as taking the 2nd row and 2nd column. We can do this by number or name:

```
> coefficients(summary(lm.result))[2,2]
[1] 0.06996281
> coefficients(summary(lm.result))['x','Std. Error']
[1] 0.06996281
```
To get the predicted values We can use the predict function to get predicted values, but it is a little clunky to call. We need a data frame with column names matching the predictor or explanatory variable. In this example this is x so we can do the following to get a prediction for a 50 and 60 year old we have

```
> predict(lm.result,data.frame(x= c(50,60)))
      1 2
170.1621 162.1849
```
To find the confidence bands The confidence bands would be a chore to compute by hand. Unfortunately, it is a bit of a chore to get with the low-level commands as well. The predict method also has an ability to find the confidence bands if we learn how to ask. Generally speaking, for each value of x we want a point to plot. This is done as before with a data frame containing all the  $x$  values we want. In addition, we need to ask for the interval. There are two types: confidence, or prediction. The confidence will be for the mean, and the prediction for the individual. Let's see the output, and then go from there. This is for a 90% confidence level.

```
> predict(lm.result,data.frame(x=sort(x)), # as before
 level=.9, interval="confidence") # what is new
       fit lwr upr
 1 195.6894 192.5083 198.8705
  2 195.6894 192.5083 198.8705
  3 194.8917 191.8028 197.9805
... skipped ...
```
We see we get 3 numbers back for each value of x. (note we sorted x first to get the proper order for plotting.) To plot the lower band, we just need the second column which is accessed with [,2]. So the following will plot just the lower. Notice, we make a scatterplot with the plot command, but add the confidence band with points.

```
> plot(x,y)> abline(lm.result)
> ci.lwr = predict(lm.result,data.frame(x=sort(x)),
+ level=.9,interval="confidence")[,2]
> points(sort(x), ci.lwr,type="l") # or use lines()
```
Alternatively, we could plot this with the curve function as follows

```
> curve(predict(lm.result,data.frame(x=x),
+ interval="confidence")[,3],add=T)
```
This is conceptually easier, but harder to break up, as the curve function requires a function of x to plot.

### Problems

13.1 The cost of a home depends on the number of bedrooms in the house. Suppose the following data is recorded for homes in a given town

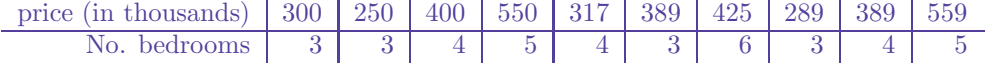

Make a scatterplot, and fit the data with a regression line. On the same graph, test the hypothesis that an extra bedroom costs \$60,000 against the alternative that it costs more.

13.2 It is well known that the more beer you drink, the more your blood alcohol level rises. Suppose we have the following data on student beer consumption

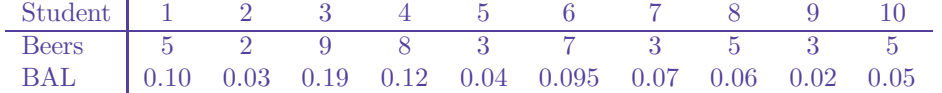

Make a scatterplot and fit the data with a regression line. Test the hypothesis that another beer raises your BAL by 0.02 percent against the alternative that it is less.

- 13.3 For the same Blood alcohol data, do a hypothesis test that the intercept is 0 with a two-sided alternative.
- 13.4 The lapse rate is the rate at which temperature drops as you increase elevation. Some hardy students were interested in checking empirically if the lapse rate of 9.8 degrees C/km was accurate for their hiking. To investigate, they grabbed their thermometers and their Suunto wrist altimeters and found the following data on their hike

elevation (ft) 600 1000 1250 1600 1800 2100 2500 2900<br>temperature (F) 56 54 56 50 47 49 47 45  $t$ emperature  $(F)$ 

Draw a scatter plot with regression line, and investigate if the lapse rate is  $9.8C/km$ . (First, it helps to convert to the rate of change in Fahrenheit per feet with is 5.34 degrees per 1000 feet.) Test the hypothesis that the lapse rate is 5.34 degrees per 1000 feet against the alternative that it is less than this.

# Section 14: Multiple Linear Regression

Linear regression was used to model the effect one variable, an explanatory variable, has on another, the response variable. In particular, if one variable changed by some amount, you assumed the other changed by a multiple of that same amount. That multiple being the slope of the regression line. Multiple linear regression does the same, only there are multiple explanatory variables or regressors.

There are many situations where intuitively this is the correct model. For example, the price of a new home depends on many factors – the number of bedrooms, the number of bathrooms, the location of the house, etc. When a house is built, it costs a certain amount for the builder to build an extra room and so the cost of house reflects this. In fact, in some new developments, there is a pricelist for extra features such as \$900 for an upgraded fireplace. Now, if you are buying an older house it isn't so clear what the price should be. However, people do develop rules of thumb to help figure out the value. For example, these may be add \$30,000 for an extra bedroom and \$15,000 for an extra bathroom, or subtract \$10,000 for the busy street. These are intuitive uses of a linear model to explain the cost of a house based on several variables. Similarly, you might develop such insights when buying a used car, or a new computer. Linear regression is also used to predict performance. If you were accepted to college, the college may have used some formula to assess your application based on high-school GPA, standardized test scores such as SAT, difficulty of high-school curriculum, strength of your letters of recommendation, etc. These factors all may predict potential performance. Despite there being no obvious reason for a linear fit, the tools are easy to use and so may be used in this manner.

### The model

The standard regression model modeled the response variable  $y_i$  based on  $x_i$  as

$$
y_i = \beta_0 + \beta_1 x_i + \epsilon_i
$$

where the  $\epsilon$  are i.i.d. N(0, $\sigma^2$ ). The task at hand was to estimate the parameters  $\beta_0, \beta_1, \sigma^2$  using the data  $(x_i, y_i)$ . In multiple regression, there are potentially many variables and each one needs one (or more) coefficients. Again we use  $\beta$ but more subscripts. The basic model is

$$
y_i = \beta_0 + \beta_1 x_{i1} + \beta_2 x_{i2} + \dots + \beta_p x_{ip} + \epsilon_i
$$

where the  $\epsilon$  are as before. Notice, the subscript on the x's involves the *i*th sample and the number of the variable 1, 2, ..., or p.

A few comments before continuing

• There is no reason that  $x_{i1}$  and  $x_{i2}$  can't be related. In particular, multiple linear regression allows one to fit quadratic lines to data such as

$$
y_i = \beta_0 + \beta_1 x_i + \beta_2 x_i^2 + \epsilon_i.
$$

- In advanced texts, the use of linear algebra allows one to write this simply as  $Y = \beta X + \epsilon$  where  $\beta$  is a vector of coefficients and the data is  $(X, Y)$ .
- No function like simple.lm is provided to avoid the model formula notation. There are too many variations available with the formula notation to allow for this.

The method of least squares is typically used to find the coefficients  $\beta_j$ ,  $j = 0, 1, \ldots, p$ . As with simple regression, if we have estimated the  $\beta$ 's with b's then the estimator for  $y_i$  is

$$
\widehat{y}_i = b_0 + b_1 x_{i1} + \dots + b_n x_{ip}
$$

and the residual amount is  $e_i = y_i - \hat{y}_i$ . Again the method of least squares finds the values for the b's which minimize the squared residuals,  $\sum (y_i - \hat{y}_i)^2$ .

If the model is appropriate for the data, statistical inference can be made as before. The estimators,  $b_i$  (also known as  $\hat{\beta}_i$ , have known standard errors, and the distribution of  $(b_i - \beta_i)/SE(b_i)$  will be the t-distribution with  $n - (p + 1)$ degrees of freedom. Note, there are  $p+1$  terms estimated these being the values of  $\beta_0, \beta_1, \ldots, \beta_p$ .

Example: Multiple linear regression with known answer

Let's investigate the model and its implementation in R with data which we generate ourselves so we know the

answer. We explicitly define the two regressors, and then the response as a linear function of the regressors with some normal noise added. Notice, linear models are still solved with the lm function, but we need to recall a bit more about the model formula syntax.

```
> x = 1:10> y = sample(1:100,10)
> z = x+y \neq notice no error term -- sigma = 0
> \ln(z \text{ x+y}) # we use \ln() as before
... # edit out Call:...
Coefficients:
(Intercept) x y
   4.2e-15 1.0e+00 1.0e+00
# model finds b_0 = 0, b_1 = 1, b_2 = 1 as expected
> z = x+y + rnorm(10,0,2) # now sigma = 2
> \ln(z \text{ x+y})...
Coefficients:
(Intercept) x y
    0.4694 0.9765 0.9891
# found b_0 = .4694, b_1 = 0.9765, b_2 = 0.9891
> z = x+y + rnorm(10,0,10) # more noise - sigma = 10
> \ln(z \text{ x+y})...
Coefficients:
(Intercept) x y
   10.5365 1.2127 0.7909
```
Notice that as we added more noise the guesses got worse and worse as expected. Recall that the difference between  $b_i$ and  $\beta_i$  is controlled by the standard error of  $b_i$  and the standard deviation of  $b_i$  (which the standard error estimates) is related to  $\sigma^2$  the variance of the  $\epsilon_i$ . In short, the more noise the worse the confidence, the more data the better the confidence.

The model formula syntax is pretty easy to use in this case. To add another explanatory variable you just "add" it to the right side of the formula. That is to add y we use  $z \sim x + y$  instead of simply  $z \sim x$  as in simple regression. If you know for sure that there is no intercept term  $(\beta_0 = 0)$  as it is above, you can explicitly remove this by adding -1 to the formula

```
> \ln(z \text{ x+y -1}) # no intercept beta_0
...
Coefficients:
    x y
2.2999 0.8442
```
Actually, the lm command only returns the coefficients (and the formula call) by default. The two methods summary and anova can yield more information. The output of summary is similar as for simple regression.

```
> summary(lm(z \tilde{z} + x+y))
Call:
lm(formula = z \tilde{x} + y)Residuals:
   Min 1Q Median 3Q Max
-16.793 - 4.536 - 1.236 7.756 14.845
Coefficients:
          Estimate Std. Error t value Pr(>|t|)
(Intercept) 10.5365 8.6627 1.216 0.263287
x 1.2127 1.4546 0.834 0.431971
y 0.7909 0.1316 6.009 0.000537 ***
---
Signif. codes: 0 '***' 0.001 '**' 0.01 '*' 0.05 '.' 0.1 ' ' 1
```
Residual standard error: 11.96 on 7 degrees of freedom Multiple R-Squared: 0.8775, Adjusted R-squared: 0.8425 F-statistic: 25.08 on 2 and 7 DF, p-value: 0.000643

First, summary returns the method that was used with lm, next is a five-number summary of the residuals. As before, the residuals are available with the residuals command. More importantly, the regression coefficients are presented in a table which includes their estimates (under Estimate), their standard error (under Std. Error), the t-value for a hypothesis test that  $\beta_i = 0$  under t value and the corresponding p-value for a two-sided test. Small p-values are flagged as shown with the 3 asterisks,\*\*\*, in the y row. Other tests of hypotheses are easily done knowing the first two columns and the degrees of freedom. The standard error for the residuals is given along with its degrees of freedom. This allows one to investigate the residuals which are again available with the residuals method. The multiple and adjusted  $R^2$  is given.  $R^2$  is interpreted as the "fraction of the variance explained by the model." Finally the F statistic is given. The p-value for this is from a hypotheses test that  $\beta_1 = 0 = \beta_2 = \cdots = \beta_p$ . That is, the regression is not appropriate. The theory for this comes from that of the analysis of variance (ANOVA).

#### Example: Sale prices of homes

The homeprice dataset contains information about homes that sold in a town of New Jersey in the year 2001. We wish to develop some rules of thumb in order to help us figure out what are appropriate prices for homes. First, we need to explore the data a little bit. We will use the lattice graphics package for the multivariate analysis. First we define the useful panel.lm function for our graphs.

```
> library(lattice);data(homeprice);attach(homeprice)
> panel.lm = function(x,y) {
+ panel.xyplot(x,y)
+ panel.abline(lm(y~x))}
> xyplot(sale ~ rooms | neighborhood,panel= panel.lm,data=homeprice)
## too few points in some of the neighborhoods, let's combine
> nbd = as.numeric(cut(neighborhood,c(0,2,3,5),labels=c(1,2,3)))
> table(nbd) \qquad # check that we partitioned well
nbd
 1 2 3
10 12 7
> xyplot(sale ~ rooms | nbd, panel= panel.lm,layout=c(3,1))
```
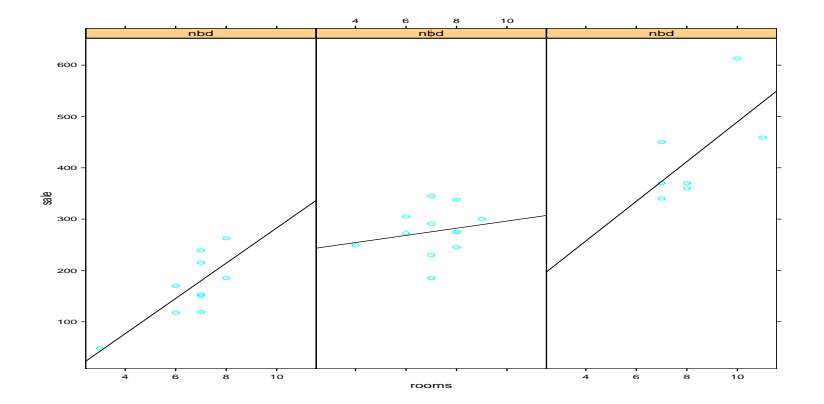

Figure 53: lattice graphic with sale price by number of rooms and neighborhood

The last graph is plotted in figure 53. We compressed the neighborhood variable as the data was to thinly spread out. We kept it numeric using as numeric as cut returns a factor. This is not necessary for R to do the regression, but to fit the above model without modification we need to use a numeric variable and not a categorical one. The figure shows the regression lines for the 3 levels of the neighborhood. The multiple linear regression model assumes that the regression line should have the same slope for all the levels.

We'll begin with the regression on bedrooms and neighborhood.

```
> summary(lm(sale ~ bedrooms + nbd))
...
Coefficients:
          Estimate Std. Error t value Pr(>|t|)
(Intercept) -58.90 48.54 -1.213 0.2359
bedrooms 35.84 14.94 2.400 0.0239 *
nbd 115.32 15.57 7.405 7.3e-08 ***
```
This would say an extra bedroom is worth \$35 thousand, and a better neighborhood \$115 thousand. However, what does that negative intercept mean? If there are 0 bedrooms (a small house!) then the house is worth

```
> -58.9 + 115.32*(1:3) # nbd is 1, 2 or 3
[1] 56.42 171.74 287.06
```
This is about correct, but looks funny.

Next, we know that home buyers covet bathrooms. Hence, they should add value to a house. How much?

```
> summary(lm(sale ~ bedrooms + nbd + full))
...
Coefficients:
         Estimate Std. Error t value Pr(>|t|)
(Intercept) -67.89 47.58 -1.427 0.1660
bedrooms 31.74 14.77 2.149 0.0415 *
nbd 101.00 17.69 5.709 6.04e-06
full 28.51 18.19 1.567 0.1297
...
```
That is \$28 thousand dollars per full bathroom. This seems a little high, as the construction cost of a new bathroom is less than this. Could it possibly be \$15 thousand?

To test this we will do a formal hypothesis test – a one-sided test to see if this  $\beta$  is 15 against the alternative it is greater than 15.

```
> SE = 18.19> t = (28.51 - 15)/SE> t
[1] 0.7427158
> pt(t,df=25,lower.tail=F)
[1] 0.232288
```
We accept the null hypothesis in this case. The standard error is quite large.

Before rushing off to buy or sell a home, try to do some of the problems on this dataset.

#### Example: Quadratic regression

In 1609 Galileo proved that the trajectory of a body falling with a horizontal component is a parabola.<sup>15</sup> In the course of gaining insight into this fact, he set up an experiment which measured two variables, a height and a distance, yielding the following data

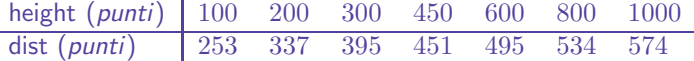

In plotting the data, Galileo apparently saw the parabola and with this insight proved it mathematically. Our modern eyes, now expect parabolas. Let's see if linear regression can help us find the coefficients.

<sup>&</sup>lt;sup>15</sup>This example is taken from example 10.1.1 in the excellent book "The Statistical Sleuth", Ramsay and Schafer.

```
> dist = c(253, 337,395,451,495,534,574)
> height = c(100,200,300,450,600,800,1000)
> lm.2 = lm(dist \sim height + I(height\sim2))
> \text{lm.3} = \text{lm(dist} \sim height + I(height\sim2) + I(height\sim3))
> lm.2
...
(Intercept) height I(height^2)
 200.211950 0.706182 -0.000341
> 1m.3...
(Intercept) height I(height^2) I(height^3)
  1.555e+02 1.119e+00 -1.254e-03 5.550e-07
```
Notice we need to use the construct I(height $\hat{2}$ ), The I function allows us to use the usual notation for powers. (The  $\hat{ }$ is used differently in the model notation.) Looking at a plot of the data with the quadratic curve and the cubic curve is illustrative.

```
> quad.fit = 200.211950 + .706182 * pts -0.000341 * pts^2
> cube.fit = 155.5 + 1.119 * pts - .001234 * pts^2 + .000000555 * pts^3
> plot(height,dist)
> lines(pts,quad.fit,lty=1,col="blue")
> lines(pts,cube.fit,lty=2,col="red")
> legend(locator(1),c("quadratic fit","cubic fit"),lty=1:2,col=c("blue","red"))
```
All this gives us figure 54.

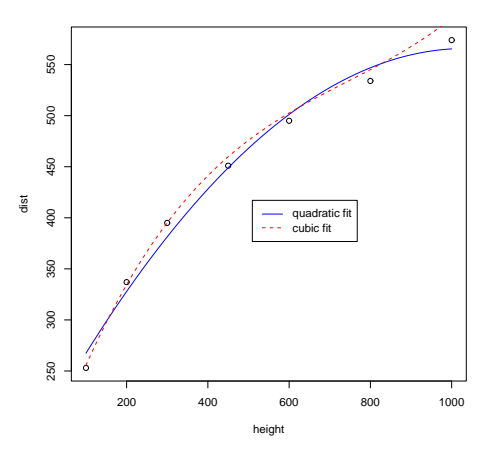

Figure 54: Galileo's data with quadratic and cubic least squares fit.

Both curves seem to fit well. Which to choose? A hypothesis test of  $\beta_3 = 0$  will help decide between the two choices. Recall this is done for us with the summary command

```
> summary(lm.3)
...
Coefficients:
             Estimate Std. Error t value Pr(>|t|)
(Intercept) 1.555e+02 8.182e+00 19.003 0.000318 ***
height 1.119e+00 6.454e-02 17.332 0.000419 ***
I(height^2) -1.254e-03 1.360e-04 -9.220 0.002699 **
I(height^3) 5.550e-07 8.184e-08 6.782 0.006552 **
---
Signif. codes: 0 '***' 0.001 '**' 0.01 '*' 0.05 '.' 0.1 ' ' 1
...
```
Notice the p-value is quite small (0.006552) and so is flagged automatically by R. This says the null hypothesis ( $\beta_3 = 0$ ) should be rejected and the alternative ( $\beta_3 \neq 0$ ) is accepted. We are tempted to attribute this cubic presence to resistance which is ignored in the mathematical solution which finds the quadratic relationship.

Some Extra Insight: Easier plotting

To plot the quadratic and cubic lines above was a bit of typing. You might expect the computer to do this stuff for you. Here is an alternative which can be generalized, but requires much more sophistication (and just as much typing in this case)

> pts = seq(min(height),max(height),length=100)

- > makecube = sapply(pts,function(x) coef(lm.3)  $\frac{1}{2}$  (0:3))
- > makesquare = sapply(pts,function(x) coef(lm.2)  $\frac{1}{2}$  (0:2))
- > lines(pts,makecube,lty=1)
- > lines(pts,makesquare,lty=2)

The key is using the function which takes the coefficients returned by coef and "multiplies"  $(\frac{1}{6}, \frac{1}{6})$  by the appropriate powers of x, namely  $1, x, x^2$  and  $x^3$ . Then this function is applied to each value of pts using sapply which finds the value of the function for each value of pts.

# Problems

- 14.1 For the homeprice dataset, what does a half bathroom do for the sale price?
- 14.2 For the homeprice dataset, how do the coefficients change if you force the intercept,  $\beta_0$  to be 0? (Use a -1 in the model formula notation.) Does it make any sense for this model to have no intercept term?
- 14.3 For the homeprice dataset, what is the effect of neighborhood on the difference between sale price and list price? Do nicer neighborhoods mean it is more likely to have a house go over the asking price?
- 14.4 For the homeprice dataset, is there a relationship between houses which sell for more than predicted (a positive residual) and houses which sell for more than asking? (If so, then perhaps the real estate agents aren't pricing the home correctly.)
- 14.5 For the babies dataset, do a multiple regression of birthweight with regressors the mothers age, weight and height. What is the value of  $R^2$ ? What are the coefficients? Do any variables appear to be 0?

# Section 15: Analysis of Variance

Recall, the t-test was used to test hypotheses about the means of two independent samples. For example, to test if there is a difference between control and treatment groups. The method called analysis of variance (ANOVA) allows one to compare means for more than 2 independent samples.

#### one-way analysis of variance

We begin with an example of one-way analysis of variance.

### Example: Scholarship Grading

Suppose a school is trying to grade 300 different scholarship applications. As the job is too much work for one grader, suppose 6 are used. The scholarship committee would like to ensure that each grader is using the same grading scale, as otherwise the students aren't being treated equally. One approach to checking if the graders are using the same scale is to randomly assign each grader 50 exams and have them grade. Then compare the grades for the 6 graders knowing that the differences should be due to chance errors if the graders all grade equally.

To illustrate, suppose we have just 27 tests and 3 graders (not 300 and 6 to simplify data entry.). Furthermore, suppose the grading scale is on the range 1-5 with 5 being the best and the scores are reported as

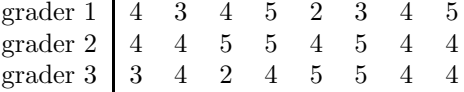

We enter this into our R session as follows and then make a data frame

```
> x = c(4,3,4,5,2,3,4,5)> y = c(4, 4, 5, 5, 4, 5, 4, 4)> z = c(3, 4, 2, 4, 5, 5, 4, 4)> scores = data.frame(x,y,z)> boxplot(scores)
```
Before beginning, we made a side-by-side boxplot which allows us to compare the three distributions. From this graph (not shown) it appears that grader 2 is different from graders 1 and 3.

Analysis of variance allows us to investigate if all the graders have the same mean. The R function to do the analysis of variance hypothesis test (oneway.test) requires the data to be in a different format. It wants to have the data with a single variable holding the scores, and a factor describing the grader or category. The stack command will do this for us:

```
> scores = stack(scores) # look at scores if not clear
> names(scores)
[1] "values" "ind"
```
Looking at the names, we get the values in the variable values and the category in ind. To call oneway.test we need to use the model formula notation as follows

```
> oneway.test(values ~ ind, data=scores, var.equal=T)
   One-way analysis of means
data: values and ind
F = 1.1308, num df = 2, denom df = 21, p-value = 0.3417
```
We see a *p*-value of 0.34 which means we accept the null hypothesis of equal means.

More detailed information about the analysis is available through the function anova and aov as shown below.

#### Analysis of variance described

The oneway test above is a hypothesis test to see if the means of the variables are all equal. Think of it as the generalization of the two-sample t-test. What are the assumptions on the data? As you guessed, the data is assumed normal and independent. However, to be clear lets give some notation. Suppose there are  $p$  variables  $X1, \ldots XP$ . Then each variable has data for it. Say there are  $n_i$  data points for the variable  $X_i$  (these can be of different sizes). Finally, Let  $X_{ij}$  be the ith value of the variable labeled  $X_j$ . (So in the dataframe format i is the row and j the column. This is also the usual convention for indexing a matrix.) Then we assume all of the following:  $X_{ij}$  is normal with mean  $\mu_j$  and variance  $\sigma^2$ . All the values in the jth column are independent of each other, and all the other columns. That is, the  $X_{ij}$ are i.i.d. normal with common variance and mean  $\mu_i$ .

Notationally we can say

$$
X_{ij} = \mu_j + \epsilon_{ij}, \quad \epsilon_{ij} \text{ i.i.d } N(0, \sigma^2).
$$

The one-way test is a hypothesis test that tests the null hypothesis that  $\mu_1 = \mu_2 = \cdots = \mu_p$  against that alternative that one or more means is different. That is

 $H_0: \mu_1 = \mu_2 = \cdots = \mu_p$ ,  $H_A$ : atleast one is not equal.

 $simpleR - Using R for Introductory Statistics$ 

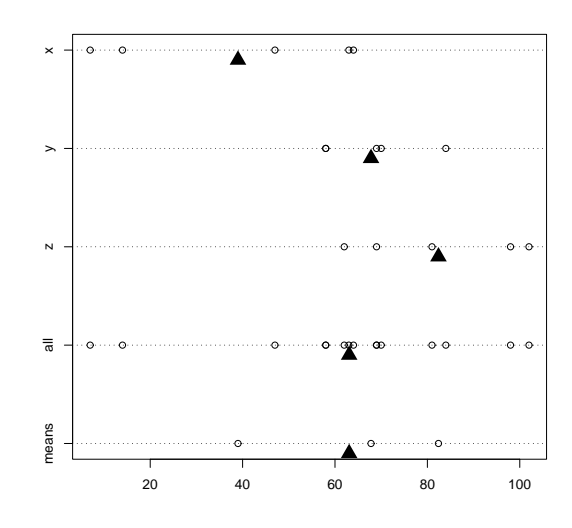

Figure 55: Stripchart showing distribution of 3 variables, all together, and just the means

How does the test work? An example is illustrative. Figure 55 plots a stripchart of the 3 variables labeled  $x, y$ , and z. The variable x is a simulated normal with mean 40 whereas y and z have mean 60. All three have variance  $10^2$ . The figure also plots a stripchart of all the numbers, and one of just the means of x, y and z. The point of this illustration<sup>16</sup> is to show variation around the means for each row which are marked with triangles. For the upper three notice there is much less variation around their mean than for all the 3 sets of numbers considered together (the 4th row). Also notice that there is very little variation for the 3 means around the mean of all the values in the last row. We are led to believe that the large variation if row 4 is due to differences in the means of x, y and z and not just random fluctuations. If the three means were the same, then variation for all the values would be similar to the variation of any given variable. In this figure, this is clearly not so.

Analysis of variance makes this specific. How to compare the variations? ANOVA uses sums of squares. For example, for each group we have the within group sum of squares

within 
$$
SS = \sum_{j=1}^{p} \sum_{i=1}^{n_j} (X_{ij} - \bar{X}_{.j})^2
$$

Here  $\bar{X}_{.j}$  is the mean of the *j*th variable. That is

$$
\bar{X}_{\cdot j} = \frac{1}{n_j} \sum_{i=1}^{n_j} X_{ij}.
$$

In many texts this is simply called  $\bar{X}_j$ .

For all the data, one uses the grand mean,  $\bar{X}$ , (all the data averaged) to find the total sum of squares

total SS = 
$$
\sum_{j=1}^{p} \sum_{i=1}^{n_j} (X_{ij} - \bar{X})^2
$$

Finally, the between sum of squares is the name given to the amount of variation of the means of each variable. In many applications, this is called the "treatment" effect. It is given by

between SS = 
$$
\sum_{j} \sum_{i} (\bar{X}_{\cdot j} - \bar{X})^2 = \sum_{j} n_j (\bar{X}_{\cdot j} - \bar{X})^2 = \text{ treatment SS.}
$$

A key relationship is

total  $SS =$  within  $SS +$  between SS

simpleR – Using R for Introductory Statistics

<sup>16</sup>Which is based on one appearing in "The Statistical Sleuth" by Ramsey and Schafer

Recall, the model involves *i.i.d.* errors with common variance  $\sigma^2$ . Each term of the within sum of squares (if normalized) estimates  $\sigma^2$  and so this variable is an estimator for  $\sigma^2$ . As well, under the null hypothesis of equal means, the treatment sum of squares is also an estimator for  $\sigma^2$  when properly scaled.

To compare differences between estimates for a variance, one uses the  $F$  statistic defined below. The sampling distribution is known under the null hypothesis if the data follow the specified model. It is an F distribution with  $(p-1, n-p)$  degrees of freedom.

$$
F = \frac{\text{treatment SS}}{p-1} / \frac{\text{within SS}}{n-p}
$$

Some Extra Insight: Mean sum of squares

The sum of squares are divided by their respective degrees of freedom. For example, the within sum of squares uses the p estimated means  $\bar{X}_i$  and so there are  $n - p$  degrees of freedom. This normalizing is called the mean sum of squares.

Now, we have formulas and could do all the work ourselves, but were here to learn how to let the computer do as much work for us as possible. Two functions are useful in this example: oneway.test to perform the hypothesis test, and anova to give detailed

For the data used in figure 55 the output of oneway.test yields

```
> df = stack(data-frame(x,y,z)) # prepare the data
> oneway.test(values ~ ind, data=df,var.equal=T)
        One-way analysis of means
data: values and ind
F = 6.3612, num df = 2, denom df = 12, p-value = 0.01308
```
By default, it returns the value of F and the p-value but that's it. The small p value matches our analysis of the figure. That is the means are not equal. Notice, we set explicitly that the variances are equal with var.equal=T.

The function anova gives more detail. You need to call it on the result of lm

```
> anova(lm(values ~ ind, data=df))
Analysis of Variance Table
Response: values
         Df Sum Sq Mean Sq F value Pr(>F)
ind 2 4876.9 2438.5 6.3612 0.01308 *
Residuals 12 4600.0 383.3
---
Signif. codes: 0 '***' 0.001 '**' 0.01 '*' 0.05 '.' 0.1 ' ' 1
```
The row ind gives the between sum of squares. Notice, it has  $p-1$  degrees of freedom ( $p=3$  here), the column Mean Sq. is just the column Sum sq divided by the respective value of Df. The  $F$  value is the ratio of the two mean sums of squares, and the p-value for the hypothesis test of equal means. Notice it is identical to that given by oneway.test.

Some Extra Insight: Using aov

Alternatively, you could use the function aov to replace the combination of anova $(\text{lm}())$ . However, to get a similar output you need to apply the summary command to the output of aov.

#### The Kruskal-Wallis test

The Kruskal-Wallis test is a nonparametric test that can be used in place of the one-way analysis of variance test if the data is not normal. It used in a similar manner as the Wilcoxen signed-rank test is used in place of the t-test. It too is a test on the ranks of the original data and so the normality of the data is not needed.

The Kruskal-Wallis test will be appropriate if you don't believe the normality assumption of the oneway test. Its use in R is similar to oneway.test

kruskal.test(values  $\tilde{ }$  ind, data=df)

Kruskal-Wallis rank sum test

data: values by ind Kruskal-Wallis chi-squared =  $6.4179$ , df =  $2$ , p-value =  $0.0404$ 

You can also call it directly with a data frame as in kruskal.test(df). Notice the p-value is small, but not as small as the oneway ANOVA, however in both cases the null hypothesis seems doubtful.

# Problems

- 15.1 The dataset InsectSpray has data on the count of insects in areas treated with one of 6 different types of sprays. The dataset is already in the proper format for the oneway analysis of variance – a vector with the data (count), and one with a factor describing the level (spray). First make a side-by-side boxplot to see if the means are equal. Then perform a oneway ANOVA to check if they are. Do they agree?
- 15.2 The simple dataset failrate contains the percentage of students failing for 7 different teachers in their recent classes. (Students might like to know who are the easy teachers). Do a one-way analysis of variance to test the hypothesis that the rates are the same for all 7 teachers. (You can still use stack even though the columns are not all the same size.) What do you conclude?
- 15.3 (Cont.) For the failrate dataset construct a test to see if the professors V2 to V7 have the same mean failrate.

# Appendix: Installing R

The main website for R is http://www.r-project.org. You can find information about obtaining R. It is freely downloadable and there are pre-compiled versions for Linux, Mac OS and Windows.

To install the binaries is usually quite straightforward and is similar to installation of other software. The binaries are relatively large (around 10Mb) and often there are sets of smaller files available for download.

As well, the "R Installation and Administration" manual from the distribution is available for download from

http://cran.r-project.org/.

This offers detailed instructions on installation for your machine.

# Appendix: External Packages

R comes complete with its base libraries and often some "recommended" packages. You can extend your version of R by installing additional packages. A package is a collection of functions and data sets that are "packaged" up for easy installation. There are several (over 150) packages available from http://cran.r-project.org/.

If you want to add a new package to your system, the process is very easy. On Unix, you simply issue a command such

R CMD INSTALL package\_name.tgz

If you have the proper authority, that should be it. Painless.

On Windows you can do the same

Rcmd INSTALL package\_name.zip

but this likely won't work as Rcmd won't be on your path, etc. You are better off using your mouse and the menus available in the GUI version. Look for the install packages menu item and select the package you wish to install.

The installation of a package may require compilation of some C or Fortran code. usually, a Windows machine does not have such a compiler, so authors typically provide a pre-compiled package in zip format.

For more details, please consult the "R Installation and Administrator" manual.

# Appendix: A sample R session

## A sample session involving regression

For illustrative purposes, a sample R session may look like the following. The graphs are not presented to save space and to encourage the reader to try the problems themself.

#### Assignment: Explore mtcars.

Here are some things to do:

- Start R. First we need to start R. Under Windows this involves finding the icon and clicking it. Wait a few seconds and the R application takes over. If you are at a UNIX command prompt, then typing R will start the R program. If you are using XEmacs (http://www.xemacs.org) and ESS (http://ess.stat.wisc.edu/)then you start XEmacs and then enter the command  $M-x$  R. (That is Alt and x at the same time, and then R and then enter. Other methods may be applicable to your case.
- Load the dataset mtcars. This dataset is built-in to R. To access it, we need to tell R we want it. Here is how to do so, and how to find out the names of the variables. Use ?mtcars to read the documentation on the data set.

```
> data(mtcars)
> names(mtcars)
 uata(micars)<br>names(mtcars)<br>[1] "mpg" "cyl" "disp" "hp"  "drat" "wt"  "qsec" "vs"  "am"  "gear"
[11] "carb"
```
Access the data. The data is in a data frame. This makes it easy to access the data. As a summary, we could access the "miles per gallon data" (mpg) lots of ways. Here are a few: Using \$ as with mtcars\$mpg; as a list element as in mtcars[['mpg']]; or as the first column of data using mtcars[,1]. However, the preferred method is to attach the dataset to your environment. Then the data is directly accessible as this illustrates

```
> mpg + not currently visible
Error: Object "mpg" not found
> attach(mtcars) # attach the mtcars names
> mpg + now it is visible
 [1] 21.0 21.0 22.8 21.4 18.7 18.1 14.3 24.4 22.8 19.2 17.8 16.4 17.3 15.2 10.4
[16] 10.4 14.7 32.4 30.4 33.9 21.5 15.5 15.2 13.3 19.2 27.3 26.0 30.4 15.8 19.7
[31] 15.0 21.4
```
Categorical Data. The value of cylinder is categorical. We can use table to summarize, and barplot to view the values. Here is how

```
> table(cyl)
cyl
 4 6 8
11 7 14
> barplot(cyl) \qquad # not what you want
> barplot(table(cyl))
```
If you do so, you will see that for this data 8 cylinder cars are more common. (This is 1974 car data. Read more with the help command: help(mtcars) or ?mtcars.)

Numerical Data. The miles per gallon is numeric. What is the general shape of the distribution? We can view this with a stem and leaf chart, a histogram, or a boxplot. Here are commands to do so

```
> stem(mpg)
  The decimal point is at the |
 10 | 44
 12 | 3
 14 | 3702258
 16 | 438
 18 | 17227
 20 | 00445
 22 | 88
 24 | 4
 26 | 03
 28 |
 30 | 44
 32 | 49
> hist(mpg)
> boxplot(mpg)
```
From the graphs (in particular the histogram) we can see the miles per gallon are pretty low. What are the summary statistics including the mean? (This stem graph is a bit confusing. 33.9, the max value, reads like 32.9. Using a different scale is better as in stem(mpg, scale=3).)

```
> mean(mpg)
[1] 20.09062
```

```
> mean(mpg,trim=.1) # trim off 10 percent from top, bottom
[1] 19.69615 # for a more resistant measure
> summary(mpg)
  Min. 1st Qu. Median Mean 3rd Qu. Max.
 10.40 15.43 19.20 20.09 22.80 33.90
```
So half of the cars get 19.20 miles per gallon or less. What is the variability or spread? There are several ways to measure this: the standard deviation or the IQR or mad (the median absolute deviation). Here are all three

```
> sd(mpg)
[1] 6.026948
> IQR(mpg)
[1] 7.375
> mad(mpg)
[1] 5.41149
```
They are all different, but measure approximately the same thing – spread.

Subsets of the data. What about the average mpg for cars that have just 4 cylinders? This can be answered with the mean function as well, but first we need a subset of the mpg vector corresponding to just the 4 cylinder cars. There is an easy way to do so.

```
> mpg[cy1 == 4][1] 22.8 24.4 22.8 32.4 30.4 33.9 21.5 27.3 26.0 30.4 21.4
> mean(mpg[cyl == 4])
[1] 26.66364
```
Read this like a sentence – "the miles per gallon of the cars with cylinders equal to 4". Just remember "equals" is == and not simply =, and functions use parentheses while accessing data uses square brackets..

Bivariate relationships. The univariate data on miles per gallon is interesting, but of course we expect there to be some relationship with the size of the engine. The engine size is stored in various ways: with the cylinder size, or the horsepower or even the displacement. Let's view it two ways. First, cylinder size is a discrete variable with just a few values, a scatterplot will produce an interesting graph

> plot(cyl,mpg)

We see a decreasing trend as the number of cylinders increases, and lots of variation between the different cars. We might be tempted to fit a regression line. To do so is easy with the command simple. In which is a convenient front end to the lm command. (You need to have loaded the Simple package prior to this.)

```
> simple.lm(cyl,mpg)
Call:
lm(formula = y x x)Coefficients:
(Intercept) x
    37.885 -2.876
```
Which says the slope of the line is -2.876 which in practical terms means if you step up to the next larger sized engine, your m.p.g. drops by 5.752 on average.

What are the means for each cylinder size? We did this above for 4 cylinders. If we wanted do this for the 6 and 8 cylinder cars we could simply replace the 4 in the line above with 6 or 8. If you wanted a fancy way to do so, you can use tapply which will apply a function (the mean) to a vector broken down by a factor:

```
> tapply(mpg,cyl,mean)
  4 6 8
26.66364 19.74286 15.10000
```
Next, lets investigate the relationship between the numeric variable horsepower and miles per gallon. The same commands as above will work, but the scatterplot will look different as horsepower is essentially a continuous variable.

```
> simple.lm(hp,mpg)
Call:
lm(formula = y x x)Coefficients:
(Intercept)
   30.09886 -0.06823
```
The fit doesn't look quite as good. We can test this with the correlation function cor

```
> cor(hp,mpg)
[1] -0.7761684
> cor(cyl,mpg)
[1] -0.852162
```
This is the Pearson correlation coefficient,  $R$ . Squaring it gives  $R^2$ .

```
> cor(hp,mpg)^2
[1] 0.6024373
> cor(cyl,mpg)^2
[1] 0.72618
```
The usual interpretation is that 72% of the variation is explained by the linear relationship for the relationship between the number of cylinders and the miles per gallon.

We can view all three variables together by using different plotting symbols based on the number of cylinders. The argument pch controls this as in

> plot(hp,mpg,pch=cyl)

i.

You can add a legend with the legend command to tell the reader what you did.

```
> legend(250,30,pch=c(4,6,8),
+ legend=c("4 cylinders","6 cylinders","8 cylinders"))
```
(Note the + indicates a continuation line.)

Testing the regression assumptions. In order to make statistical inferences about the regression line, we need to ensure that the assumptions behind the statistical model are appropriate. In this case, we want to check that the residuals have no trends, and are normallu distributed. We can do so graphically once we get our hands on the residuals. These are available through the resid method for the result of an lm usage.

```
> lm.res = simple.lm(hp,mpg)
> lm.resids = resid(lm.res) # the residuals as a vector
> plot(lm.resids) # look for change in spread
> hist(lm.resids) # is data bell shaped?
> qqnorm(lm.resids) # is data on straight line?
```
From the first plot we see that the assumptions are suspicious as the residuals are basically negative for a while and then they are mostly positive. This is an indication that the straight line model is not a good one.

Clean up. There is certainly more to do with this, but not here. Let's take a break. When leaving an example, you should detach any data frames. As well, we will quit our R session. Notice you will be prompted to save your session. If you choose yes, then the next time you start R in this directory, your session (variables, functions etc.) will be restored.

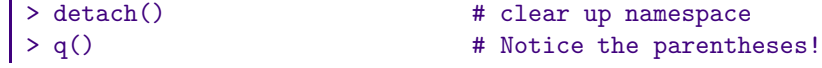
#### t-tests

The t-tests are the standard test for making statistical inferences about the center of a dataset.

#### Assignment: Explore chickwts using t-tests.

Start up. We start up R as before. If you started in the same directory, your previous work has been saved. How can you tell? Try the ls() command to see what is available.

Attach the data set. First we load in the data and attach the data set

```
> data(chickwts)
> attach(chickwts)
> names(chickwts)
[1] "weight" "feed"
```
EDA Let's see what we have. The data is stored in two columns. The weight and the level of the factor feed is given for each chick. A boxplot is a good place to look. For data presented this way, the goal is to make a separate boxplot for each level of the factor feed. This is done using the model formula notation of R.

> boxplot(weight ~ feed)

We see that "casein" appears to be better than the others. As a naive check, we can test its mean against the mean weight.

```
> our.mu = mean(weight)
> just.casein = weight[feed == 'casein']
> t.test(just.casein,mu = our.mu)
One Sample t-test
data: just.casein
t = 3.348, df = 11, p-value = 0.006501
alternative hypothesis: true mean is not equal to 261.3099
95 percent confidence interval:
282.6440 364.5226
sample estimates:
mean of x
323.5833
```
The low p-value of 0.006501 indicates that the mean weight for the chicks fed 'casein' is more than the average weight.

The 'sunflower' feed also looks higher. Is it similar to the 'casein' feed? A two-sample t-test will tell us

```
> t.test(weight[feed == 'casein'],weight[feed == 'sunflower'])
Welch Two Sample t-test
data: weight[feed == "casein"] and weight[feed == "sunflower"]
t = -0.2285, df = 20.502, p-value = 0.8215
alternative hypothesis: true difference in means is not equal to 0
95 percent confidence interval:
-53.94204 43.27538
sample estimates:
mean of x mean of y
323.5833 328.9167
```
Notice the p-value now is 0.8215 which indicates that the null hypothesis should be accepted. That is, there is no indication that the mean weights are not the same.

The feeds 'linseed' and 'soybean' appear to be the same, and have the same spread. We can test for the equivalence of the mean, and in addition use the pooled estimate for the standard deviation. This is done as follows using var.equal=TRUE

```
> t.test(weight[feed == 'linseed'],weight[feed == 'soybean'],
+ var.equal=TRUE)
Two Sample t-test
data: weight[feed == "linseed"] and weight[feed == "soybean"]
t = -1.3208, df = 24, p-value = 0.1990
alternative hypothesis: true difference in means is not equal to 0
95 percent confidence interval:
 -70.92996 15.57282
sample estimates:
mean of x mean of y
 218.7500 246.4286
```
The null hypothesis of equal means is accepted as the  $p$ -value is not too small.

Close up. Again, lets close things down just for practice.

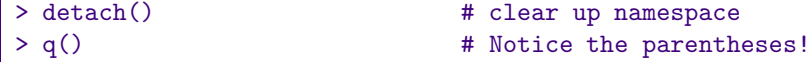

#### A simulation example

The *t*-statistic for a data sets  $X_1, X_2, \ldots, X_n$  is

$$
t = \frac{\bar{X} - \mu}{s / \sqrt{n}}
$$

where  $\bar{X}$  is the sample mean and s is the sample standard deviation. If the  $X_i$ 's are normal, the distribution is the t-distribution. What if the  $X_i$  are not normal?

#### Assignment: How robust is the distribution of t to changes in the distribution of  $X_i$ ?

This is the job of simulation. We use the computer to generate random data and investigate the results. Suppose our R session is already running and just want to get to work.

First, let's define a useful function to create the t statistic for a data set.

 $\geq$  make.t = function(x,mu) (mean(x)-mu)/( sqrt(var(x)/length(x)))

Now, when we want to make the t-statistic we simply use this function.

```
> mu = 1;x=rnorm(100,mu,1)
> make.t(x,mu)
[1] -1.552077
```
That shows the t statistic for one random sample of size 100 from the normal distribution with mean 1 and standard deviation 1.

We need to use a different distribution, and create lots of random samples so that we can investigate the distribution of the t statistic. Here is how to create samples when the  $X_i$  are exponential

> mu = 10;x=rexp(100,1/mu);make.t(x,mu) [1] 1.737937

Now, we need to create lots of such samples and store them somewhere. We use a for loop, but first we define a variable to store our data

> results = c()  $\qquad$  # initialize the results vector  $>$  for (i in 1:200) results[i] = make.t(rexp(100,1/mu),mu)

That's it. Our numbers are now stored in the variable results. We could have spread this out over a few lines, but instead we combined a few functions together. Now we can view the distribution using graphical tools such as histograms, boxplots and probability plots.

```
%> hist(res) # histogram looks bell shaped<br>> boxplot(res) # symmetric, not long-tailed
                                   # symmetric, not long-tailed
> qqnorm(res) # looks normal
```
When  $n=100$ , the data looks approximately normal. Which is good as the t-distribution does too.

What about if n is small? Then the t-distribution has  $n-1$  degrees of freedom and is long-tailed. Will this change things? Let's see with  $n = 8$ .

```
> for (i in 1:200) res[i] = make.t(rexp(8,1/mu),mu)
> hist(res) \longrightarrow # histogram is not bell shaped
> boxplot(res) # asymmetric, long-tailed
> qqnorm(res) # not close to $t$ or normal.
```
We see a marked departure from a symmetric distribution. We conclude that the t is not this robust.

So, if the underlying distribution is skewed and  $n$  is small, the  $t$  distribution is not robust, what about if the underlying distribution is symmetric, but long-tailed? Let's think of a random distribution that is like this? Hmmm, how about the t distribution with a few degrees of freedom? Let's see. We will look at the shape of the t-statistic with  $n = 8$  (7) degrees of freedom) when the underlying distribution is the t-distribution with 5 degrees of freedom.

```
> for (i in 1:200) res[i] = make.t(rt(8,5),0)
%> hist(res) # histogram is bell shaped<br>> boxplot(res) # symmetric, long-tailed
                                                    # symmetric, long-tailed
\begin{array}{lll}\n & \text{symmetric, long-talle} \\
\text{2. qaporm(res)} & \text{max} \\
\text{3. qaplot(res, rt(200,7)} & \text{3. qaplot(res, rt(200,7)}\n\end{array}# close to t with 7 degrees of freedom
```
We see a symmetric, long-tailed distribution which is not normal, but is close to the t-distribution with 7 degrees of freedom. We conclude that the t-statistic is robust to this amount of change in the tails of the underlying population distribution.

# Appendix: What happens when R starts?

When R loads itself it parses some start up files that allow the user to store user changes to the environment and frequently used commands. The documentation for these files is accessed with the command help(Startup).

In particular, the user may store frequently used commands in a file called .RProfile. This file is searched for in the current directory and if not found the users home directory. This file should contain R code. There are special functions though. If the functions .First or .Last are found, they are executed as the first (or last) thing done in an R session. As a simple example, if the .RProfile file was

.First <- function() print("Hola") .Last <- function() print("Hasta La Vista")

Then when starting R and quitting your screen might look something like

```
R is free software and comes with ABSOLUTELY NO WARRANTY.
...
[Previously saved workspace restored]
[1] "Hola"
> q()Save workspace image? [y/n/c]: n
[1] "Hasta La Vista"
Process R:2 finished...
```
More useful things for this file are of course quite possible.

# Appendix: Using Functions

In R the use of functions allows the user to easily extend and simplify the R session. In fact, most of R, as distributed, is a series of R functions. In this appendix, we learn a little bit about creating your own functions.

### The basic template

The basic template for a function is

```
function_name <- function (function_arguments) {
  function_body
  function_return_value
}
```
Each of these is important. Let's cover them in the order they appear

function name The function name, can be just about anything – even functions or variables previously defined so be careful. Once you have given the name, you can use it just like any other function – with parentheses. For example to define a standard deviation function using the var function we can do

 $\Rightarrow$  std  $\le$  function  $(x)$  sqrt $(var(x))$ 

This has the name std. It is used thusly

```
> data \leq c(1,3,2,4,1,4,6)> std(data)
[1] 1.825742
```
If you call it without parentheses you will get the function definition itself

```
> std
function (x) sqrt(var(x))
```
- The keyword function Notice in the definition there is always the keyword function informing R that the new object is of the function class. Don't forget it.
- The function arguments The arguments to a function range from straightforward to difficult. Here are some examples
	- No arguments Sometimes, you use a function just as a convenience and it always does the same thing, so input is not important. An example might be the ubiquitous "hello world" example from just about any computer science book

```
> hello.world <- function() print("hello world")
> hello.world()
[1] "hello world"
```
An argument If you want to personalize this, you can use an argument for the name. Here is an example

```
> hello.someone <- function(name) print(paste("hello ",name))
> hello.someone("fred")
[1] "hello fred"
```
First, we needed to paste the words together before printing. Once we get that right, the function does the same thing only personalized.

A default argument What happens if you try this without an argument? Let's see

```
> hello.someone()
Error in paste("hello ", name) : Argument "name" is missing, with no default
```
Hmm, an error, we should have a sensible default. R provides an easy way for the function writer to provide defaults when you define the function. Here is an example

```
> hello.someone <- function(name="world") print(paste("hello ",name))
> hello.someone()
[1] "hello world"
```
Notice argument = default\_value. After the name of the variable, we put an equals sign and the default value. This is not assignment, which is done with the <-. One thing to be aware of is the default value can depend on the data as R practices lazy evaluation. For example

 $\vert$  > bootstrap = function(data, sample.size = length(data) {....

Will define a function where the sample size by default is the size of the data set.

Now, if we are using a single argument, the above should get you the general idea. There is more to learn though if you are passing multiple parameters through.

Consider, the definition of a function for simulating the t statistic from a sample of normals with mean 10 and standard deviation 5.

```
> sim.t \leq function(n) {
+ mu <- 10;sigma<-5;
+ X <- rnorm(n,mu,sigma)
+ (\text{mean}(X) - \text{mu})/(\text{sd}(X)/n)+ }
> sim.t(4)
[1] -1.574408
```
This is fine, but what if you want to make the mean and standard deviation variable. We can keep the 10 and 5 as defaults and have

```
> sim.t <- function(n,mu=10,sigma=5) {
+ X <- rnorm(n,mu,sigma)
+ (\text{mean}(X) - \text{mu})/(\text{sd}(X)/n)+ }
```
Now, note how we can call this function

```
> sim.t(4) \qquad # using defaults
 [1] -0.4642314
 > sim.t(4,3,10) # n=4,mu=3, sigma=10
 [1] 3.921082
 > \sin t(4,5) \qquad \qquad \text{# } n=4, \text{mu=5, sigma the default 5}[1] 3.135898
 > sim.t(4,sigma=100) # n-4,mu the default 10, sigma=100
 [1] -9.960678
 > sim.t(4, sigma=100, mu=1) # named arguments don't need order
[1] 4.817636
```
We see, that we can use the defaults or not depending on how we call the function. Notice we can mix *positional* arguments and named arguments. The positional arguments need to match up with the order that is defined in the function. In particular, the call  $\sin t$  (4,3,10) matches 4 with n, 3 with mu and 10 with sigma, and  $\sin t$  (4,5) matches 4 with n, 5 with mu and since nothing is in the third position, it uses the default for sigma. Using named arguments, such as sim.t(4,sigma=100,mu=1) allows you to switch the order and avoid specifying all the values. For arguments with lots of variables this is very convenient.

There is one more possibility that is useful, the ... variable . This means, take these values and pass them on to an internal function. This is useful for graphics. For example to plot a function, can be tedious. You define the values for x, apply the values to create y and then plot the points using the line type. (Actually, the curve function does this for you). Here is a function that will do this

```
> plot.f \leq function(f,a,b,...) {
+ xvals<-seq(a,b,length=100)
+ plot(xvals,f(xvals),type="l",...)
+ }
```
Then plot.f(sin,0,2\*pi) will plot the sine curve from 0 to  $2\pi$  and plot.f(sin,0,2\*pi,1ty=4) will do the same, only with a different way of drawing the line.

The function body and function return value The body of the function and its return value do the work of the function. The value that gets returned is the last thing evaluated. So if only one thing is found, it is easy to write a function. For example, here is a simple way of defining an average

```
> our.average <- function (x) sum(x)/length(x)<br>> our.average(c(1,2,3)) # average of 1
                                            # average of 1,2,3 is 2
\begin{bmatrix} 1 \end{bmatrix} 2
```
Of course the function mean does this for you – and more (trimming, removal of NA etc.).

If your function is more complicated, then the function's body and return value are enclosed in braces:  $\{\}.$ 

In the body, the function may use variables. usually these are arguments to the function. What if they are not though? Then R goes hunting to see what it finds. Here is a simple example. Where and how R goes hunting is the topic of scope which is covered more thoroughly in some of the other documents listed in the "Sources of help, documentation" appendix.

```
> x<-c(1,2,3) # defined outside the function
> our.average()
[1] 2
> rm(x)> our.average()
Error in sum(x) : Object "x" not found
```
### For loops

A for loop allows you to loop over values in a vector or list of numbers. It is a powerful programming feature. Although, often in R one writes functions that avoid for loops in favor of those using a vector approach, a for loop can be a useful thing. When learning to write functions, they can make the thought process much easier.

Here are some simple examples. First we add up the numbers in the vector x (better done with sum)

```
> silly.sum <- function (x) {
+ ret <-0;
+ for (i in 1:length(x)) ret \leftarrow ret + x[i]
+ ret
+ }
> silly.sum(c(1,2,3,4))
[1] 10
```
Notice the line for (i in 1:length(x)) ret  $\leq$  ret  $+$  x[i]. This has the basic structure

```
for (variable in vector) {
   expression(s)
}
```
where in this example variable is i, the vector is  $1,2,...$  length(x) (to get at the indices of x) and the expression is the single command ret  $\leq$  ret  $+ x[i]$  which adds the next value of x to the previous sum. If there is more than one expression, then we can use braces as with the definition of a function.

(R's for loops are better used in this example to loop over the values in the vector x and not the indices as in

```
\vert > for ( i in x) ret <- ret + i
)
```
Here is an example that is more useful. Suppose you want to plot something for various values of a parameter. In particular, lets graph the t distribution for 2,5,10 and 25 degrees of freedom. (Use  $par(mfrow=c(2,2))$  to get this all on one graph)

for (i in  $c(2,5,10,25)$ ) hist(rt(100,df=i),breaks=10)

## Conditional expressions

Conditional expressions allow you to do different things based on the value of a variable. For example, a naive definition of the absolute value function could look like this

```
> abs.x \leq function(x) {
+ if (x<0) \{x \leftarrow -x\}+ x
+ }
> abs.x(3)
[1] 3
> abs.x(-3)
[1] 3
> abs.x(c(-3,3)) * hey this is broken for vectors!
[1] 3 -3
```
The last line clearly shows, we could do much better than this (try  $x[x<0] $-\frac{x}{x}$   $(x<0)$  or the built in function abs).$ However, the example should be clear. If x is less than 0, then we set it equal to  $-x$  just as an absolute value function should.

The basic template is

```
if (condition) expression
```
or

```
if (condition) {
  expression(s) if true
} else {
  expression(s) to do otherwise
}
```
There is much, much more to function writing in R. The topic is covered nicely in some of the materials mentioned in the appendix "Sources of help, documentation".

# Appendix: Entering Data into R

It is very convenient to use built-in data sets, but at some point one wants to enter data into the session from outside of R. However, there are so many different ways to find data such as on the web, in a spreadsheet, in a database, in a text file, in the paper.... As such, there are nearly an equal number of ways to enter in data. For the authoritative account on how to do this, consult the "R Data Import/Export" guide from http://cran.r-project.org

What follows below is a much-shortened summary to illustrate quickly several different methods. Which method is best depends upon the context. Here, we will show you a variety of them and explain when they make sense to use.

### Using c

The c operator combines values. One of its simplest usages is to combine a sequence of values into a vector of values. For example

 $> x = c(1,2,3,4)$ 

stores the values 1,2,3,4 into x. This is the easiest way to enter in data quickly, but suffers if the data set is long.

#### using scan

The function scan at its simplest can do the same as c. It saves you having to type the commas though:

```
> x=scan()
1 2 3
4
```
Notice, we start typing the numbers in, If we hit the return key once we continue on a new row, if we hit it twice in a row, scan stops. This can be fairly convenient when entering in a few data points (10-40 say), but you might want to use a file if you have more.

The scan function has other options, one particularly useful one is the choice of separator.

### Using scan with a file

If we have our numbers stored in a text file, then scan can be used to read them in. You just need to tell scan to open the file and read them in. Here are two examples

Suppose the file ReadWithScan.txt has contents

1 2 3 4

Then the command

 $> x = scan(file = "ReadWithScan.txt")$ 

will read the contents into your R session.

Now suppose you had some formatting between the numbers you want to get rid of for example this is now your file ReadWithScan.txt

1,2,3,  $\frac{1}{4}$ 

then

```
> x=scan(file = "ReadWithScan.txt",sep=",")
```
works.

l.

### Editing your data

The data.entry command will let you edit existing variables and data frames with a spreadsheet-like interface. The only gotcha is that variable you want to edit must already be defined. A simple usage is

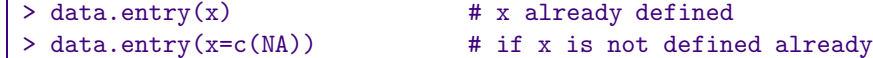

When the window is closed, the values are saved.

The R command edit will also open a simple window to edit data. This will let you edit functions easily. It can be used for data, but if you try, you'll see why it isn't recommended.

An important caveat, you must remember to store the results of the edit or they vanish when you are done. For example

### $\vert x \rangle =$  edit(x)  $\vert x \rangle$  ### NOT edit(x) alone!

The command fix will do the same thing but will automatically store the results.

### Reading in tables of data

If you want to enter multivariate sets of data, you can do any of the above for each variable. However, it may be more convenient to read in tables of data at once.

Suppose you data is in tabular form such as this file ReadWithReadTable.txt.

```
Age Weight Height Gender
18 150 65 F
21 160 68 M
45 180 65 M
54 205 69 M
```
Notice the first row supplies column names,the second and following rows the data. The command read.table will read this in and store the results in a data frame. A data frame is a special matrix where all the variables are stored as columns and each has the same length. (Notice we need to specify that the headers are there in this case.)

```
> x =read.table(file="ReadWithReadTable.txt",header=T)
> x[['Gender']] \qquad \qquad # a factor, it prints the levels
[1] F M M M
Levels: F M
> x[['Age']] \qquad \qquad \# \text{ a numeric vector}[1] 18 21 45 54
 x # default print out for a data.frame
 Age Weight Height Gender
1 18 150 65 F
2 21 160 68 M
3 45 180 65 M
4 54 205 69 M
```
Read table treats the variables as numeric or as factors. A factor is special class to R and has a special print method. The "levels" of the factor are displayed after the values are printed. As well, the internal representation can be a bit surprising.

#### Fixed-width fields

Sometimes data comes without breaks. Especially if you interface with old databases. This data may be of fixed width format (fwf). An example data set for student information at the College of Staten Island is of this form (say student.txt)

```
123456789MTH 2149872 A 0220002
314159319MTH 2149872 B+ 0220002
271828232MTH 2149872 A- 0220002
```
The first 9 characters are a student id, then 7 characters for the class, 4 for the section, 4 for the grade, 2 for the semester and 4 for the year. To read such a file in, we can use the read. fwf command. You need to tell it how big the fields are, and optionally provide names. Here is how the example above could be read in if the file were titled student.txt:

```
> x=read.fwf(file="student.txt",widths=c(9,7,4,4,2,4),
+ col.names=c("id","class","section","grade","sem","year"))
> x
        id class section grade sem year
1 123456789 MTH 214 9872 A 2 2000
2 314159319 MTH 214 9872 B+ 2 2000
3 271828232 MTH 214 9872 A- 2 2000
```
### Spreadsheet data

Alternatively, you may have data from a spreadsheet. The simplest way to enter this into R is through a file format that both applications can talk. Typically, this is CSV format (comma separated values). First, save the data from the spreadsheet as a CSV file say data.csv. Then the R command read.csv will read it in as follows

```
> x=read.csv(file="data.csv")
```
If you use Windows, there is a developing package RExcel which allows you to do much much more with R and that spreadsheet. If you use linux, there is a package for interfacing with the spreadsheet gnumeric (http://www.gnome.org).

### XML, urls

XML or extensible markup language is a file storage format of the future. R has support for this but you may need to add the XML package to your R installation. Many external applications can write in XML format. On UNIX the gnumeric spreadsheet does so. The Microsoft .NET initiative does too.

R has a function url which will allow you to read in properly formatted web pages as though you were reading them with read.table. The syntax is identical, except that when one specifies the filename, it is replaced with a call to url. For example, the command might look like

```
> address="http://www.math.csi.cuny.edu/Statistics/R/R-Notes/sample.txt"
> read.table(file=url(address))
```
### "Foreign" formats

The oddly titled package foreign allows you to read in other file formats from popular statistics packages such as SAS, SPSS, and MINITAB. For example, to read MINITAB portable files the R command is read.mtp.

# Appendix: Teaching Tricks

There are several tricks that are of use to teachers of statistics using R in the lab. Here are a few.

Exchanging data with students The task of getting data and functions to the students so that they may easily use it in the lab is really quite simple using R thanks to some handy commands provided by R's developers.

The scenario is you, the instructor, have created some functions and have data sets that will save your students from typing or something else. You want to get them from your computer to the students. Thus there are two things: saving and reading in.

Saving your work The package mechanism for R can be used for this and should be if you have major amounts of work. However, if you have a lab sessions worth of data and functions you may not want to go to the trouble. Instead, you can save the commands and data using dump into one file.

For example, suppose you have a function really.convenient.function and a dataset too.large.to.type and you want to save these in a file to distribute to your students. This can be done with

```
> dump( c("really.convenient.function","too.large.to.type"),
        file = "file-for-my-students.R")
```
This creates the file with your given file name which can later be "sourced" into your student's R session.

Distributing your work You probably can put your file on floppies and distribute to your students to read in during a lab session using source.

This is very easy, but not the best solution if you have access to the internet. In this case, you can place your file on a web site and then have your students "source" the file using a url for the file. To be specific, suppose you put your file so that its web address (url) is http://www.simpleR.edu/file-for-my-students.R. Then, students can read this into their session using the following command

```
> source(file=url("http://www.simpleR.edu/file-for-my-students.R"))
```
That's it. Make sure your students know how important punctuation is. If you have a really long base for your url's, you might suggest to students to define this as a variable so they don't need to type it. Then the paste command can be used. For example

```
> baseurl = "http://www.simpleR.edu/reallylongbaseurl"
```

```
> source(file=url(paste(baseurl,"file-for-my-students.R",sep='')))
```
Students saving their work If a student wishes to save their working session they can easily do so.

If a student is always assigned to the same machine or is working with the same account, then when R quits it stores a copy of its session in a file called .Rdata in the current directory. If R is started from that directory it will automatically load this in.

If the students move about and want to take a copy of their work with them, the underlying mechanism is available to them via the function save.image(). For example, if the student is on the windows platform, then the following should save the image to a file on the "a" drive in a file called "rdata.Rd"

#### > save.image("a:\rdata.Rd")

To load the session back in, the load command is used. This command will restore from the floppy

```
\geq load("a:\rdata.Rd")
```
As well, the menus in windows allow this to be done with a mouse.

# Appendix: Sources of help, documentation

Many questions about R are asked and answered on the R mailing list. Details for subscribing or posting are on the webpage www.r-project.org. Please be respectful of the time of others and only ask questions after giving yourself enough time to figure it out.

There are a number of tutorials, documents and books that can help one learn R. The fact that the language is very similar to S-Plus means that the large number of books that pertain to this are readily applicable to learning R. In this appendix, a list of free documentation is offered and a few books are quickly reviewed.

- The R program The R-source contains much documentation. Online help, and several manuals (in PDF format) are available with the R-software. The manual "An Introduction to  $\mathbb{R}$ " by the R core development team is an excellent introduction to R for people familiar with statistics. It has many interesting examples of R and a comprehensive treatment of the features of R. It is an excellent source of information for you after you have finished these notes.
- Free documentation The R project website http://www.r-project.org has several user contributed documents. These are located at http://cran.R-project.org/other-docs.html.
	- statsRus at http://lark.cc.ukans.edu/ pauljohn/R/statsRus.html is a well done compilation of R tips and tricks.
	- The notes "Using R for Data Analysis and Graphics" by John Maindonald are excellent. They are more advanced than these, but the first 5 chapters will be very good reading for students at the level of these notes.
	- "R for Beginners  $/R$  pour les débutants" by Emmanuel Paradis offers a very concise, but quite helpful guide to the features of R. It is a valuable resource for looking up aspects of R.
	- "Kickstarting  $\mathbb{R}$ " compiled by Jim Lemon, is a nice, a short introduction in English.
	- "Notes on the use of R for psychology experiments and questionnaires" by Jonathan Baron and Yuelin Li is useful for students in the social sciences and offers a nice, quick overview of the data extraction and statistical features of R.
- Books The book "Introductory Statistics with R" by P. Dalagard is aimed at the same audience as these notes. It is much more comprehensive though. The only drawback is the price which is on the expensive side for casual usage.

For advanced users, the book "Modern Applied Statistics with S-PLUS" by W.N. Venables and B.D. Ripley is fantastic. It is authoritative, informative and full of useful functions and data sets.

The book "Learning S-Plus" (Duxbury) is a fairly comprehensive introduction to the powers of S-Plus. It is written at a similar level as "An Introduction to R".

# Index

.First, 107 .Last, 107 .RProfile, 107 :, 4  $i-, i, 2$  $=, 1, 2$ ?, 14  $#, 4$ abline, 26, 31, 32, 84, 88 analysis of variance, 96 ANOVA, 96 anova, 92, 99 apply, 22 apropos(), 14 as.factor, 9, 62 attach, 25, 35 barplot, 10, 22, 38 boxplot, 37, 38, 62 bwplot, 43 c, 2, 5, 111 cbind, 42 chi-squared distribution, 78 chisq.test, 82 CLT, 67, 68 coef, 27, 85, 89 coefficients, 89 col, 11 cor, 28 cor(), 28 covariance, 28 cummax, 6 curve, 32, 45, 109 cut, 15, 93  $cut(), 15$ data, 17 data frame, 113 data frames, 34 data(), 25 data.entry, 112 data.entry(), 33 data.frame, 34 density, 19, 24, 39 diff, 7 dump, 114 dunif, 45 edit, 112 Example A difference in distributions?, 81 A function to sum normal numbers, 55 Boxplot of samples of random data, 38

CEO salaries, 11, 59 CLT with exponential data, 55 CLT with normal data, 53 Dilemma of two graders, 76 GDP vs.  $CO<sub>2</sub>$  emissions, 41 Home data, 24 Homedata, 58 Is the die fair?, 78 Keeping track of a stock; adding to the data, 5 Letter distributions, 80 Linear Regression with R, 83 Making numeric data categorical, 14 Max heart rate (cont.), 86–88 Movie sales, reading in a dataset, 16 Multiple linear regression with known answer, 91 Presidential Elections: Florida, 29 Quadratic regression, 94 Recovery time for new drug, 75 Sale prices of homes, 93 Scholarship Grading, 96 Seeing both the histogram and boxplot, 18 Smoking survey, 9 Symmetric or skewed, Long or short?, 62 Taxi out times, 77 Taxi time at EWR, 61 Tooth growth, 40 Two surveys, 74 Working with mathematics, 6 exp, 82 explanatory variable, 91 Extra prop.test is more accurate, 67 Comparing p-values from  $t$  and  $z$ , 68 Conditional proportions, 22 Confidence interval isn't always right, 65 Easier plotting, 96 Mean sum of squares, 99 Rank tests, 73 The difference between fivenum and the quantiles., 12 Using simple.lm to predict, 30 Using aov, 99 Why the  $\chi^s$ ?, 80 extraction by a logical vector, 4 factor, 9, 15, 93 fitted.values, 89 fivenum, 11, 12, 55 fivenum $(),$  13 fix, 112 for, 52, 53, 62 ftable, 38, 83 function, 55, 108 gray, 11

grid, 42

help, 14 help(Startup), 107 hist, 42 histogram, 42

#### I, 37, 95

i.i.d., 65, 66, 78 identify, 30, 43 IQR, 13

jitter, 24

lattice, 42, 93 layout, 41 legend, 31 legend.text, 22 level, 38 library, 17 lines, 19, 32 lm, 31, 37, 43, 84, 88, 92 load, 115 locator, 30 lqs, 31 lty, 31

mad, 13 matplot, 65 max, 7, 45 mean, 3, 7, 11, 13, 64, 65, 110 mean sum of squares, 99 mean(), 13 median, 3, 11 min, 7, 45 model formula notation, 31, 37, 38, 97, 105 model formula syntax, 92 model syntax, 23 Multiple linear regression, 91

names, 11, 35

oneway.test, 97, 99 outer, 48

pairs, 42 panel.abline, 43 panel.xyplot, 43 paste, 48, 108, 114 pch, 40 Pearson correlation coefficient, 28 pie, 11 piechart, 11 plot, 32, 40, 84, 85 pnorm, 50, 65 points, 32, 40 predict, 30, 85, 88, 89 prompt, 2 prop.table, 21

prop.test, 64, 66, 67, 70, 71, 74 qnorm, 65 qqline, 53 qqnorm, 53, 68 qqplot, 53 quantile, 12 R, 2 rainbow, 11 RBasics help, ? and apropos, 14 Accessing Data, 7 Graphical Data Entry Interfaces, 5 Plotting graphs using R, 31 Reading in datasets with library and data, 17 Syntax for for, 52 The low-level R commands, 88 What does attaching do?, 25 read.csv, 113 read.fwf, 113 read.mtp, 114 read.table, 33, 113, 114 really.convenient.function, 114 rep, 48 resid, 27, 85, 88 residual, 91 residuals, 93 rlm, 31 rnorm, 38 row.names, 35 rug, 15, 24, 39 sample, 48, 81 sapply, 96 save.image(), 115 scale, 24, 50 scan, 10, 111, 112 scan(), 10 scatterplot, 24 sd, 11  $sd($ , 7  $seq($ , 4 simple.densityplot, 39 simple.eda, 58, 59 simple.lm, 26, 27, 31, 84, 88 simple.sim, 54, 55 simple.violinplot, 24, 39 slicing, 4 source, 114 Spearman rank correlation, 28 stack, 36, 97 standard deviation, 6, 64 stem(), 14 stripchart, 38 subset, 77 sum of squares, 98 summary, 11, 12, 84, 89, 92

System.sleep, 57  $t(), 23$ t.test, 64, 70, 72, 76 table, 9, 10, 15, 21, 37, 38 trellis.device, 43 trimmed mean, 13 ts, 17 typos, 2, 3 unbiased estimator, 86 unstack, 36 url, 114 var, 3, 11 variance, 6, 65 vector, 3

which, 4 wilcox.test, 64, 69, 73, 77

x, 89

xtabs, 38 xyplot, 43